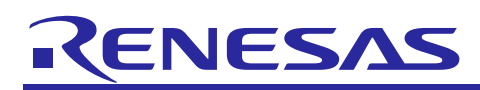

# **RX Family**

# QSPI Clock Synchronous Single Master Control Module Using Firmware Integration Technology

# **Introduction**

This application note describes a clock synchronous single master control module, which uses clock synchronous serial communication over the quad serial peripheral interface (QSPI) on RX Family microcontrollers, and explains its use. The module is a clock synchronous single master control module using Firmware Integration Technology (FIT). It is referred to below as the QSPI FIT module. Other similar function control modules using FIT are referred to as FIT modules or as "function name" FIT modules.

SPI/QSPI mode single master control can be enabled by adding slave device selection control by means of port control.

The QSPI FIT module implements single master basic control. Use the QSPI FIT module to create software for controlling slave devices.

# **Target Devices**

Supported microcontroller

RX64M Group, RX65N Group, RX66N Group, RX71M Group, RX72M Group, RX72N Group

Device on which operation has been confirmed

Renesas Electronics R1EX25xxx Series Serial EEPROM, 16 Kbit Macronix International MX25/66L family serial NOR flash memory, 32 Mbit

When applying the information in this application note to a microcontroller other than the above, modifications should be made as appropriate to match the specification of the microcontroller and careful evaluation performed.

Note that the expression "RX Family microcontroller" is used in the discussion that follows for convenience as the target devices span multiple product groups.

# **Target Compilers**

- Renesas Electronics C/C++ Compiler Package for RX Family
- GCC for Renesas RX
- IAR C/C++ Compiler for Renesas RX

For details of the confirmed operation contents of each compiler, refer to ["6.1](#page-62-0) [Operating Confirmation](#page-62-0)  [Environment"](#page-62-0).

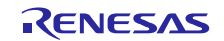

# **Related Documents**

The applications notes that are related to this application note are listed below. Reference should also be made to those application notes.

- Board Support Package Module Using Firmware Integration Technology (R01AN1685)
- RX Family LONGQ Module Using Firmware Integration Technology (R01AN1880)
- RX Family DMA Controller DMACA Control Module Using Firmware Integration Technology(R01AN2063)
- RX Family DTC Module Using Firmware Integration Technology(R01AN1819)
- RX Family Compare Match Timer Module Using Firmware Integration Technology (R01AN1856)
- RX Family EEPROM Access Clock Synchronous control module Using Firmware Integration Technology (R01AN2325)
- RX Family General Purpose Input/Output Driver Module Using Firmware Integration Technology (R01AN1721)
- RX Family Multi-Function Pin Controller Module Using Firmware Integration Technology (R01AN1724)

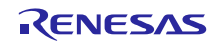

# **Contents**

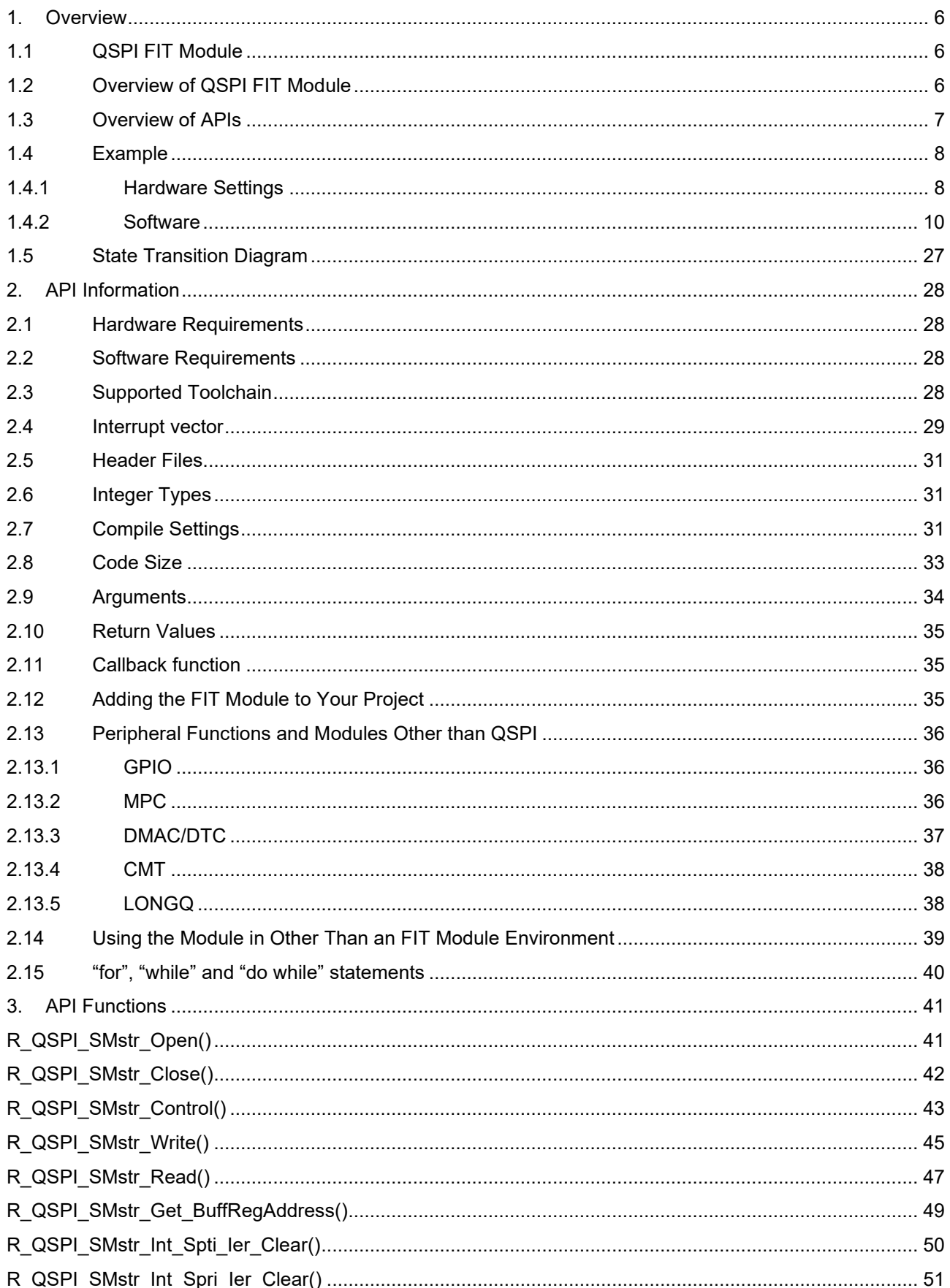

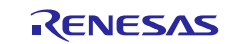

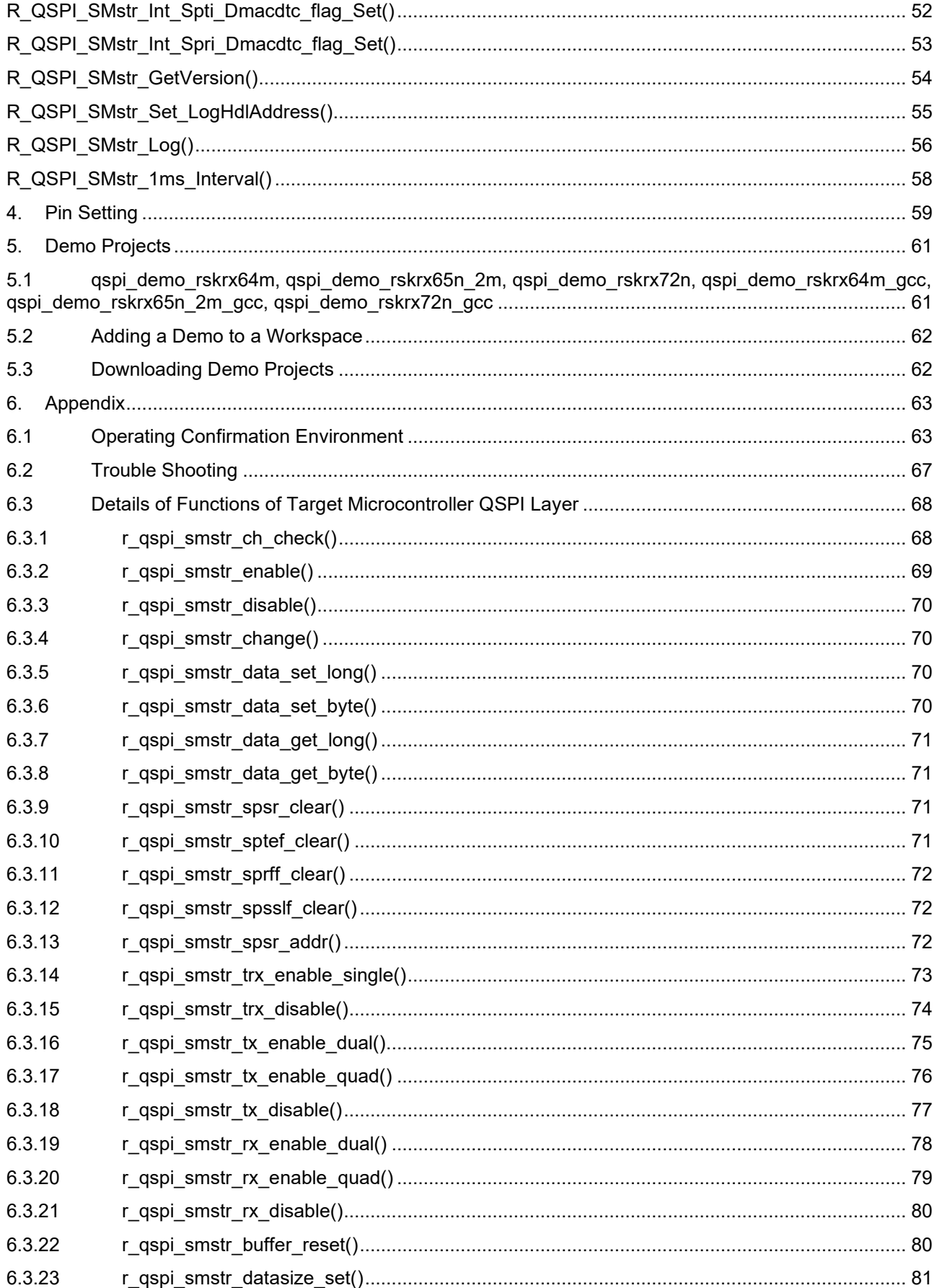

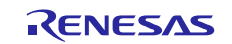

# QSPI Clock Synchronous Single Master Control Module<br>Using Firmware Integration Technology

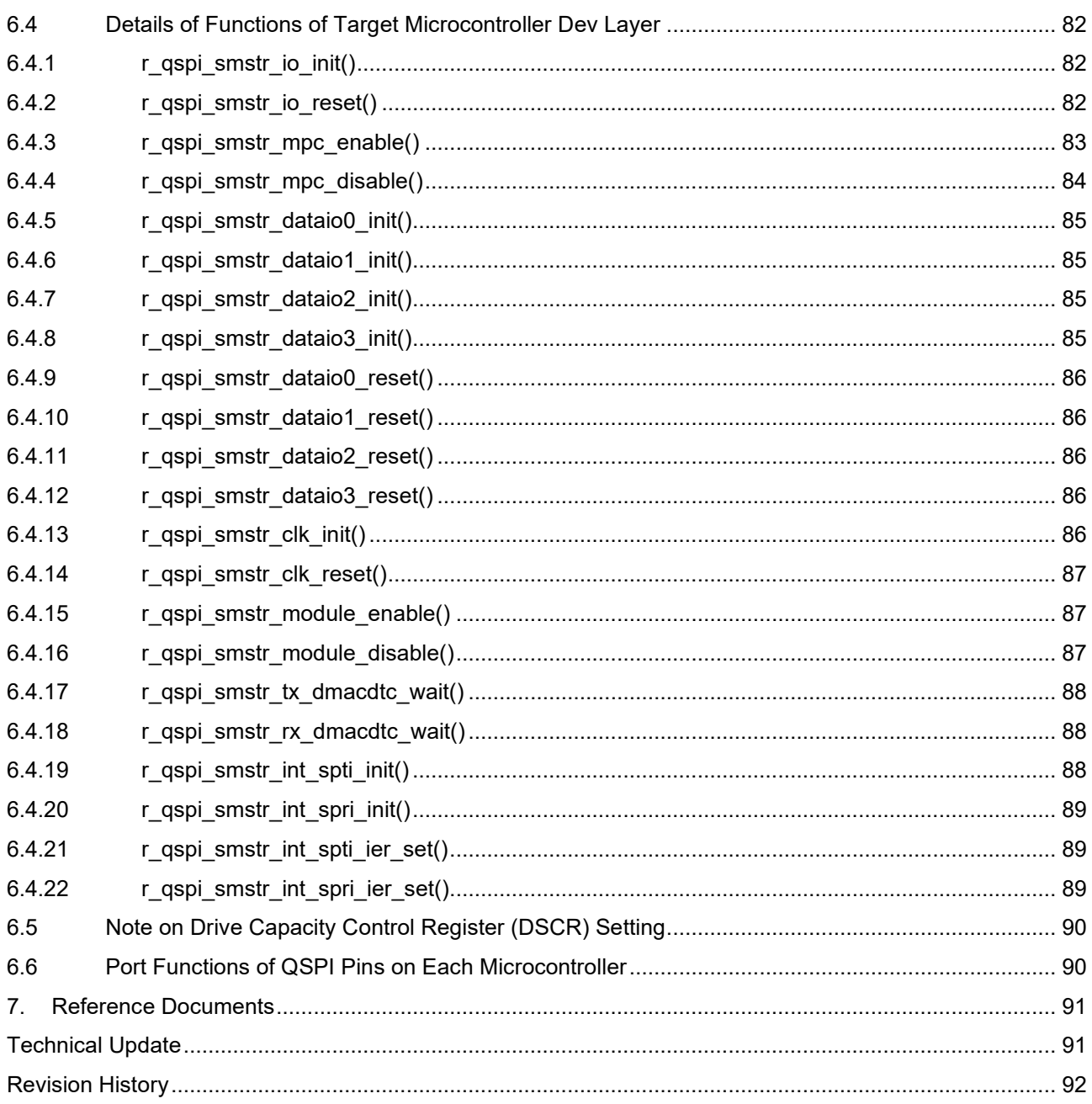

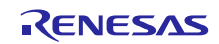

# <span id="page-5-0"></span>**1. Overview**

# <span id="page-5-1"></span>**1.1 QSPI FIT Module**

The QSPI FIT module can be combined with other FIT modules for easy integration into the target system.

The functions of the QSPI FIT module can be incorporated into software programs by means of APIs. For information on incorporating the QSPI FIT module into projects, see [2.12](#page-34-2) [Adding the FIT Module to Your](#page-34-2)  [Project,](#page-34-2) and [2.13](#page-35-0) [Peripheral Functions and Modules Other than QSPI.](#page-35-0)

# <span id="page-5-2"></span>**1.2 Overview of QSPI FIT Module**

The QSPI built into the RX Family microcontroller is used to implement clock synchronous control. QSPI mode single master control can be enabled by adding slave device selection control by means of port control.

[Table 1-1](#page-5-3) lists the peripheral devices used and their applications, and [Figure 1-1](#page-5-4) shows a usage example.

The functions of the module are described briefly below.

- Block type device driver for clock synchronous single master using the QSPI, with the RX Family microcontroller as the master device
- Support for Clock Synchronous Single-SPI, Dual-SPI, and Quad-SPI Modes
- The OSPI operates in clock synchronous serial communication mode. It can control one or more channels specified by the user.
- Reentrancy from a different channel is possible.
- Slave device selection control is unsupported.

Slave device selection control must be implemented separately by means of port control.

- Operation with both big-endian and little-endian data order is supported.
- Data is transferred in MSB-first format.
- Only software transfers are supported.

A separate DMAC or DTC transfer program is required to perform DMAC or DTC transfers.

#### <span id="page-5-3"></span>**Table 1-1 Peripheral Devices Used and Their Uses**

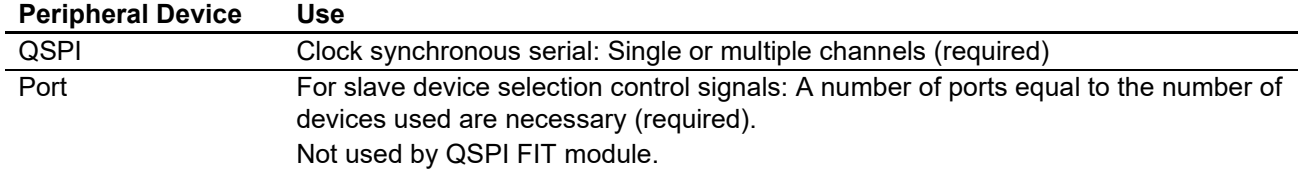

<span id="page-5-4"></span>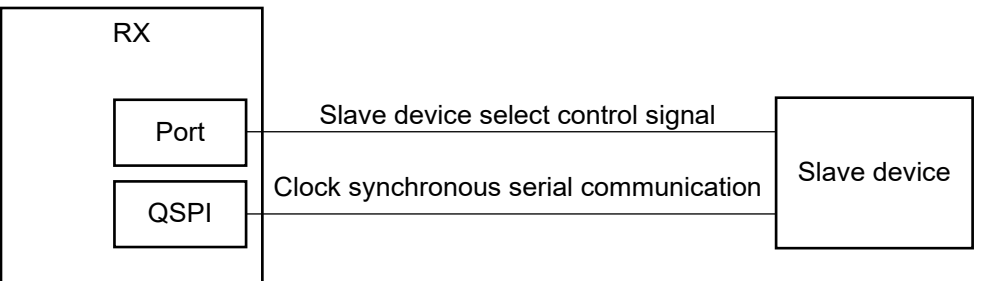

#### **Figure 1-1 Sample Configuration**

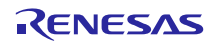

# <span id="page-6-0"></span>**1.3 Overview of APIs**

[Table 1-2](#page-6-1) lists the API functions of the QSPI FIT module.

#### <span id="page-6-1"></span>**Table 1-2 API Functions**

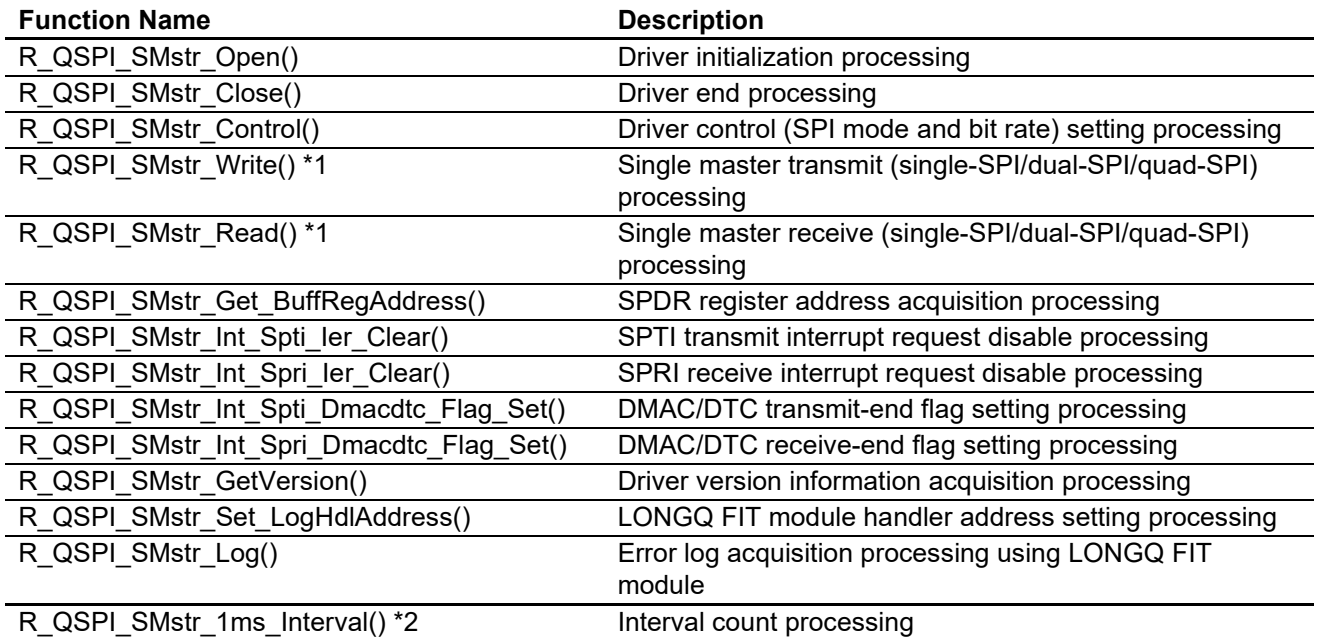

Note 1: To speed up QSPI control, 32-bit access is used for the SPDR register. Align the start address with a 4-byte boundary when specifying transmit and receive data storage buffer pointers.

Note 2: This function must be called at 1 millisecond (ms) intervals, using a hardware or software timer, in order to implement timeout detection when using DMAC transfer or DTC transfer.

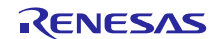

# <span id="page-7-0"></span>**1.4 Example**

# <span id="page-7-1"></span>**1.4.1 Hardware Settings**

# **1.4.1.1 Hardware Configuration Example**

[Figure 1-2](#page-7-2) is a connection diagram. To achieve high-speed operation, consider adding damping resistors or capacitors to improve the circuit matching of the various signal lines.

Do not fail to perform pull-up processing. Without pull-up processing, the slave device may enter the write protect state or hold state when a data line is in the Hi-Z state.

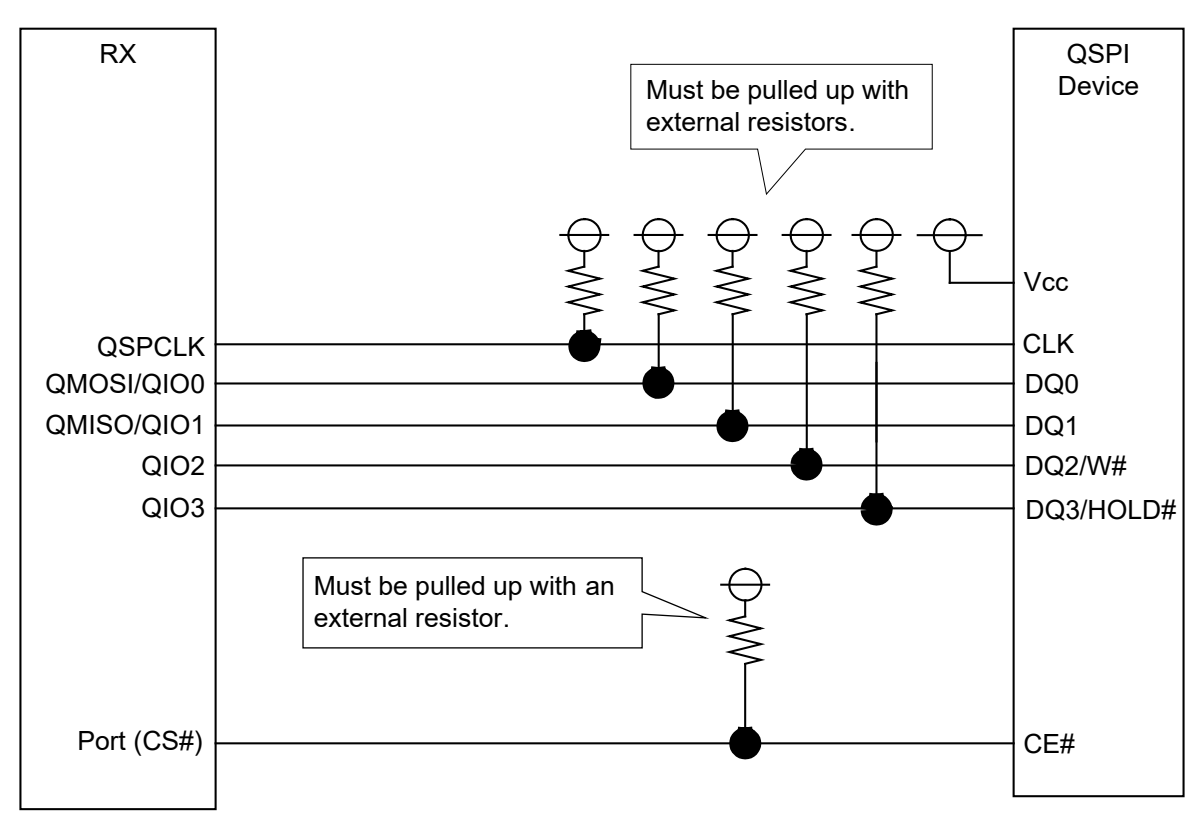

**Figure 1-2 Sample Wiring Diagram for a RX Family MCU QSPI and a QSPI Slave Device**

# <span id="page-7-2"></span>**1.4.1.2 List of Pins**

[Table 1-3](#page-8-0) lists the pins that are used and their uses.

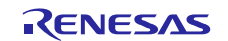

#### <span id="page-8-0"></span>**Table 1-3 List of Pins Used**

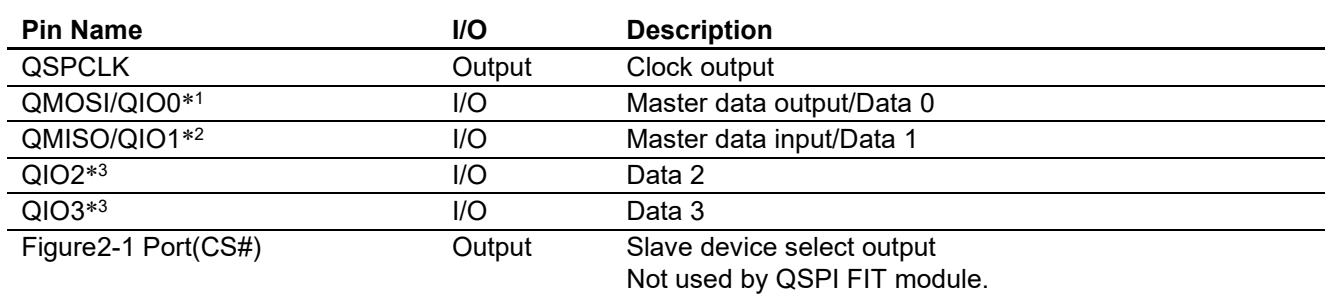

Notes:1. Abbreviated below as QIO0.

2. Abbreviated below as QIO1.

 3. You still need to assign pins when you are not using them. The pin cannot be used for other peripheral functions.

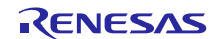

# <span id="page-9-0"></span>**1.4.2 Software**

#### **1.4.2.1 Operation Overview**

Utilizing the clock synchronous serial communication functionality of the QSPI, clock synchronous single master control is implemented using the internal clock.

#### **1.4.2.2 Controllable Slave Devices**

Slave devices that support SPI mode 3 (CPOL = 1, CPHA = 1), illustrated in [Figure 1-3,](#page-9-1) can be controlled by the module. The figure shows the polarity and phase of the input and output signals. It does not indicate the bus width.

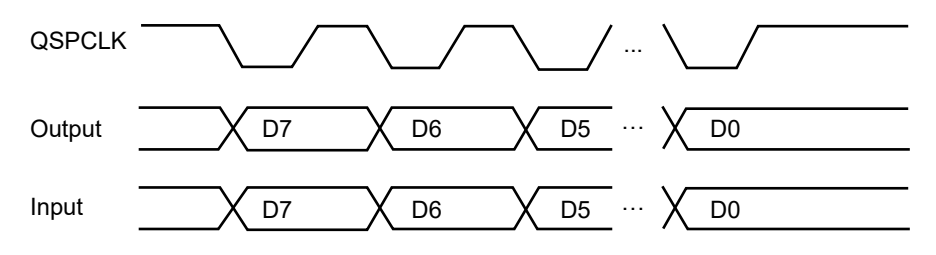

• MCU  $\rightarrow$  Slave device transmission: Transmission of transmit data is started on the falling edge of the transfer clock.

• Slave device  $\rightarrow$  MCU reception: The receive data is taken in on the rising edge of the transfer clock.

• MSB-first mode transfer

The level of the QSPCLK pin is held high when no transfer processing is in progress.

#### **Figure 1-3 Timing of Controllable Slave Devices**

<span id="page-9-1"></span>Refer to the User's Manual: Hardware of the microcontroller and the data sheet of the slave device to determine the usable serial clock frequencies.

#### **1.4.2.3 Slave Device CE# Pin Control**

The QSPI FIT module does not control the CE# pin of the slave device. To control a slave device, functionality to control the CE# pin of the slave device must be added separately.

Control is implemented by establishing a connection to the ports of the microcontroller and using the microcontroller's general port output for control.

In addition, it is necessary to provide a sufficient time interval (slave device CE# setup time) from the falling edge of the slave device's CE# (microcontroller port (CS#)) signal to the falling edge of the slave device's CLK (microcontroller QSPCLK) signal.

In like manner, it is necessary to provide a sufficient time interval (slave device CE# hold time) from the rising edge of the slave device's CLK (microcontroller QSPCLK) signal to the rising edge of the slave device's CE# (microcontroller port (CS#)).

Check the data sheet of the slave device and set the software wait time to match the system characteristics.

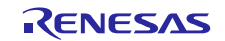

# **1.4.2.4 Software Structure**

[Figure 1-4](#page-10-0) shows the software structure.

Use the QSPI FIT module to create software for controlling slave devices.

Note that sample software for controlling slave devices is available for download.

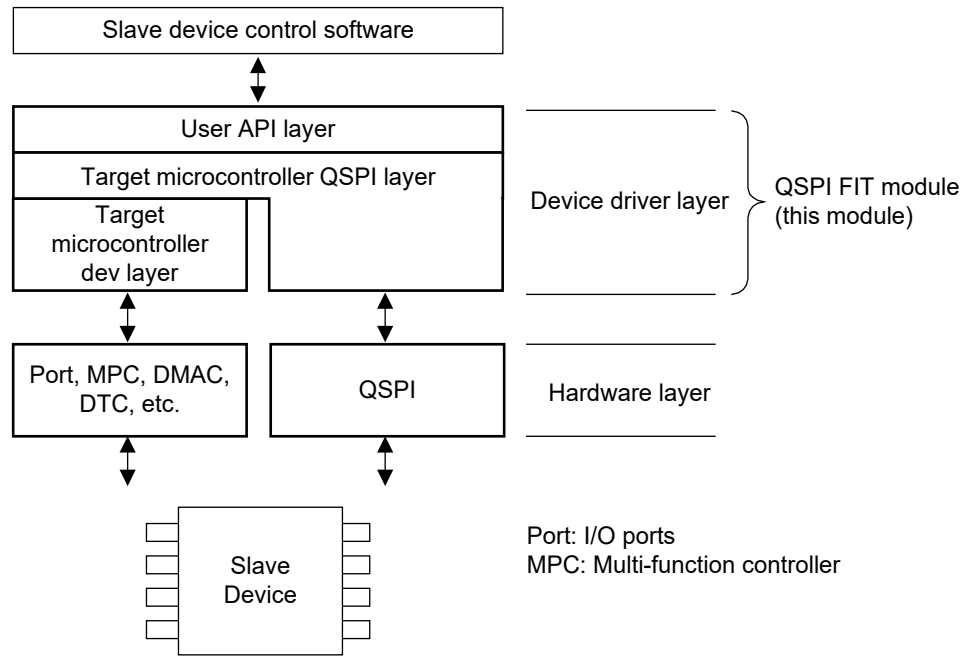

**Figure 1-4 Software Structure**

#### <span id="page-10-0"></span>**(1) User API layer (r\_qspi\_smstr.c)**

This is the QSPI clock synchronous single master control segment, which is not dependent on the specifications of the microcontroller or the QSPI.

It also includes transfer start setting processing required for DMAC control or DTC control. It can be used in combination with the DMAC FIT module or DTC FIT module.

#### **(2) Target microcontroller QSPI layer (r\_qspi\_smstr\_target.c)**

This is the QSPI resource control segment.

Separate versions are provided to accommodate different channel counts or QSPI specifications.

# **(3) Target microcontroller dev layer (r\_qspi\_smstr\_target\_dev\_port.c)**

This segment controls resources other than the QSPI. This segment controls functions such as the I/O ports and multi-function pin controller. It must be incorporated into the system as necessary by using additional modules, etc.

#### **(4) Control software for slave device**

Sample code for controlling Renesas Electronics R1EX25xxx series serial EEPROM (R01AN2325) is provided as an example for reference. The SPI serial EEPROM Control Software has driver interface functions (r eeprom spi drvif devX.c:  $X=0$  or 1) to incorporate the QSPI FIT module.

#### **1.4.2.5 Data Buffers and Transmit/Receive Data**

The QSPI FIT module is a block type device driver that sets transmit and receive data pointers as arguments. The arrangement of data in the data buffer in RAM and the transmit and receive sequences are illustrated below. Regardless of the endian mode and the serial communication function, data is transmitted in the order in which it is arranged in the transmit data buffer, and it is written to the receive data buffer in the order in which it is received.

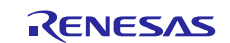

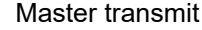

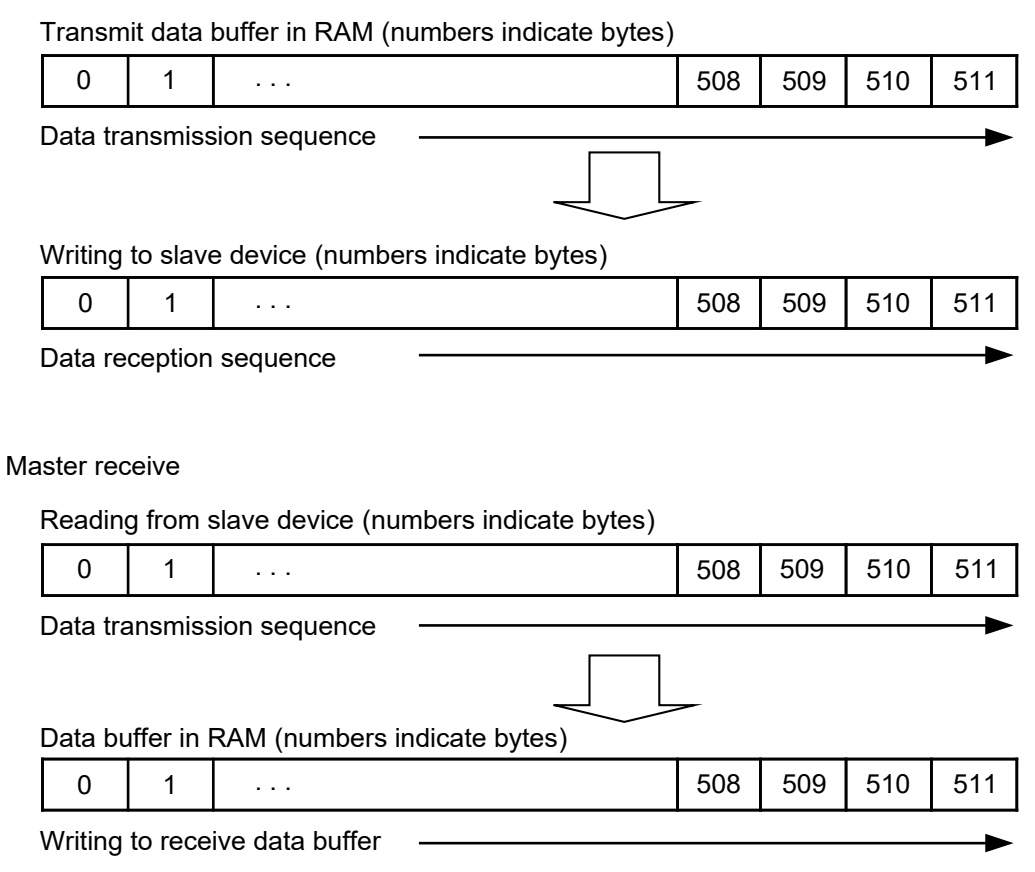

**Figure 1-5 Data Buffers and Transmit/Receive Data**

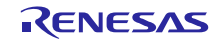

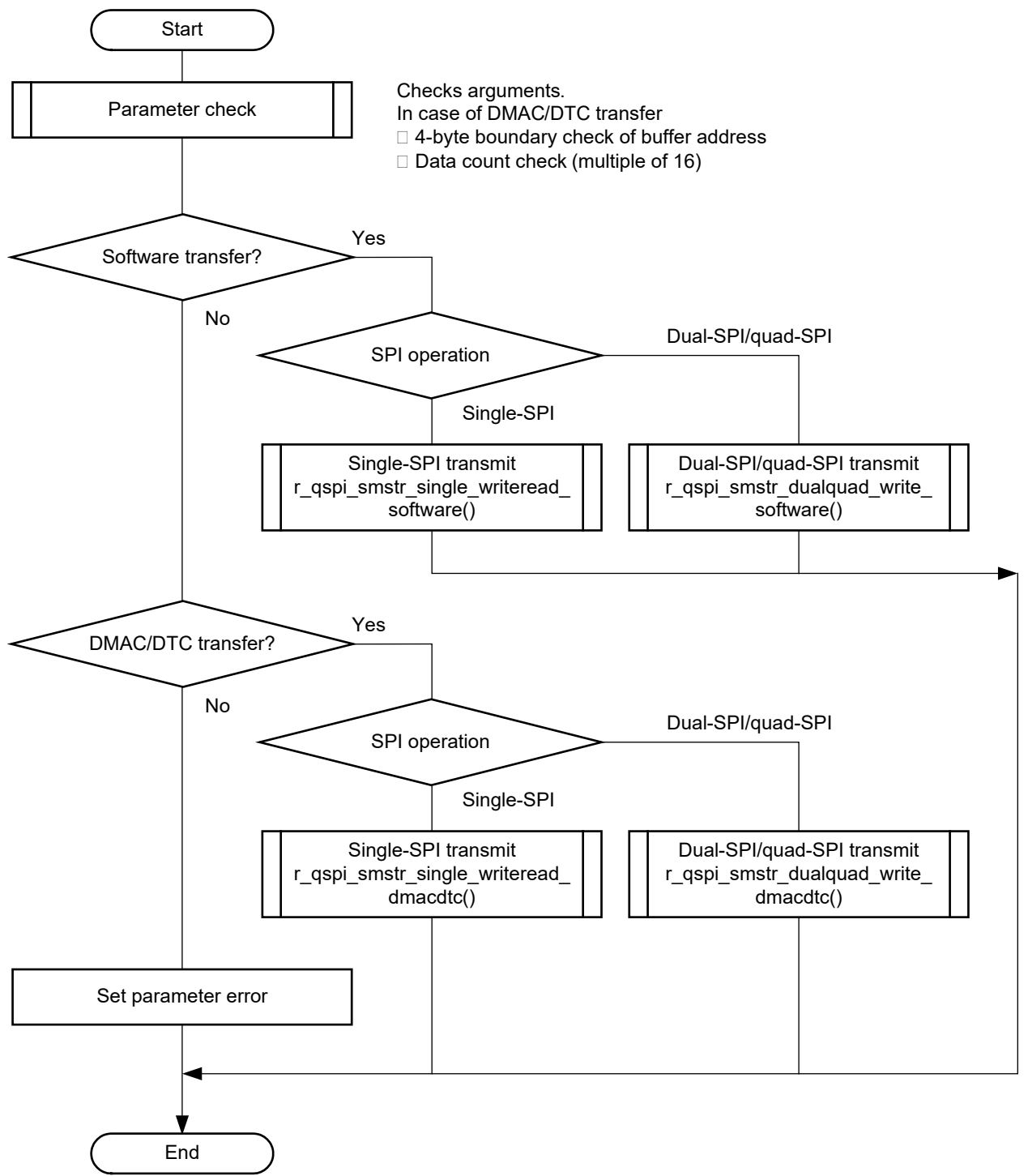

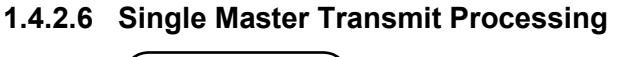

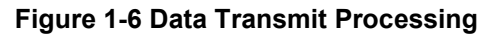

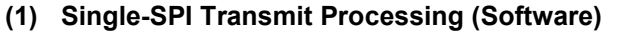

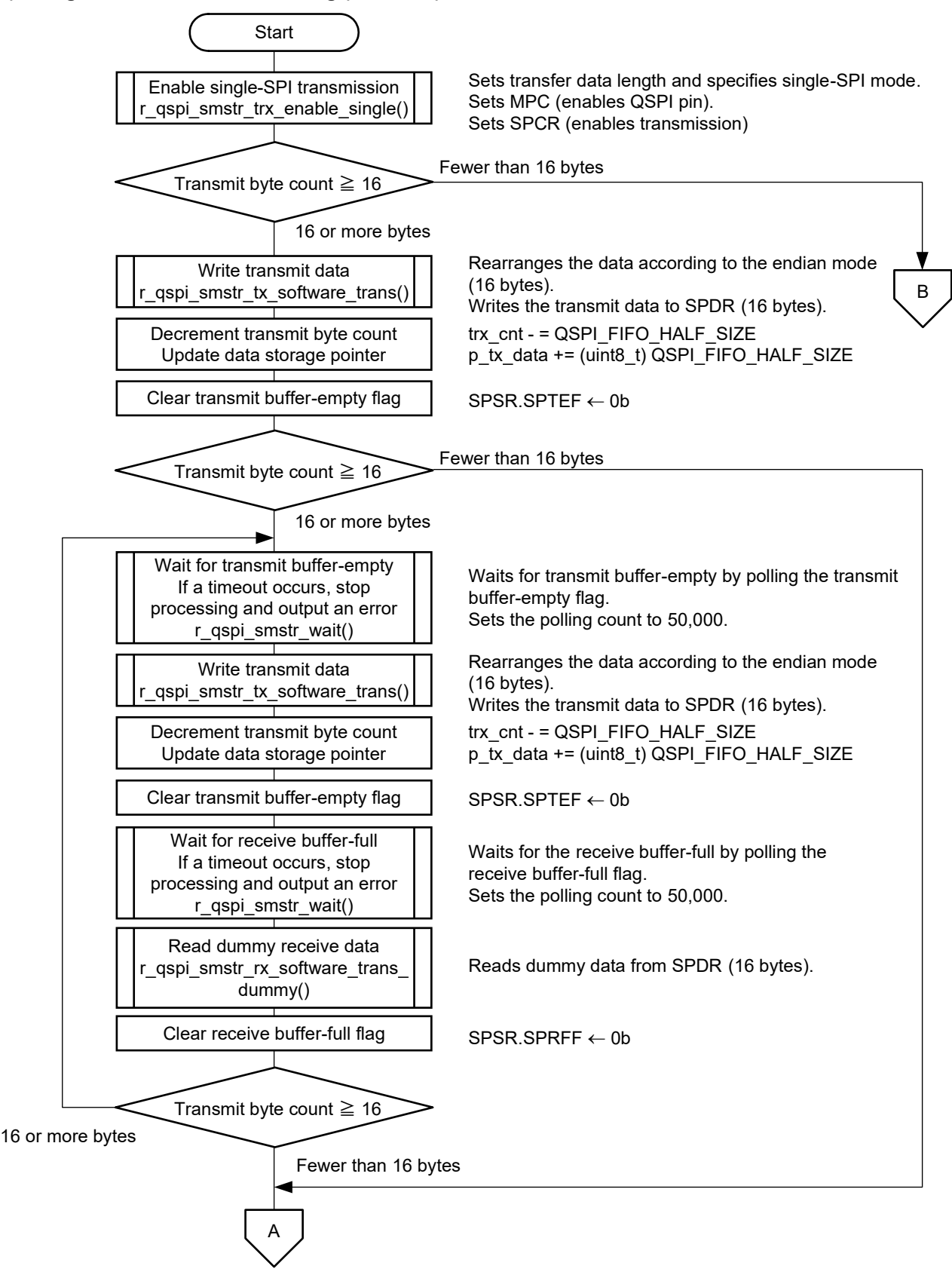

**Figure 1-7 Single-SPI Transmit Processing 1 (Software)**

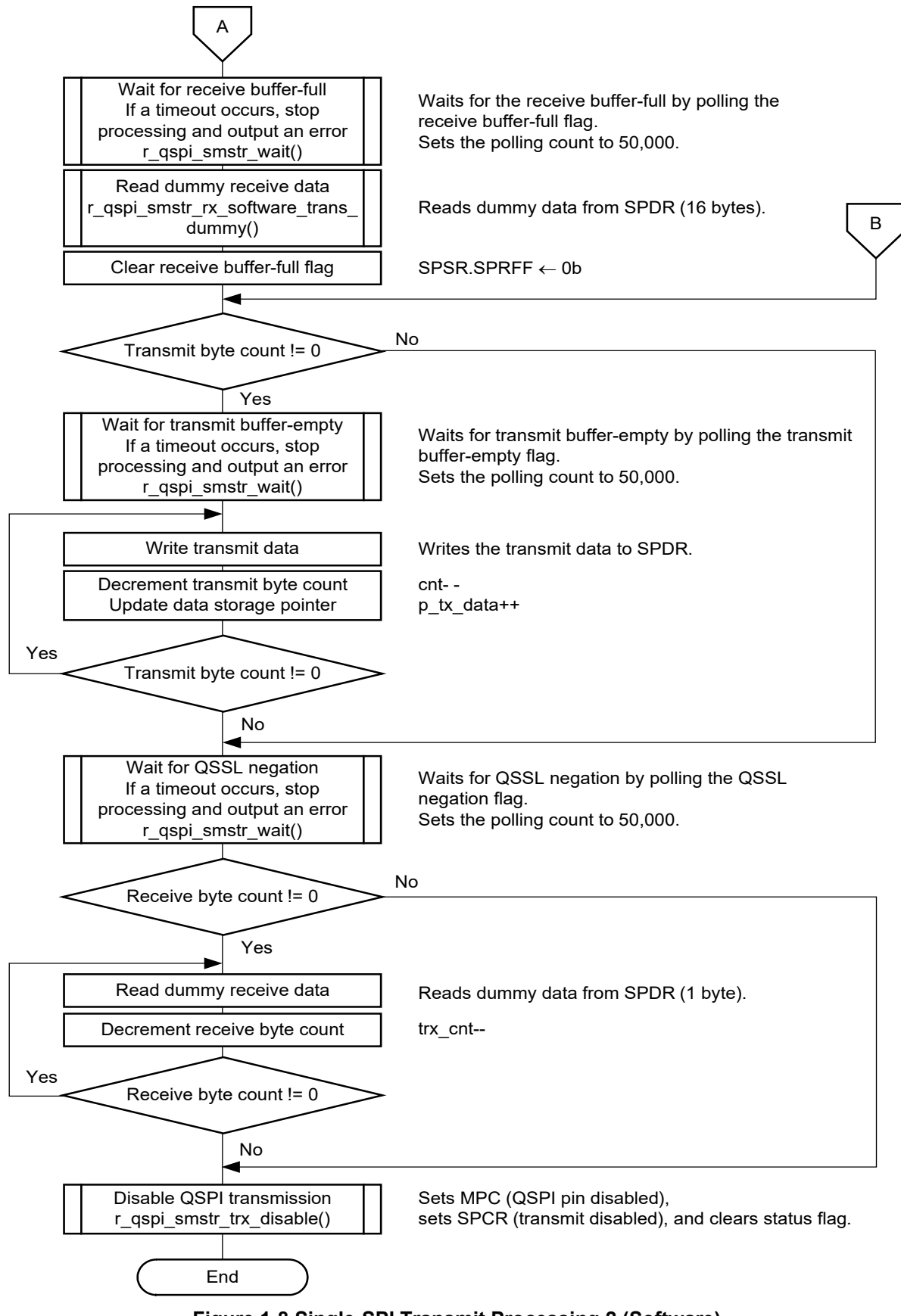

**Figure 1-8 Single-SPI Transmit Processing 2 (Software)**

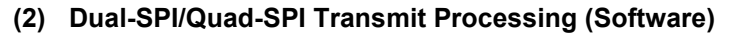

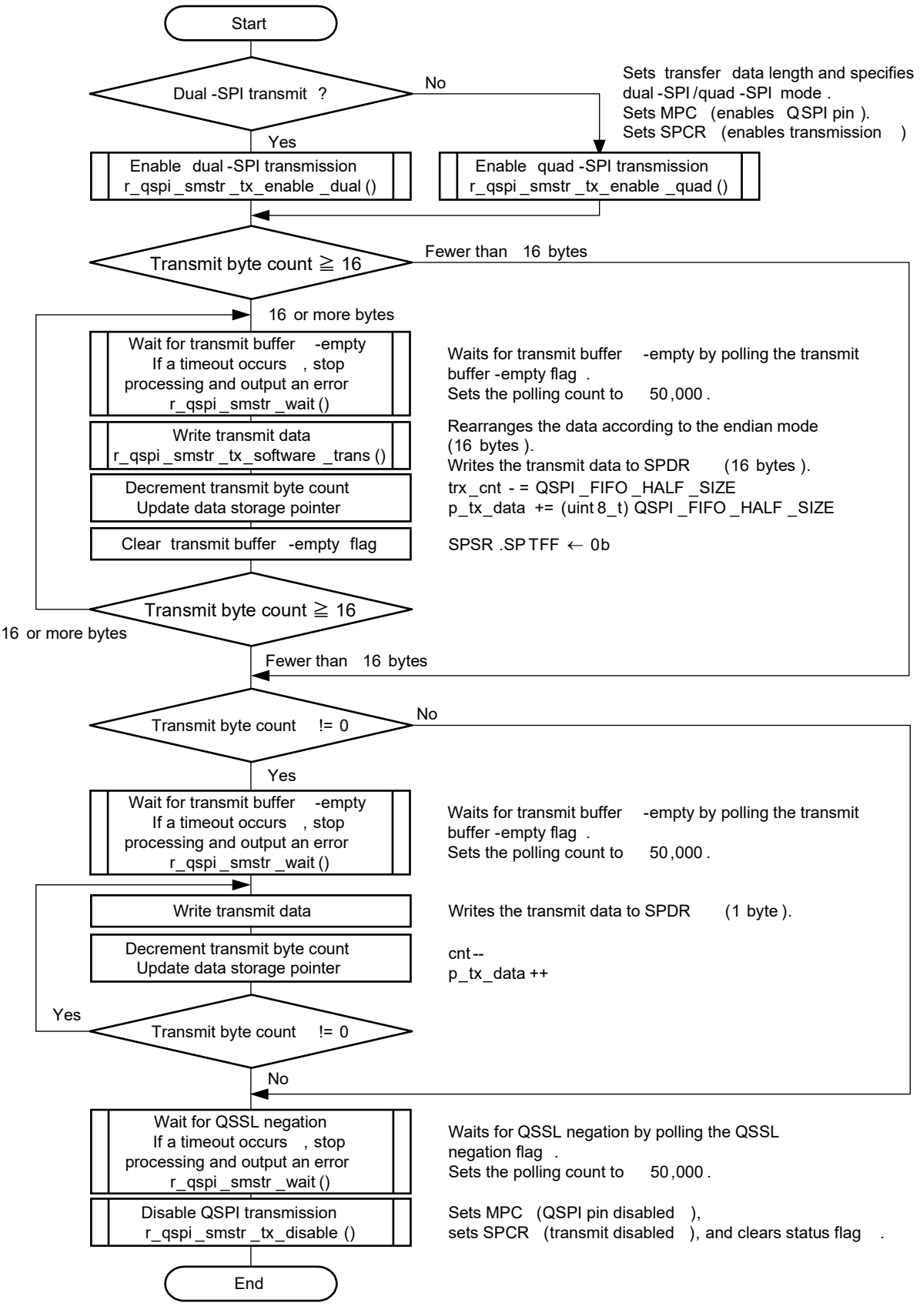

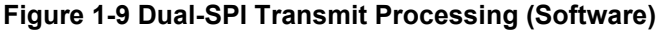

#### **(3) Single-SPI Transmit Processing (DMAC/DTC)**

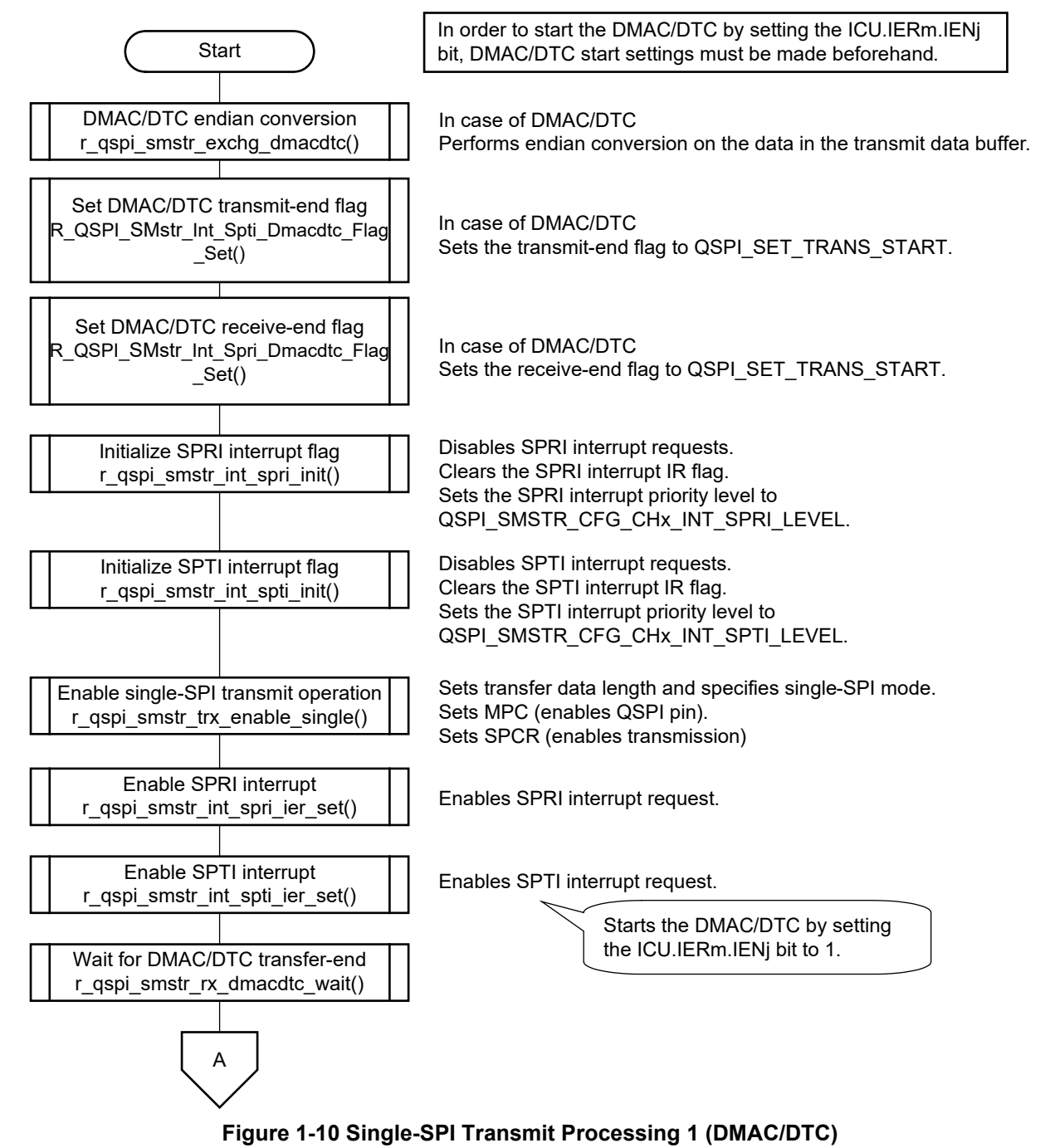

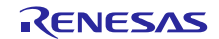

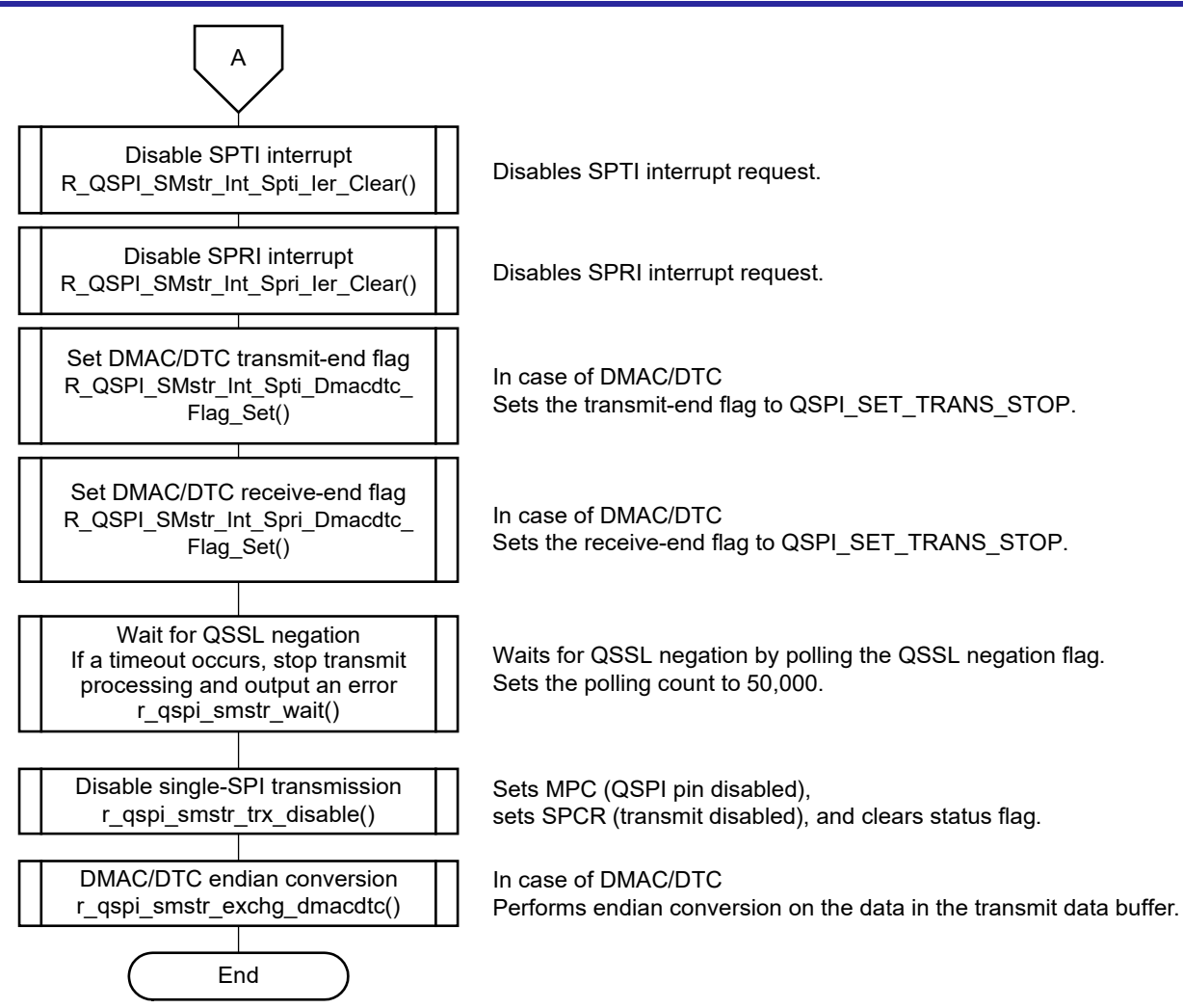

**Figure 1-11 Single-SPI Transmit Processing 2 (DMAC/DTC)**

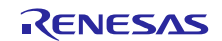

**(4) Dual-SPI/Quad-SPI Transmit Processing (DMAC/DTC)**

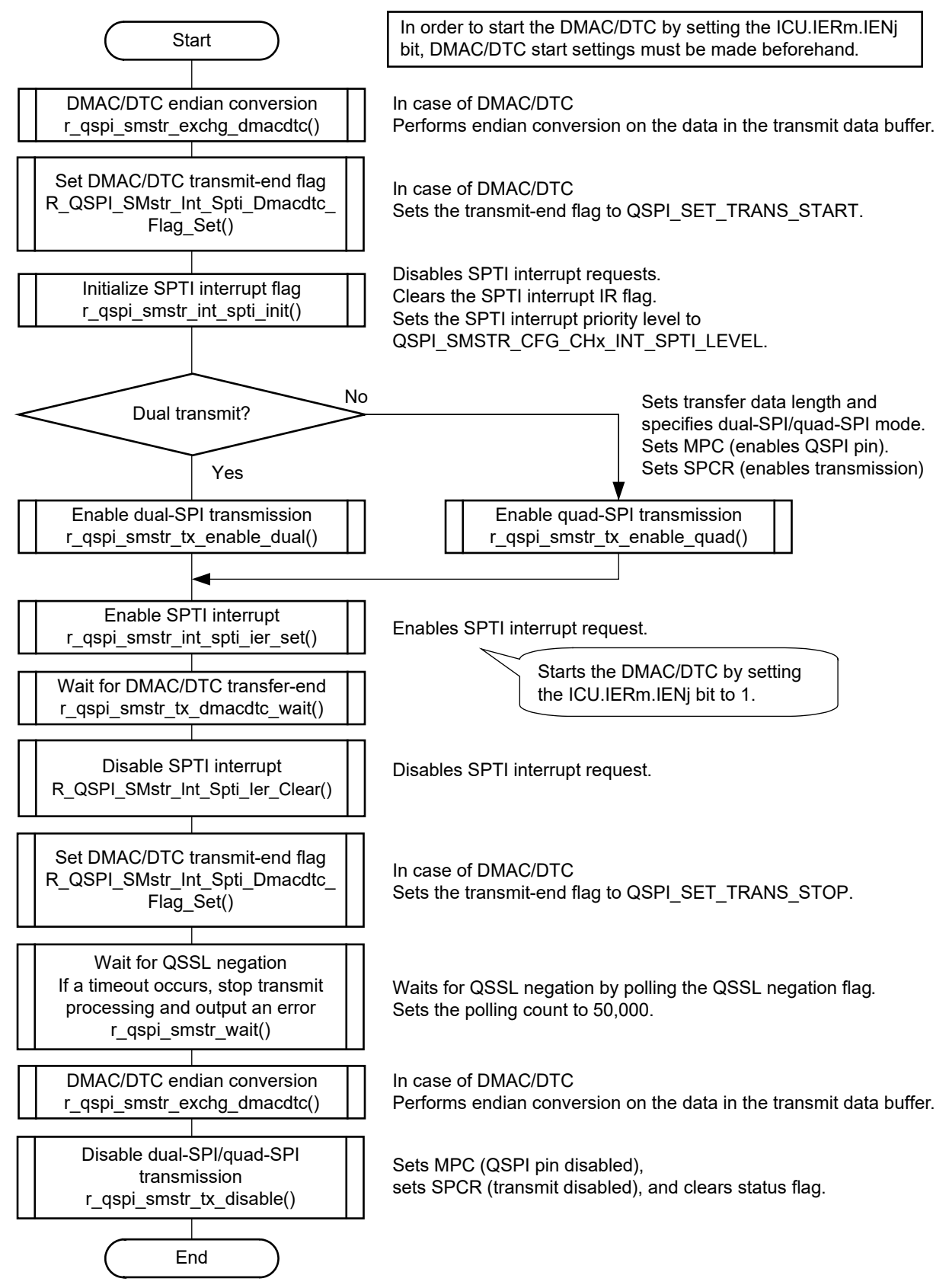

**Figure 1-12 Dual-SPI/Quad-SPI Transmit Processing (DMAC/DTC)**

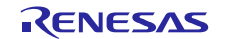

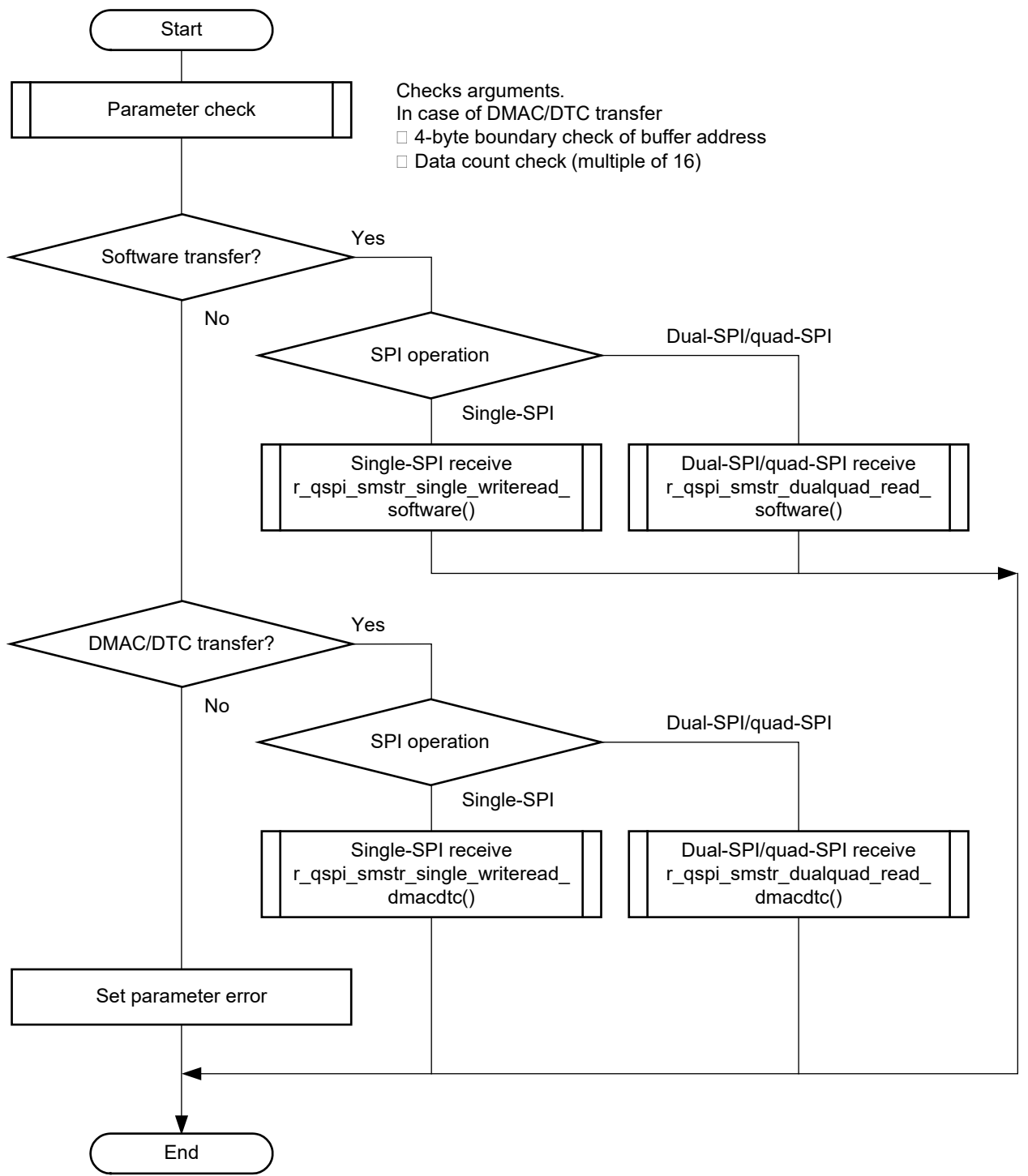

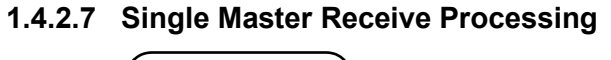

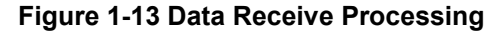

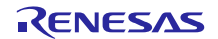

#### **(1) Single-SPI Receive Processing (Software)**

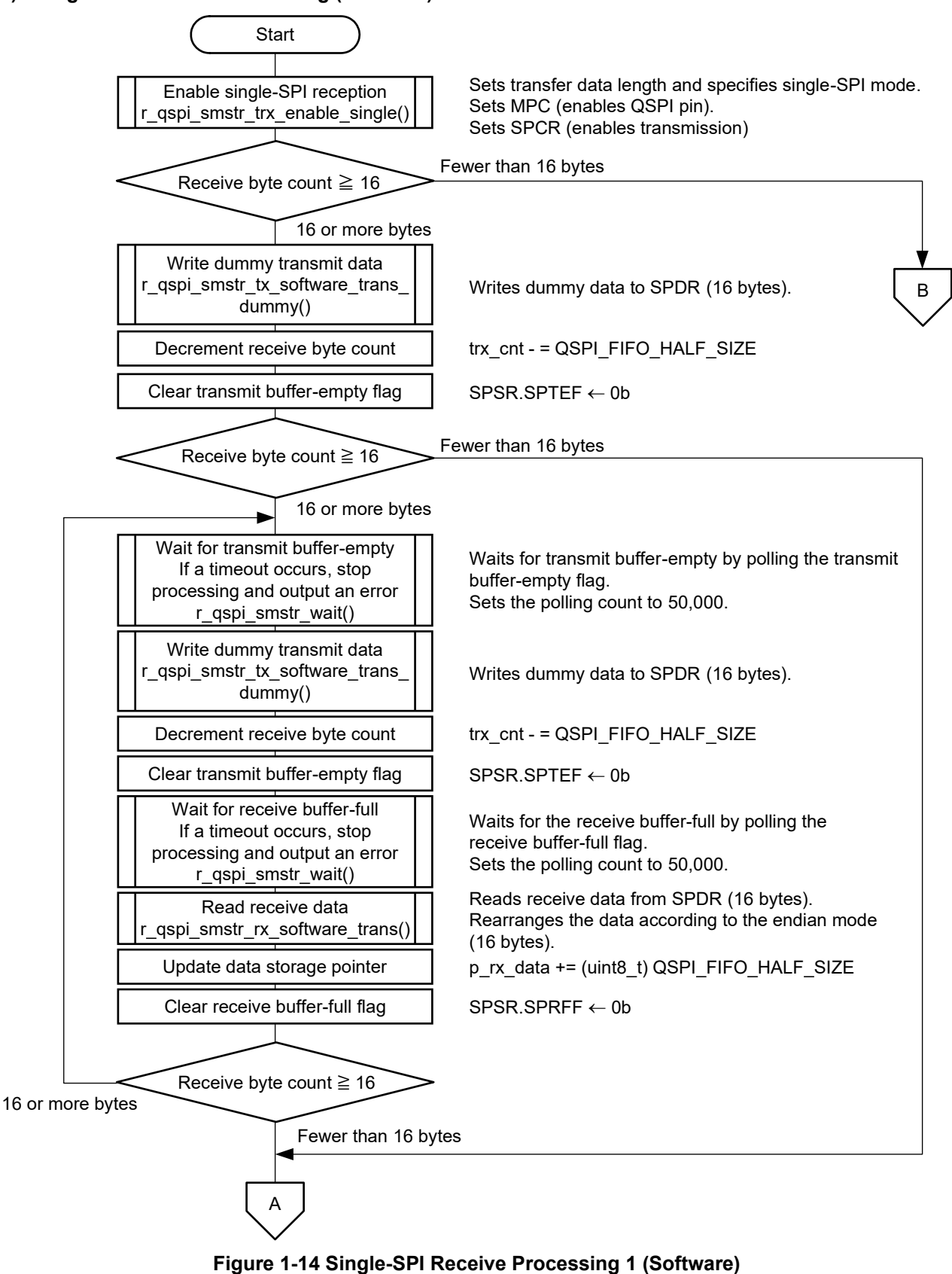

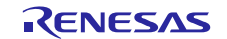

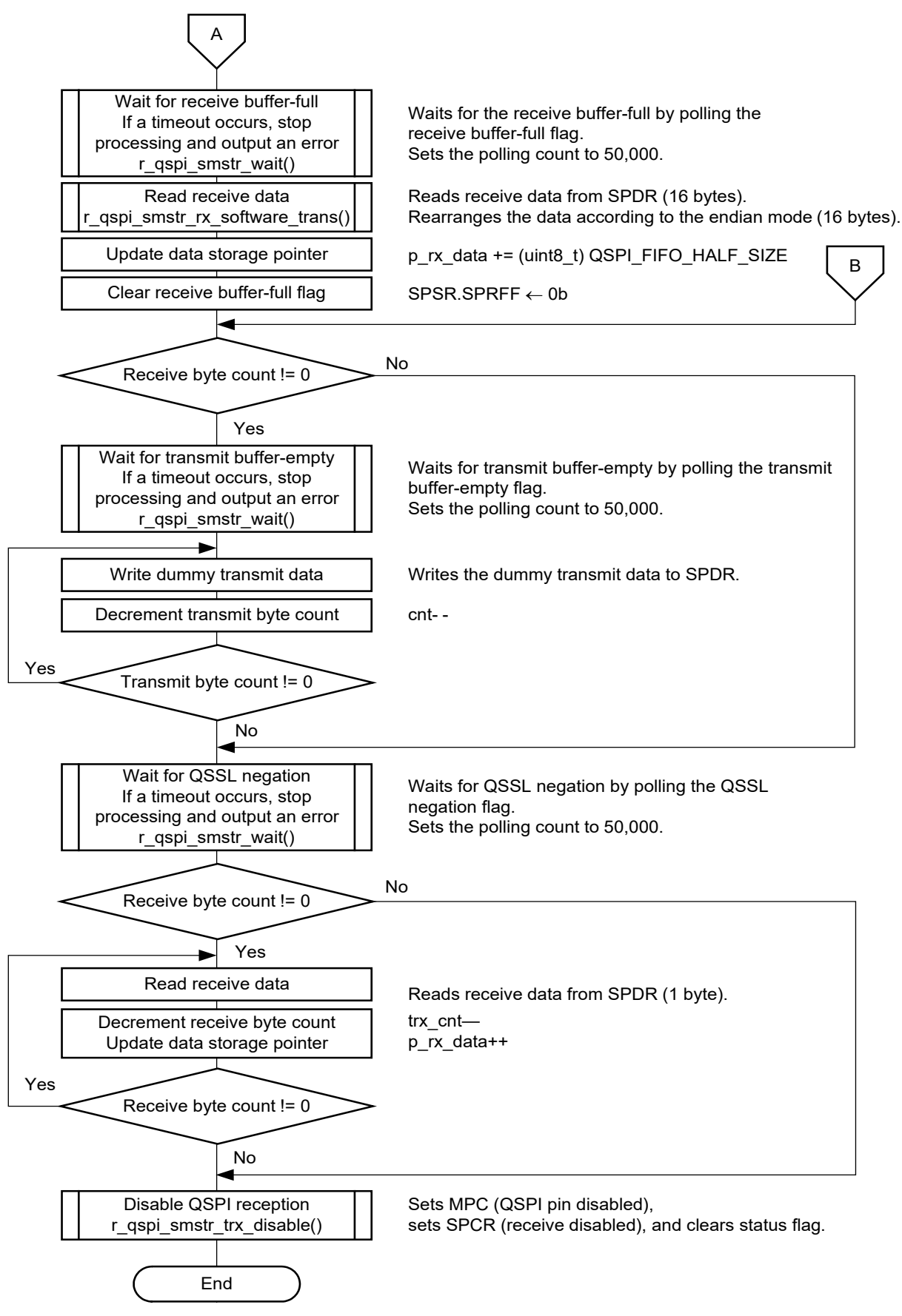

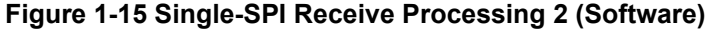

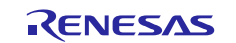

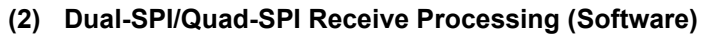

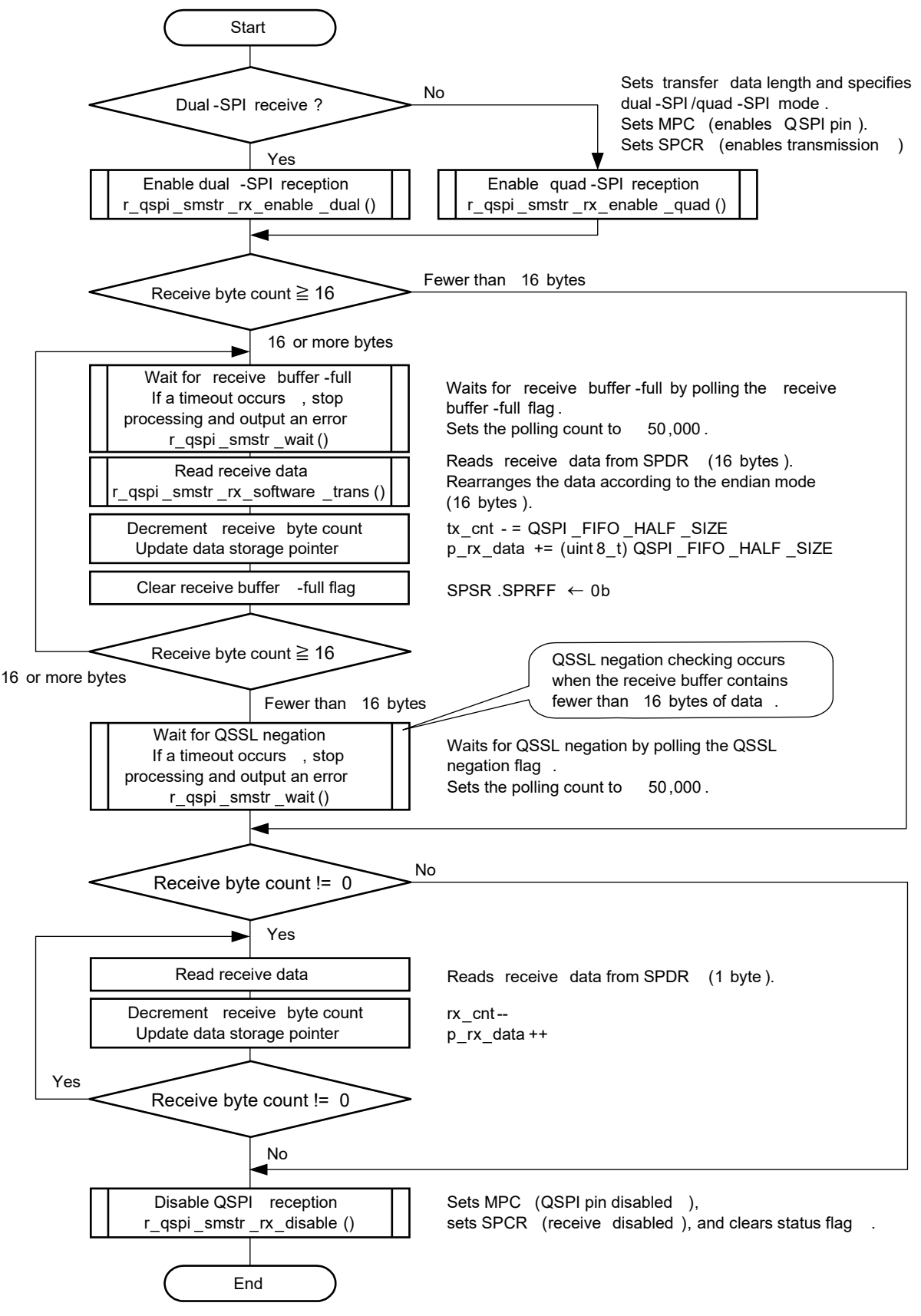

**Figure 1-16 Dual-SPI/Quad-SPI Receive Processing (Software)**

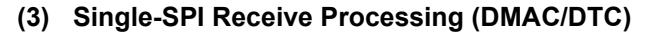

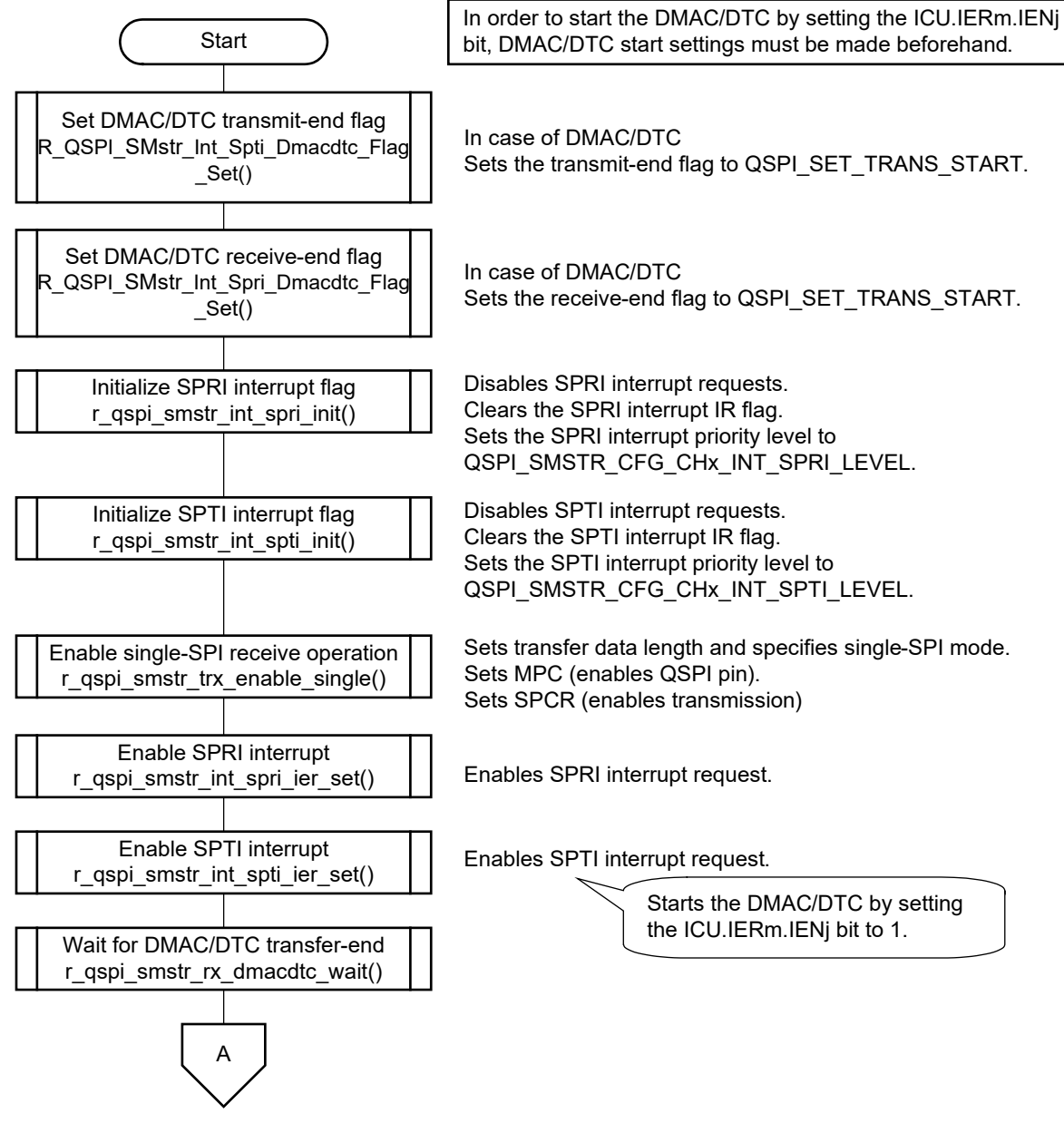

**Figure 1-17 Single-SPI Receive Processing 1 (DMAC/DTC)**

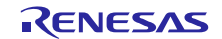

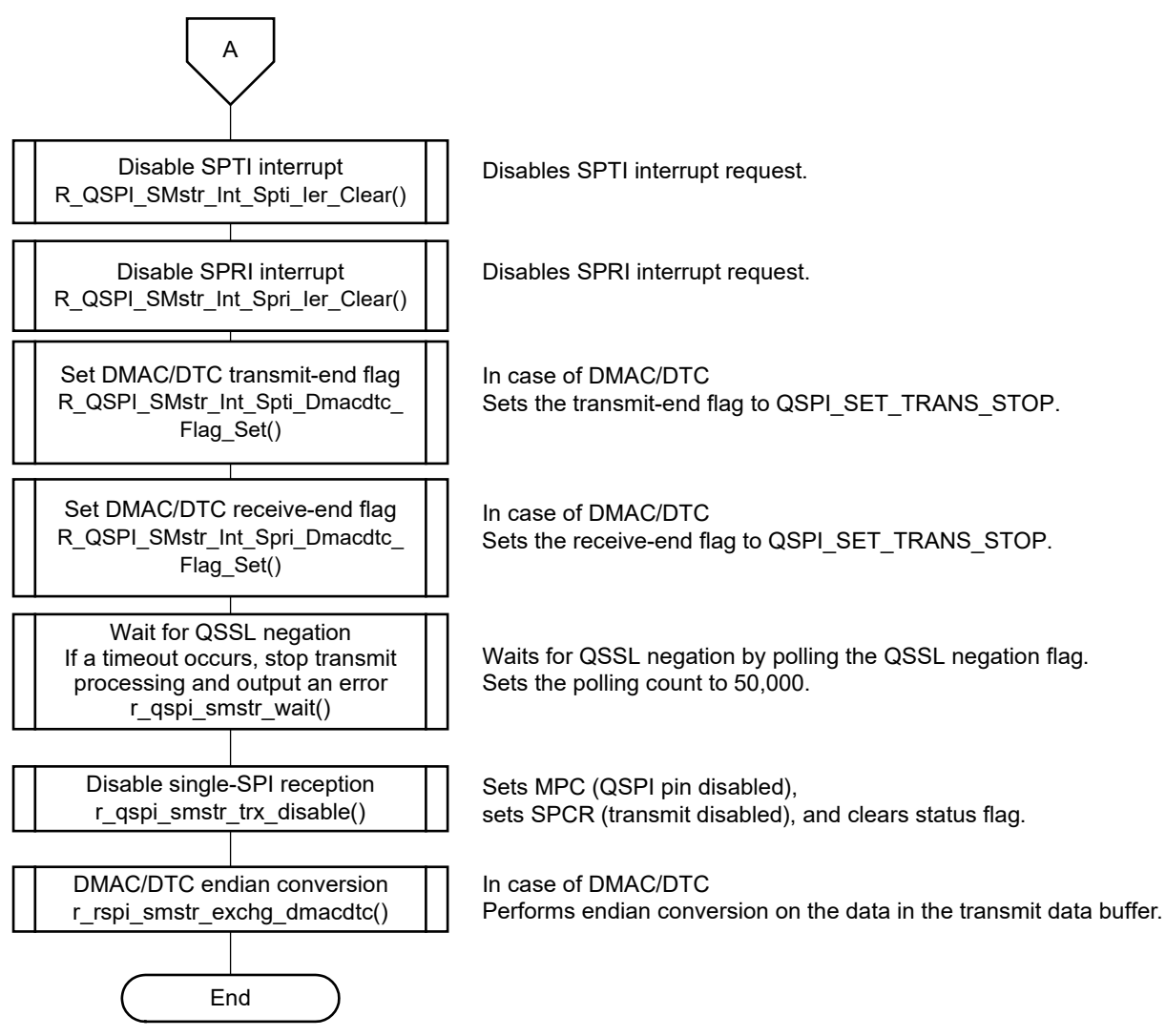

**Figure 1-18 Single-SPI Receive Processing 2 (DMAC/DTC)**

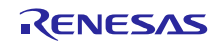

**(4) Dual-SPI/Quad-SPI Receive Processing (DMAC/DTC)**

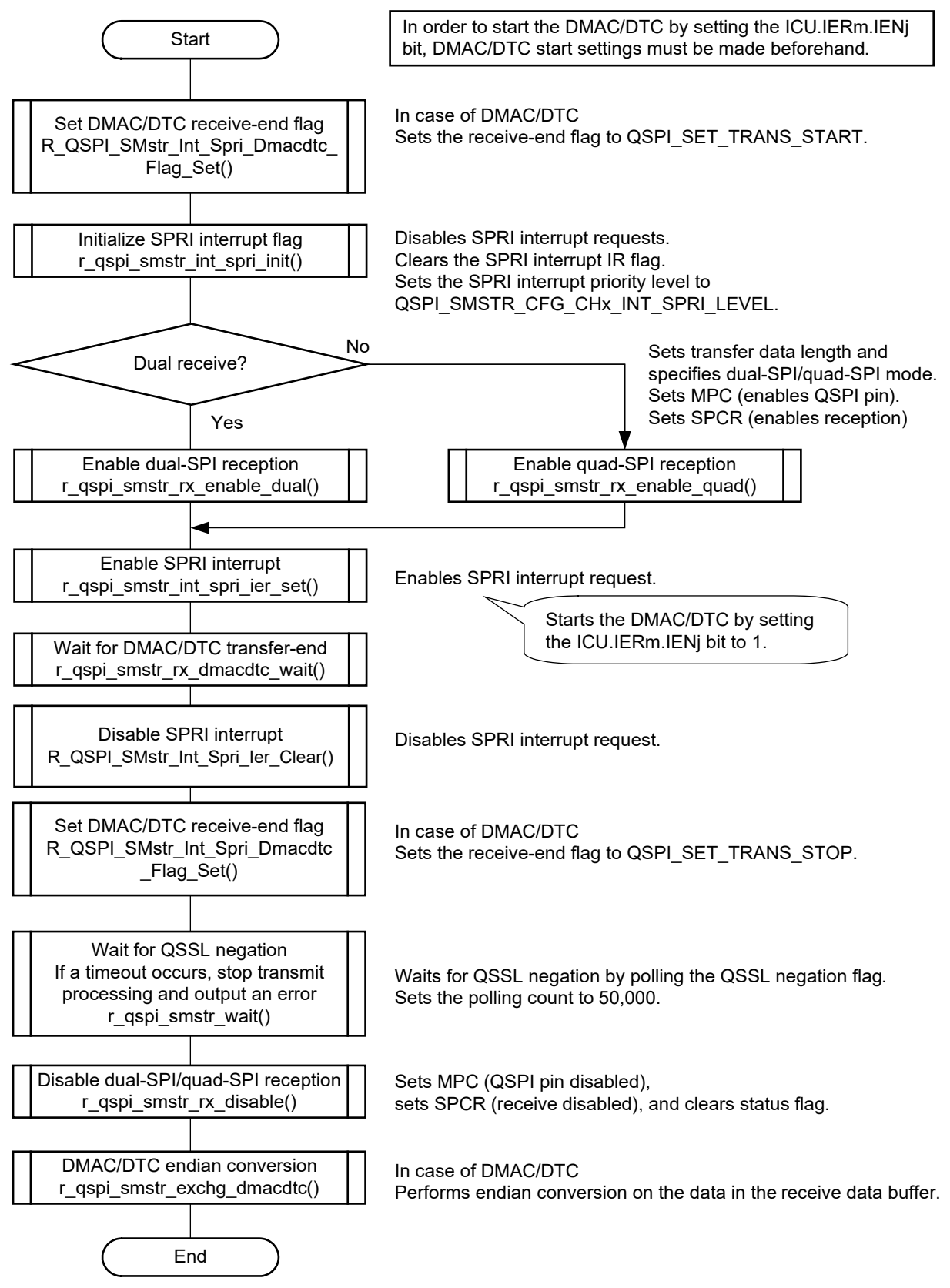

# <span id="page-26-0"></span>**1.5 State Transition Diagram**

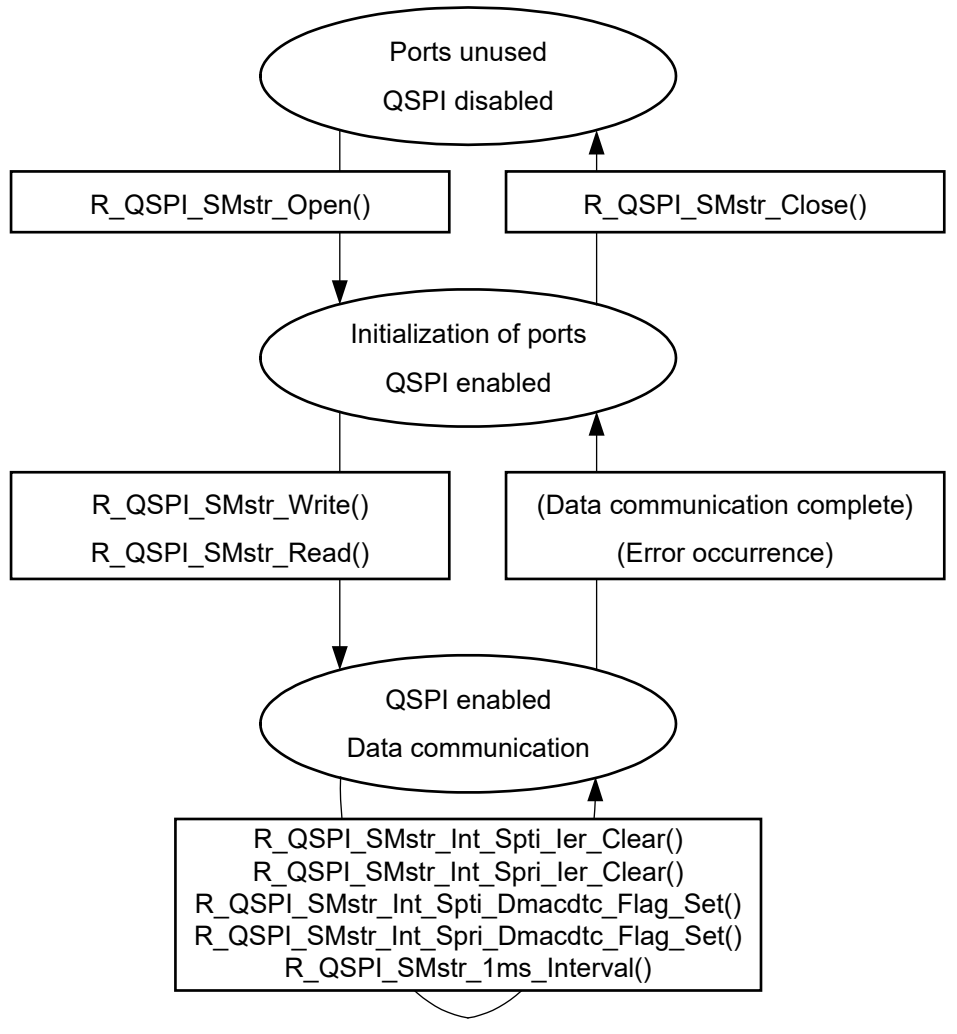

**Figure 1-20 State Transition Diagram**

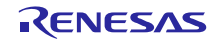

# <span id="page-27-0"></span>**2. API Information**

The names of the APIs of the QSPI FIT module follow the Renesas API naming standard.

# <span id="page-27-1"></span>**2.1 Hardware Requirements**

The microcontroller used must support the following functionality.

• QSPI

# <span id="page-27-2"></span>**2.2 Software Requirements**

This driver is dependent on the following packages.

- r\_bsp Rev.5.20 or higher
- r\_dmaca\_rx (When using DMAC transfer using DMACA FIT module)
- r\_dtc\_rx (When using DTC transfer using DTC FIT module)
- r\_cmt\_rx (When using Compare Match Timer CMT FIT module and DMAC transfer or DTC transfer) It is enable to replace to other timer or software timer.
- r\_gpio\_rx (only when using the GPIO and MPC FIT modules to control the GPIO)
- r\_mpc\_rx (only when using the GPIO and MPC FIT modules to control the MPC)

# <span id="page-27-3"></span>**2.3 Supported Toolchain**

The operation of QSPI FIT module has been confirmed with the toolchain listed in [6.1](#page-62-0) [Operating](#page-62-0)  [Confirmation Environment.](#page-62-0)

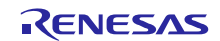

# <span id="page-28-0"></span>**2.4 Interrupt vector**

When the condition listed in the [Table 2-1](#page-28-1) is reached, the target interrupt is enabled within the API function. When using the DMAC, it is necessary to disable the interrupt by using the R\_QSPI\_SMstr\_Int\_Spti\_Ier\_Clear() function, and the R\_QSPI\_SMstr\_Int\_Spri\_Ier\_Clear() function after the communication ended. See ["2.13.3](#page-36-0) [DMAC/DTC"](#page-36-0) for the detail.

[Table 2-2](#page-29-0) lists the interrupt vector used in the QSPI FIT Module.

#### <span id="page-28-1"></span>**Table 2-1 Condition for enabling interrupts**

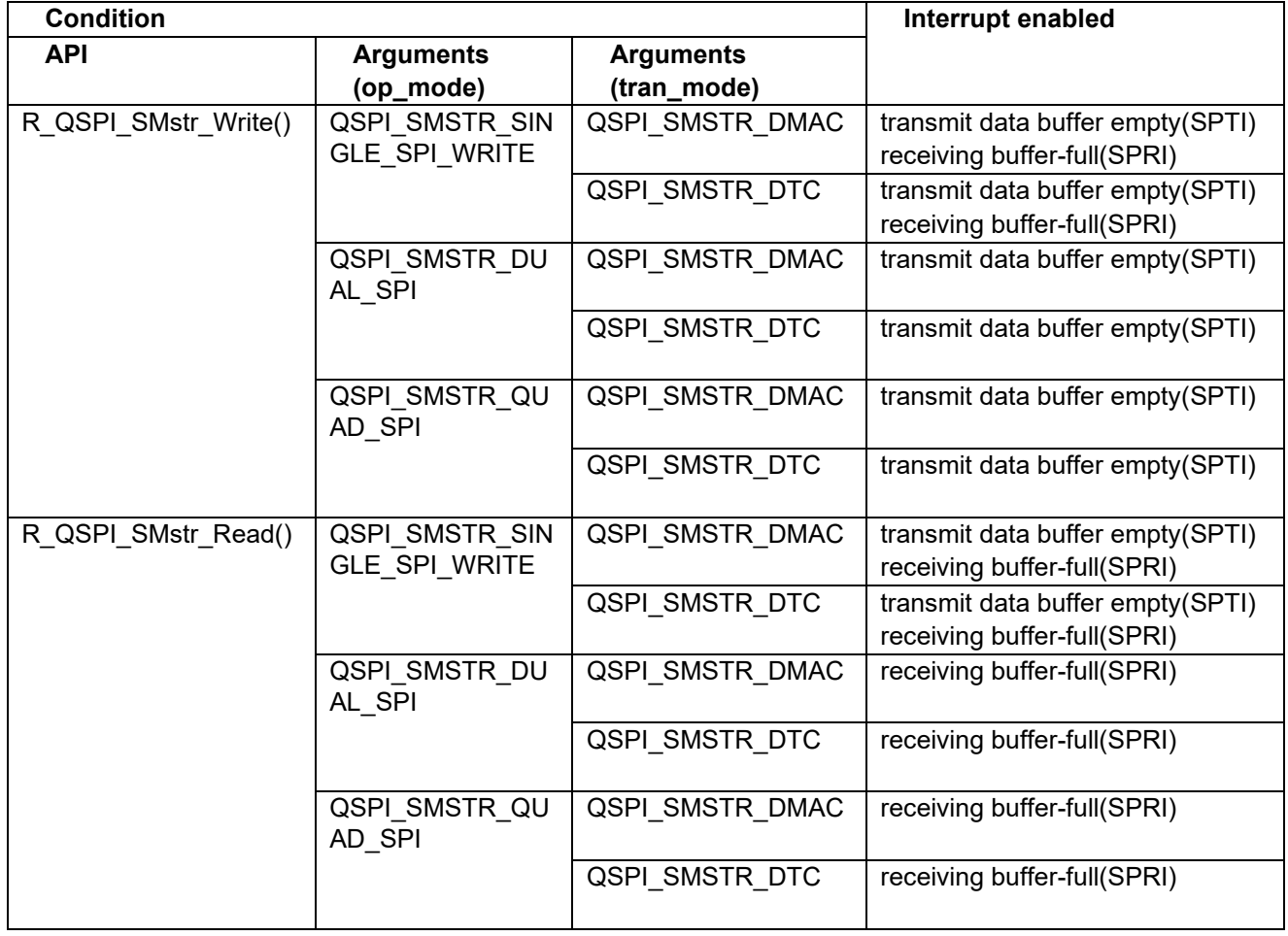

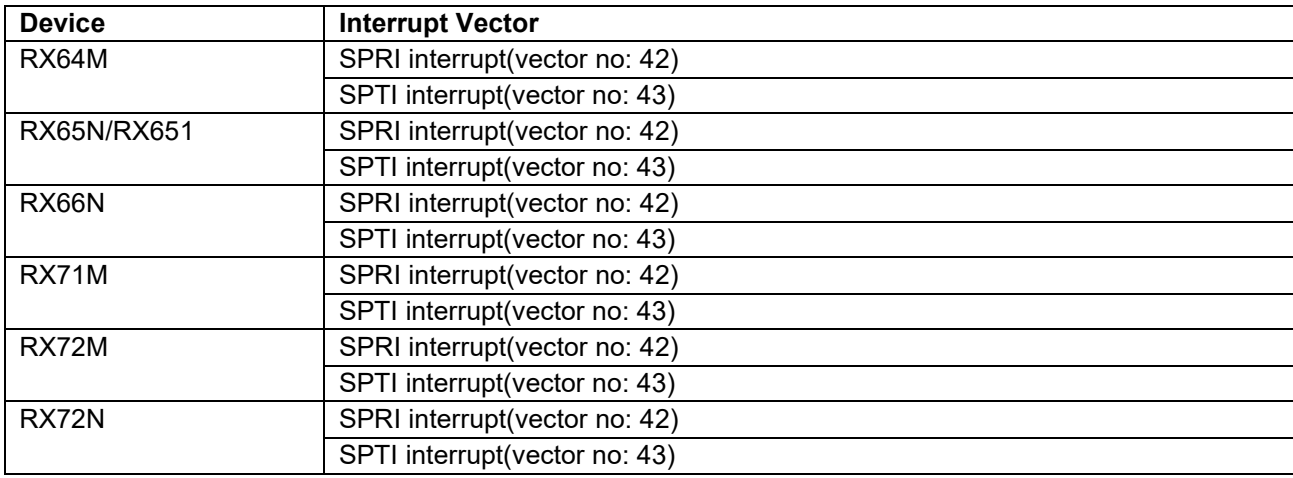

#### <span id="page-29-0"></span>**Table 2-2 Interrupt vector list to be used**

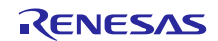

# <span id="page-30-0"></span>**2.5 Header Files**

All the API calls and interface definitions used are listed in r\_qspi\_smstr\_rx\_if.h.

Configuration options for individual builds are selected in r\_qspi\_smstr\_rx\_config.h.

```
#include "r qspi smstr rx if.h"
```
# <span id="page-30-1"></span>**2.6 Integer Types**

This project uses ANSI C99. These types are defined in stdint.h.

# <span id="page-30-2"></span>**2.7 Compile Settings**

The configuration option settings for the QSPI FIT module are specified in r\_qspi\_smstr\_rx\_config.h and r\_qspi\_smstr\_rx\_pin\_config.h.

The option names and setting values of RX64M RSK are described below.

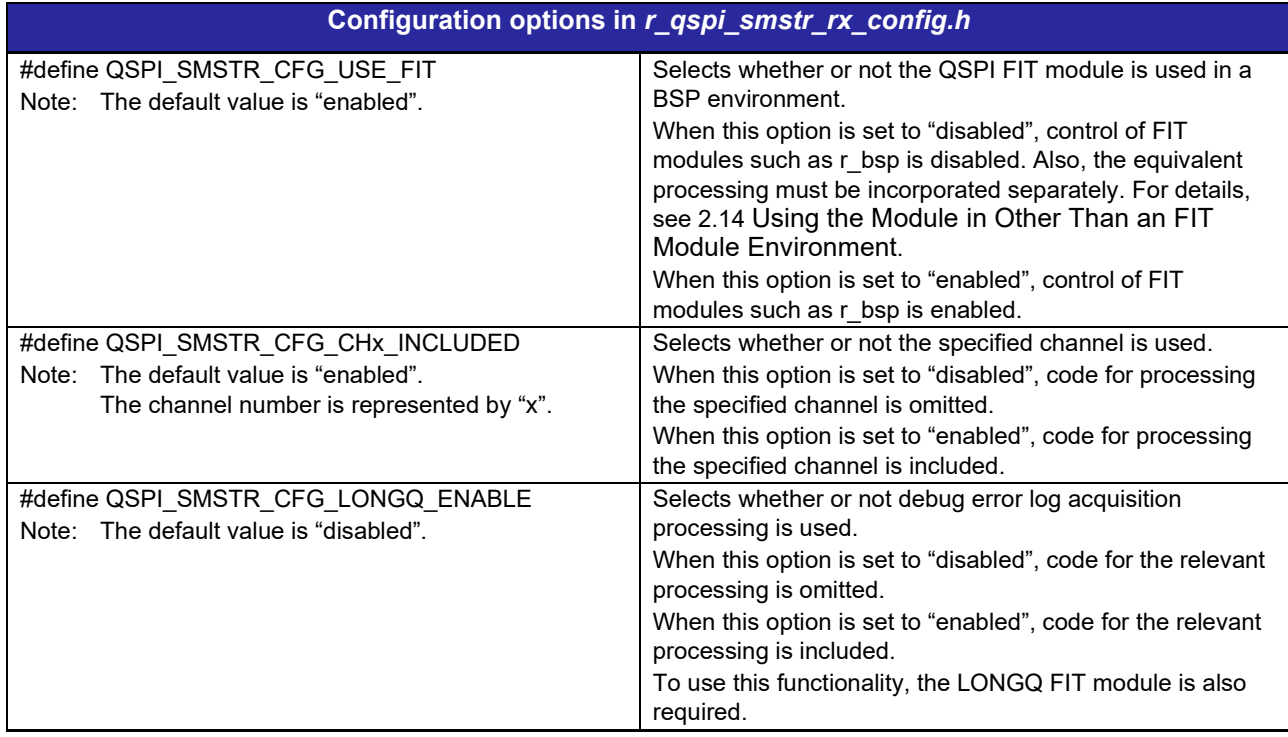

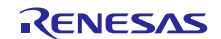

# RX Family QSPI Clock Synchronous Single Master Control Module Using Firmware Integration Technology

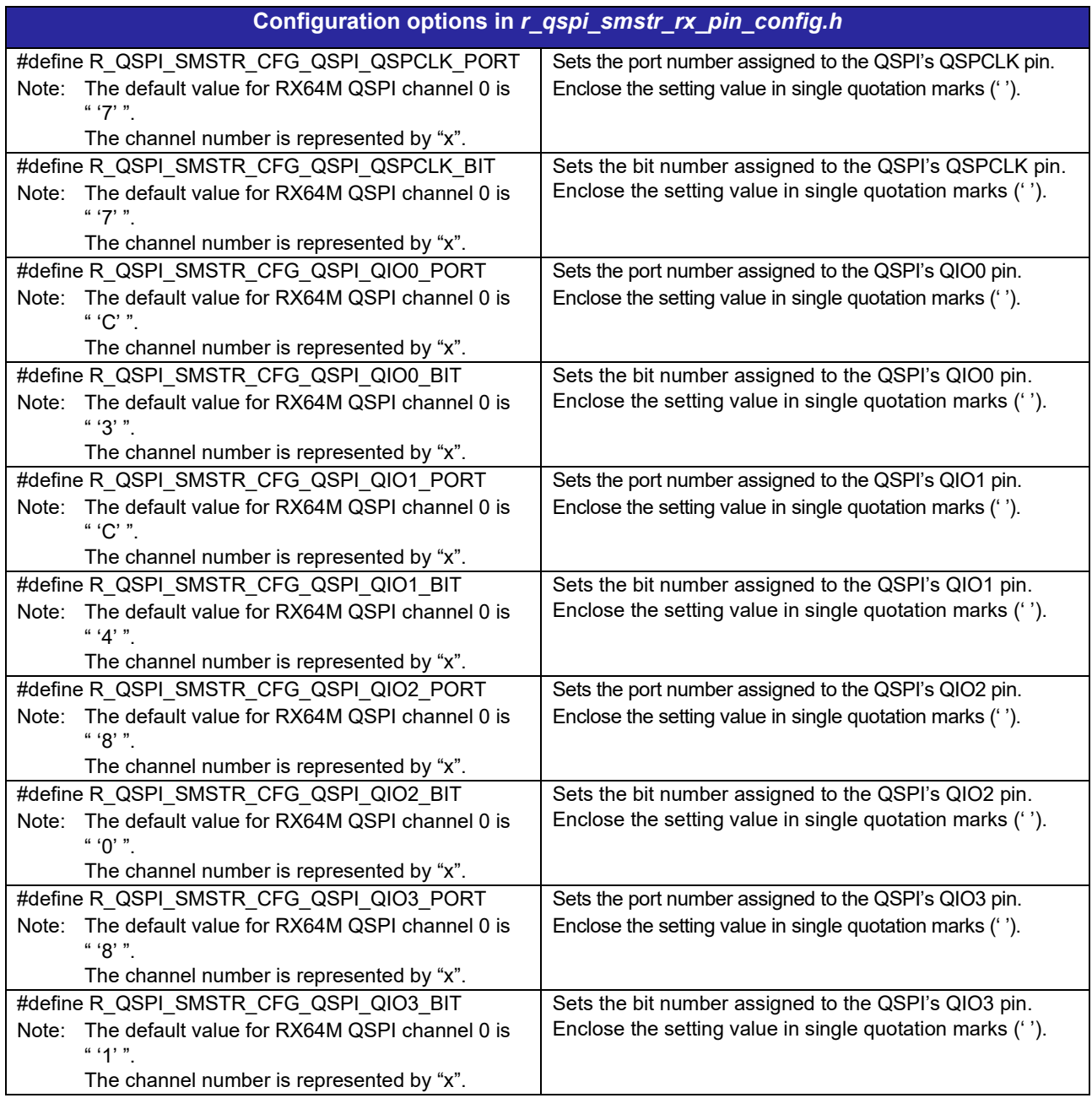

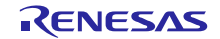

# <span id="page-32-0"></span>**2.8 Code Size**

[Table 2-3](#page-32-1) lists the code sizes of QSPI FIT module.

The ROM (code and constants) and RAM (global data) sizes are determined by the build-time configuration options described in 2.7, Configuration Overview.

The values in the table below are confirmed under the following conditions.

Module Revision: r\_qspi\_rx rev1.14

Compiler Version: Renesas Electronics C/C++ Compiler Package for RX Family V3.01.00

(The option of "-lang = c99" is added to the default settings of the integrated development environment.)

GCC for Renesas RX 4.8.4.201902

(The option of "-std=gnu99" is added to the default settings of the integrated development environment.)

IAR C/C++ Compiler for Renesas RX version 4.12.1

(The default settings of the integrated development environment.)

Configuration Options: Default settings

#### **Table 2-3 Code Size**

<span id="page-32-1"></span>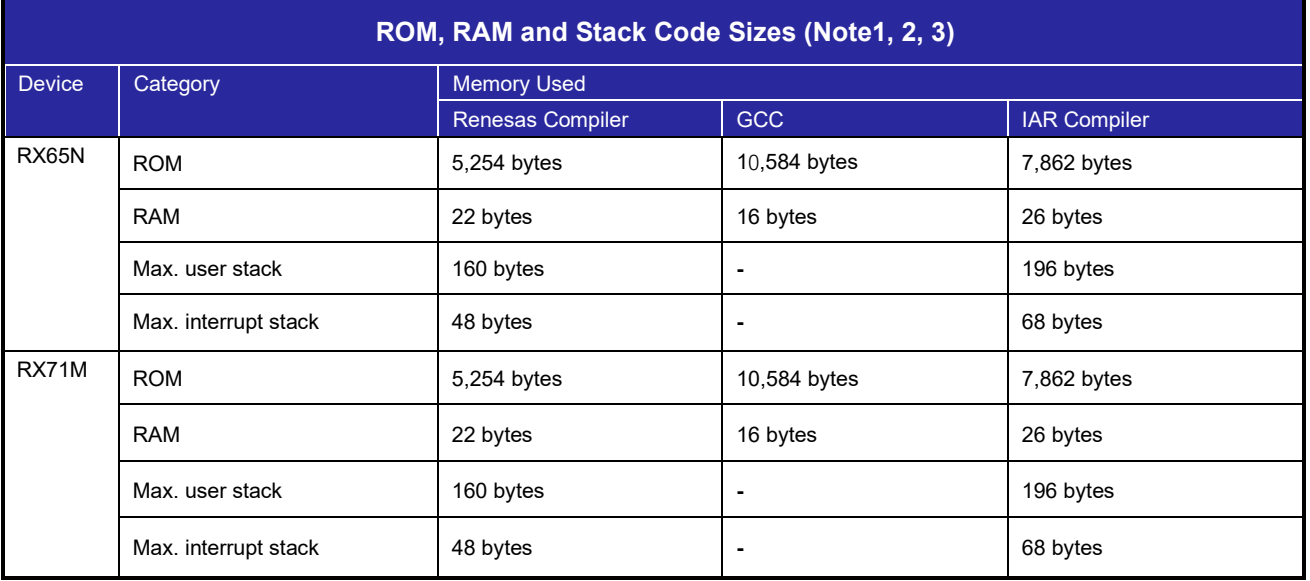

Note 1 Under confirmation conditions listed the following

- r\_qspi\_smstr\_rx.c
- r\_qspi\_smstr\_rx\_target.c

Note 2 The required memory sizes differ according to the C compiler version and the compile conditions.

Note 3 The memory sizes listed apply when the little endian. The above memory sizes also differ according to endian mode.

# <span id="page-33-0"></span>**2.9 Arguments**

The structure for the arguments of the API functions is shown below. This structure is listed in r\_qspi\_smstr\_rx\_if.h, along with the prototype declarations of the API functions.

```
typedef volatile struct
{ 
     uint32_t data_cnt; /* Number of data (byte unit) */<br>uint8_t * p_tx_data; /* Pointer to transmit data buffer */<br>uint8_t * p_rx_data; /* Pointer to receive data buffer */<br>ssni smatr spanneds to the contraction of the state o
                                                      /* Pointer to transmit data buffer */<br>/* Pointer to receive data buffer */
 uint8_t * p_rx_data; /* Pointer to receive data buffer */
 qspi_smstr_opmode_t op_mode; /* SPI operation mode */
      qspi\overline{\phantom{a}}smstr\overline{\phantom{a}}tranmode t tran\overline{\phantom{a}}mode; /* Data transfer mode \overline{\phantom{a}} */
} qspi_smstr_info_t;
```
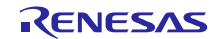

# <span id="page-34-0"></span>**2.10 Return Values**

The API function return values are shown below. This enumerated type is listed in r\_qspi\_smstr\_rx\_if.h, along with the prototype declarations of the API functions.

```
typedef enum e_qspi_smstr_status
{ 
     QSPI\_SMSTR\_SUCCES = 0, /* Successful operation */<br>QSPI\_SMSTR\_ERR\_PARAM = -1, /* Parameter error */
     QSPISMSTR_ERR_PARAM = -1, /* Parameter error \frac{\star}{Q}<br>QSPI SMSTR_ERR_HARD = -2, /* Hardware error \frac{\star}{Q}QSPISMSTR_ERR_HARD = -2, /* Hardware error \frac{\star}{\sqrt{2}}<br>OSPI SMSTR_ERR_OTHER = -7 /* Other error \frac{\star}{\sqrt{2}}QSPI SMSTR ERR OTHER = -7
} qspi_smstr_status_t;
```
# <span id="page-34-1"></span>**2.11 Callback function**

QSPI has no callback function.

# <span id="page-34-2"></span>**2.12 Adding the FIT Module to Your Project**

This module must be added to each project in which it is used. Renesas recommends the method using the Smart Configurator described in (1) or (2) or (4) below. However, the Smart Configurator only supports some RX devices. Please use the methods of (3) for RX devices that are not supported by the Smart Configurator.

- (1) Adding the FIT module to your project using the Smart Configurator in  $e^2$  studio By using the Smart Configurator in e<sup>2</sup> studio, the FIT module is automatically added to your project. Refer to "RX Smart Configurator User's Guide: e<sup>2</sup> studio (R20AN0451)" for details.
- (2) Adding the FIT module to your project using the Smart Configurator in CS+ By using the Smart Configurator Standalone version in CS+, the FIT module is automatically added to your project. Refer to "RX Smart Configurator User's Guide: CS+ (R20AN0470)" for details.
- (3) Adding the FIT module to your project in CS+ In CS+, please manually add the FIT module to your project. Refer to "RX Family Adding Firmware Integration Technology Modules to CS+ Projects (R01AN1826)" for details.
- (4) Adding the FIT module to your project using the Smart Configurator in IAREW By using the Smart Configurator Standalone version, the FIT module is automatically added to your project. Refer to "RX Smart Configurator User's Guide: IAREW (R20AN0535)" for details.

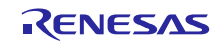

# <span id="page-35-0"></span>**2.13 Peripheral Functions and Modules Other than QSPI**

In addition to the QSPI, the QSPI FIT module controls the following peripheral functions.

- I/O ports (GPIO)
- Multi-function pin controller (MPC)
- DMA controller (DMAC)
- Data transfer controller (DTC)
- Long queue (LONGQ) software module

Other than LONGQ, FIT modules are not used for resource control. When using the module described in this document in an environment using FIT modules, it is recommended that the control processing of peripheral functions other than the QSPI be replaced by equivalent FIT modules.

The target source code is contained in the file r\_qspi\_smstr\_rx64m\_dev\_port.c. See [5.4](#page-81-0) Details of Functions [of Target Microcontroller Dev Layer.](#page-81-0)

#### <span id="page-35-1"></span>**2.13.1 GPIO**

No GPIO FIT module is used.

The GPIO control functions in the QSPI FIT module and the control target registers are listed below. Refer to the User's Manual: Hardware for the register names.

#### **Table 2-4 Control Functions and Control Target Registers**

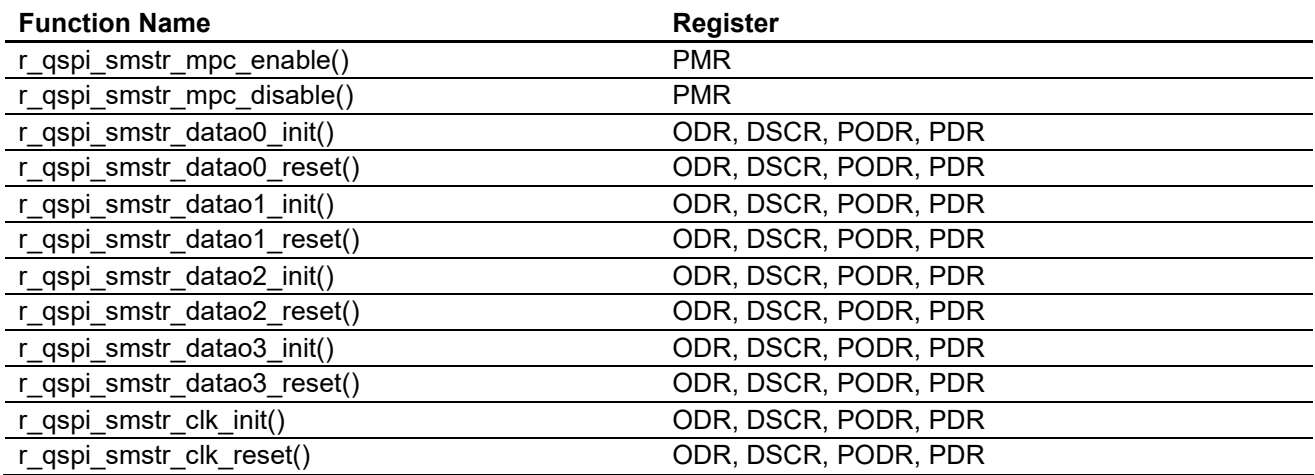

#### <span id="page-35-2"></span>**2.13.2 MPC**

No MPC FIT module is used.

The MPC control functions in the QSPI FIT module and the control target registers are listed below. Refer to the User's Manual: Hardware for the register names.

#### **Table 2-5 Control Functions and Control Target Registers**

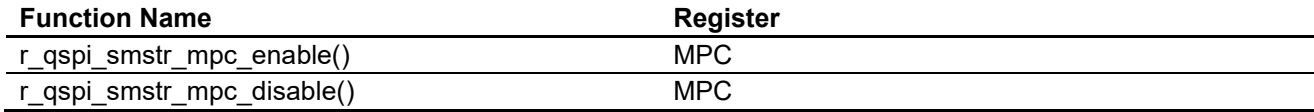
### **2.13.3 DMAC/DTC**

The control method when using DMAC transfer or DTC transfer is described below.

The QSPI FIT module sets the ICU.IERm.IENj bit to 1 to start a DMAC transfer or DTC transfer and then waits for the transfer to end. Other settings to DMAC registers or DTC registers can be performed by using the DMAC FIT module or DTC FIT module, or by using a custom processing routine created by the user.

Note that in the case of DMAC transfer settings, clearing of the ICU.IERm.IENj bit and clearing of the transfer-end flag must be performed by the user after the DMAC transfer has finished.

Use the control functions listed in [Table 2-6](#page-37-0) to perform the various processing tasks.

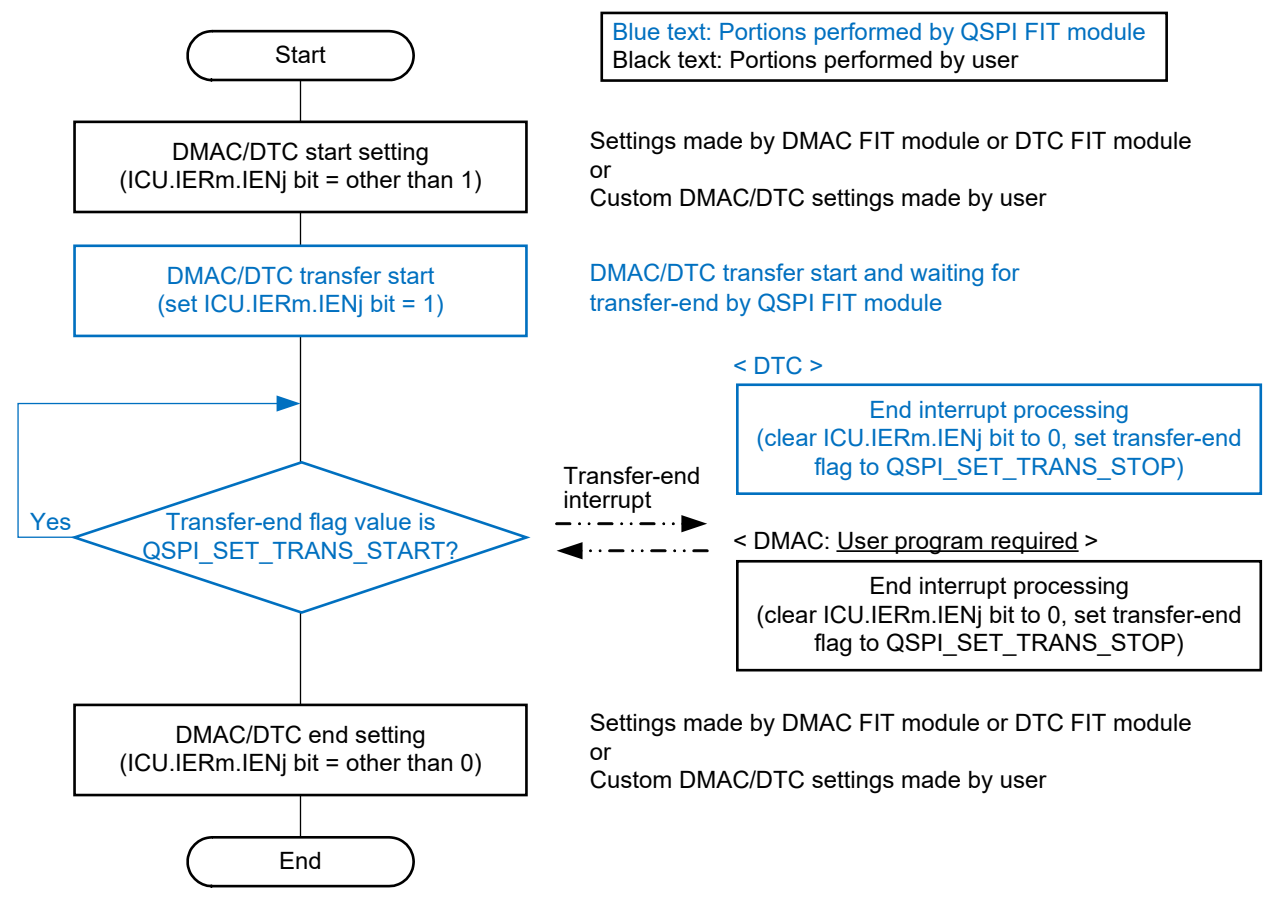

**Figure 2-1 Processing for DMAC Transfer and DTC Transfer Settings**

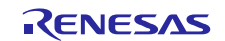

[Table 2-6](#page-37-0) lists the control functions and processing details related to DMAC/DTC control.

The data transmit-end wait processing function r\_qspi\_smstr\_tx\_dmacdtc\_wait() and data receive-end wait processing function r\_qspi\_smstr\_rx\_dmacdtc\_wait() wait for transmission or reception to end by running a 1 millisecond (ms) timer. It is therefore necessary to activate a 1 millisecond (ms) timer using the CMT, or the like, on the user system beforehand. Use a callback function, or the like, to call R\_QSPI\_SMstr\_1ms\_Interval() at 1 millisecond (ms) intervals.

#### <span id="page-37-0"></span>**Table 2-6 Control Functions and Processing Details**

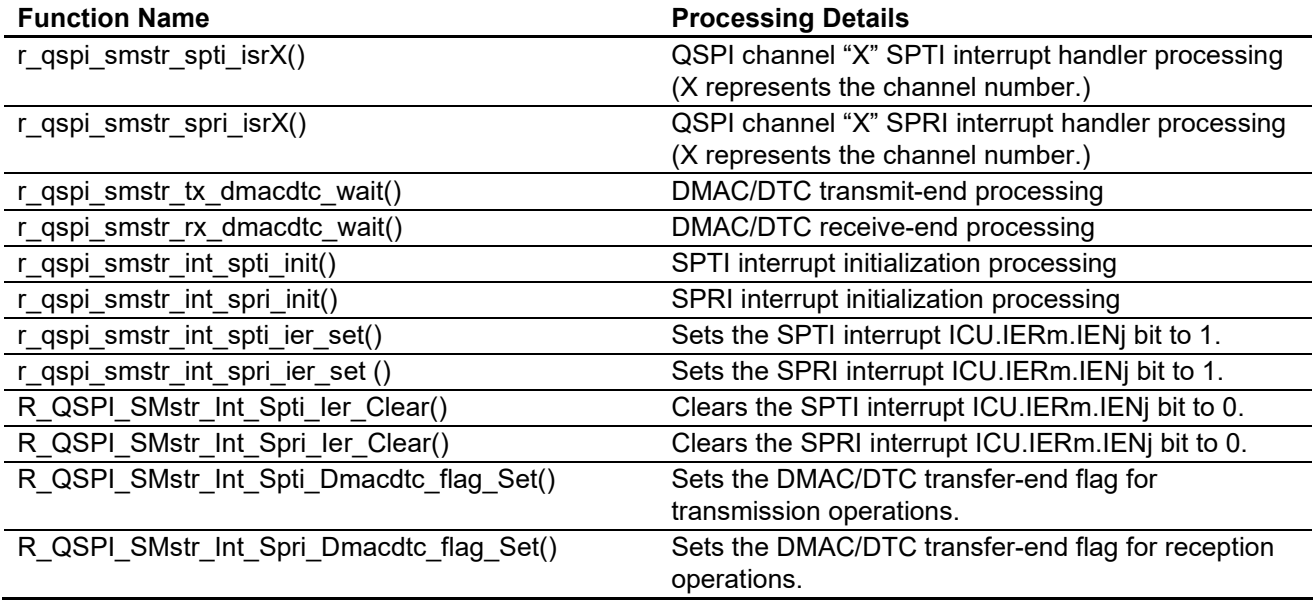

#### **2.13.4 CMT**

Required when using DMAC transfer or DTC transfer. Used to detect transfer timeouts.

It is possible to use other timer or software timer in place of CMT timer.

#### **2.13.5 LONGQ**

The LONGQ FIT module is used by the functionality that fetches the error log.

An example of control utilizing the LONGQ FIT module is included in the QSPI FIT module. The default setting of the relevant configuration option of the QSPI FIT module disables the error log fetching functionality. See [2.7](#page-30-0) [Compile Settings.](#page-30-0)

#### **2.13.5.1 R\_LONGQ\_Open() setting**

Set to 1 ignore\_overflow, the third argument of the R\_LONGQ\_Open() function of LONGQ FIT module. This allows the error log buffer to be used as a ring buffer.

#### **2.13.5.2 Control procedure**

Before calling R\_QSPI\_SMstr\_Open(), call the following functions in the order shown.

- 1. R\_LONGQ\_Open()
- 2. R\_QSPI\_SMstr\_Set\_LogHdlAddress()

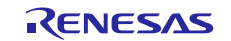

# **2.14 Using the Module in Other Than an FIT Module Environment**

To operate the module in an environment in which FIT modules such as r\_bsp are not used, perform the following.

- Set #define QSPI\_SMSTR\_CFG\_USE\_FIT in #r\_qspi\_smstr\_rx\_config.h to "disabled".
- Comment out the line #include "platform.h" in #r\_qspi\_smstr\_rx\_if.h.
- Include the following header files in #r\_qspi\_smstr\_rx\_if.h.
- #include "iodefine.h" #include <stdint.h> #include <stdbool.h> #include <stddef.h> #include <machine.h>
- Add the definition #define BSP\_MCU\_RXxxx (replacing xxx with the microcontroller name using all capital letters) to #r\_qspi\_smstr\_rx\_if.h. For example, for the RX64M microcontroller use the string BSP\_MCU\_RX64M.

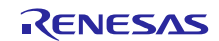

# **2.15 "for", "while" and "do while" statements**

In this module, "for", "while" and "do while" statements (loop processing) are used in processing to wait for register to be reflected and so on. For these loop processing, comments with "WAIT\_LOOP" as a keyword are described. Therefore, if user incorporates fail-safe processing into loop processing, user can search the corresponding processing with "WAIT\_LOOP".

The following shows example of description.

```
while statement example :
 /* WAIT LOOP */while(0 == SYSTEM.OSCOVFSR.BIT.PLOVF)
 { 
      /* The delay period needed is to make sure that the PLL has stabilized. 
*/
 } 
 for statement example :
 /* Initialize reference counters to 0. */
 /* WAIT LOOP */for (i = 0; i < BSP REG PROTECT TOTAL ITEMS; i++)
 { 
     g protect counters[i] = 0;} 
 do while statement example :
 /* Reset completion waiting */
 do
 { 
     reg = phy read(ether channel, PHY REG CONTROL);
      count++;
 } while ((reg & PHY_CONTROL_RESET) && (count < ETHER_CFG_PHY_DELAY_RESET));
/* WAIT LOOP */
```
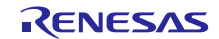

# **3. API Functions**

# **R\_QSPI\_SMstr\_Open()**

This function is run first when using the APIs of the QSPI clock synchronous single master control module.

#### **Format**

```
qspi_smstr_status_t R_QSPI_SMstr_Open(
 uint8 t channel,
 uint8 t spbr data
)
```
#### **Parameters**

*channel*

QSPI channel number

*spbr\_data* QSPI bit rate register (SPBR) setting value

#### **Return Values**

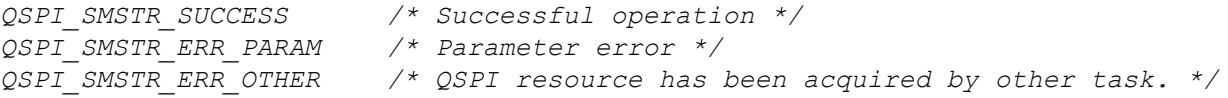

#### **Properties**

Prototype declarations are contained in r\_qspi\_smstr\_rx\_if.h.

#### **Description**

Initializes the QSPI registers of the channel number specified by the argument channel.

Sets the value specified by the argument spbr\_data in the QSPI bit rate register (SPBR). In the QSPI FIT module the setting value of the bit rate division setting bits (SPCMD0.BRDV[1:0]) is 0. Refer to the User's Manual: Hardware of the microcontroller and set spbr\_data as appropriate for the operating environment.

Sets QSPCLK polarity to CPOL = 1 and phase to CPHA = 1.

When the function completes successfully, the QSPI module stop state is canceled, and QSPCLK pin is set as general output port in the high-output state, and the QIO0 to QIO3 pins are set as a general input port.

Note that this function monopolizes the QSPI resource for the channel number specified by the argument channel. To release this resource, call R\_QSPI\_SMstr\_Close().

Do not call this function when communication is in progress. Communication cannot be guaranteed if the function is called when communication is in progress.

#### **Example**

```
qspi_smstr_status_t ret = QSPI_SMSTR_SUCCESS;<br>uint8 t channel;
uint8_t channel;<br>uint8_t spbr_dat
                        spbr data;
channel = 0;spbr data = 1;ret = R_QSPI_SMstr_Open(channel, spbr_data);
```
#### **Special Notes**

This function controls the GPIO and MPC to set each pin as a general I/O port. Confirm that no other peripheral function is using any of the affected pins before calling this function.

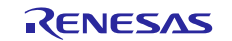

# **R\_QSPI\_SMstr\_Close()**

This function is used to release the resources of the QSPI FIT module currently in use.

#### **Format**

```
qspi_smstr_status_t R_QSPI_SMstr_Close(
 uint8_t channel
)
```
#### **Parameters**

*channel* QSPI channel number

#### **Return Values**

```
QSPI_SMSTR_SUCCESS /* Successful operation */
QSPI_SMSTR_ERR_PARAM /* Parameter error */
```
#### **Properties**

Prototype declarations are contained in r\_qspi\_smstr\_rx\_if.h.

#### **Description**

Sets the QSPI of the channel number specified by the argument channel to the module stop state.

When the function completes successfully, the QSPCLK pin is set as general output port in the high-output state, and the QIO0 to QIO3 pins are set as a general input port..

Note that this function releases the QSPI resource for the channel number specified by the argument channel. To restart communication, call R\_QSPI\_SMstr\_Open().

Do not call this function when communication is in progress. Communication cannot be guaranteed if the function is called when communication is in progress.

#### **Example**

```
qspi_smstr_status_t ret = QSPI_SMSTR_SUCCESS;
uint8 t channel;
channel = 0;
ret = R_QSPI_SMstr_Close(channel);
```
# **Special Notes**

This function controls the GPIO and MPC to set each pin as a general I/O port. Confirm that no other peripheral function is using any of the affected pins before calling this function.

After this function is called the states of the QSPCLK pin differ from that after a reset (general input port). Review the pin settings if necessary.

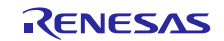

# **R\_QSPI\_SMstr\_Control()**

This function is used to change settings such as the bit rate and QSPCLK phase/polarity.

#### **Format**

```
qspi_smstr_status_t R_QSPI_SMstr_Control(
 uint8_t channel, 
 uint8_t clk_mode, 
 uint8_t spbr_data
)
```
#### **Parameters**

*channel*

QSPI channel number

*clk\_mode*

QSPCLK mode. Make the following settings.

clk mode = 0: CPOL = 0, CPHA = 0 clk mode = 1: CPOL = 0, CPHA = 1 clk\_mode =  $2$ : CPOL = 1, CPHA = 0 clk mode =  $3:$  CPOL = 1, CPHA = 1

spbr\_data

QSPI bit rate register (SPBR) setting value

#### **Return Values**

```
QSPI_SMSTR_SUCCESS /* Successful operation */
QSPI_SMSTR_ERR_PARAM /* Parameter error */
```
#### **Properties**

Prototype declarations are contained in r\_qspi\_smstr\_rx\_if.h.

#### **Description**

Changes settings such as the QSPI bit rate and QSPCLK phase/polarity for the channel number specified by the argument channel.

Sets the value specified by the argument spbr\_data in the QSPI bit rate register. In the QSPI FIT module the setting value of the bit rate division setting bits (SPCMD0.BRDV[1:0]) is 0. Refer to the User's Manual: Hardware of the microcontroller and set spbr\_data as appropriate for the operating environment.

Do not call this function when communication is in progress. Communication cannot be guaranteed if this function is called when communication is in progress.

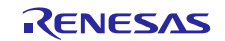

#### **Example**

```
qspi_smstr_status_t ret = QSPI_SMSTR_SUCCESS;<br>uint8 t channel;
uint8_t channel;
uint8_t spbr_data;
uint8_t clk_mode;
channel = 0;
sphr\_data = 1;
ret = R_QSPI_SMstr_Open(channel, spbr_data); /* Set CPOL=1 and CPHA=1.*/
/* Change SPI clock mode and QSPI bit rate. */
clk_mode = 1; /* Set CPOL=0 and CPHA=1. */sphr data = 3;
ret = R_QSPI_SMstr_Control(channel, clk_mode, spbr_data);
```
#### **Special Notes**

None

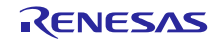

# **R\_QSPI\_SMstr\_Write()**

This function is used to transmit data.

#### **Format**

```
qspi_smstr_status_t R_QSPI_SMstr_Write(
 uint8_t channel, 
 qspi_smstr_info_t * p_qspi_smstr_info
)
```
#### **Parameters**

*channel*

QSPI channel number

*\* p\_qspi\_smstr\_info*

QSPI information structure

data\_cnt

The allowable setting range is 1 to 4,294,967,295. A setting of 0 causes an error to be returned. Also, use a setting value that is a multiple of 16 when specifying DMAC transfer or DTC transfer.

\*p\_tx\_data

Specify the address of the transmit data storage buffer. Use a buffer address aligned with a 4-byte boundary when specifying DMAC transfer or DTC transfer.

\*p\_rx\_data

Not used

op\_mode

Specify the SPI mode. QSPI\_SMSTR\_SINGLE\_SPI\_WRITE : Single-SPI mode for writing QSPI\_SMSTR\_DUAL\_SPI : Dual-SPI mode QSPI\_SMSTR\_QUAD\_SPI : Quad-SPI mode

tran\_mode

Specify the transmit mode. Note that a separate DMAC or DTC transfer program is required in order to specify DMAC transfer or DTC transfer.

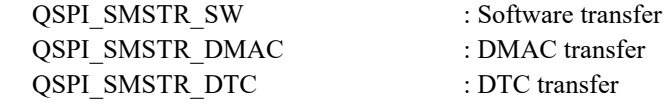

#### **Return Values**

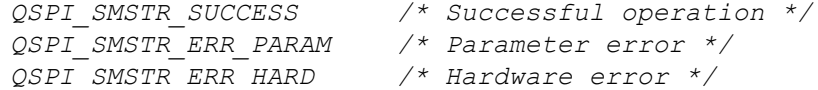

#### **Properties**

Prototype declarations are contained in r\_qspi\_smstr\_rx\_if.h.

#### **Description**

Uses the QSPI of the channel number specified by the argument channel to transmit data.

When DMAC transfer or DTC transfer is specified by the argument tran\_mode, the transferrable byte counts are multiples of 16. If the value is not a multiple of 16, the function ends with an error and no transfer takes place.

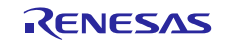

#### **Example**

```
#define DATA CNT (uint32 t) (256)
uint8_t<br>qspi smstr info t buf[DATA_CNT];<br>qspi smstr info t tx info;
qspi smstr info t
qspi_smstr_status_t ret = QSPI_SMSTR_SUCCESS;<br>uint8 t channel;
                        channel;
channel = 0;
tx\_into.data\_cnt = DATA_CNT;tx\_into.p\_tx\_data = \&but[0];tx_info.op_mode = QSPI_SMSTR_SINGLE_SPI_WRITE;
tx_info.tran_mode = QSPI_SMSTR_SW;
ret = R_QSPI_SMstr_Write(channel, &tx_info);
```
# **Special Notes**

Take note of the following points when specifying DMAC transfer or DTC transfer.

- The DMAC FIT module, DTC FIT module, and timer module (CMT FIT module, for example) must be obtained separately.
- Use a buffer address aligned with a 4-byte boundary.
- Specify a transfer data count that is a multiple of 16 when calling this function. If the transfer data count results in a final transfer with a data count of 1 to 15, specify software transfer instead when calling this function.
- Make settings such that block transfer is selected as the transfer mode and 16 bytes of data are transferred for each activation source. For example, is the data transfer size is 4 bytes, specify a block transfer count of 4.
- The data transmit-end wait processing function r\_qspi\_smstr\_tx\_dmacdtc\_wait() uses a timer. Before calling this function, activate a 1 millisecond (ms) timer using the CMT, or the like. Then call R\_QSPI\_SMstr\_1ms\_Interval() at 1 millisecond (ms) intervals.
- Make the necessary settings to make the DMAC or DTC ready to start before calling this function.
- If this function is called by setting tran\_mode to QSPI\_SMSTR\_DMAC before the DMAC is ready to be activated, no DMAC transfer will take place. The return value in this case is QSPI\_SMSTR\_ERR\_HARD.
- If this function is called by setting tran\_mode to QSPI\_SMSTR\_DTC before the DTC is ready to be activated, no DTC transfer will take place. The return value in this case is QSPI\_SMSTR\_ERR\_HARD.
- When calling this function in the setting of DMAC transfer or DTC transfer and Little endian, change the data sequence of transmitted data stored in the buffer, and then send the data. After the transmission is complete, original data will be returned.

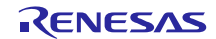

# **R\_QSPI\_SMstr\_Read()**

This function is used to receive data.

#### **Format**

```
qspi_smstr_status_t R_QSPI_SMstr_Read(
 uint8_t channel, 
 qspi_smstr_info_t * p_qspi_smstr_info
)
```
#### **Parameters**

*channel*

QSPI channel number

*\* p\_qspi\_smstr\_info*

QSPI information structure

#### data\_cnt

The allowable setting range is 1 to 4,294,967,295. A setting of 0 causes an error to be returned. Also, use a setting value that is a multiple of 16 when specifying DMAC transfer or DTC transfer.

\*p\_tx\_data

Not used

\*p\_rx\_data

Specify the address of the receive data storage buffer. Use a buffer address aligned with a 4-byte boundary when specifying DMAC transfer or DTC transfer.

op\_mode

Specify the SPI mode. QSPI\_SMSTR\_SINGLE\_SPI\_READ : Single-SPI mode for reading QSPI\_SMSTR\_DUAL\_SPI : Dual-SPI mode QSPI\_SMSTR\_QUAD\_SPI : Quad-SPI mode

tran\_mode

Specify the transmit mode. Note that a separate DMAC or DTC transfer program is required in order to specify DMAC transfer or DTC transfer.

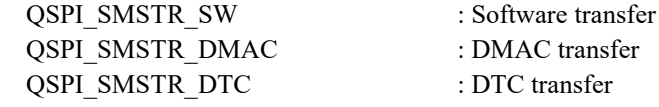

#### **Return Values**

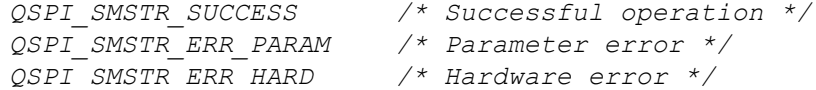

#### **Properties**

Prototype declarations are contained in r\_qspi\_smstr\_rx\_if.h.

#### **Description**

Uses the QSPI of the channel number specified by the argument channel to receive data.

When DMAC transfer or DTC transfer is specified by the argument tran\_mode, the transferrable byte counts are multiples of 16. If the value is not a multiple of 16, the function ends with an error and no transfer takes place.

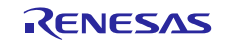

#### **Example**

```
#define DATA_CNT (uint32_t)(256)
uint8_t buf[DATA_CNT];
qspi smstr info t rx info;
qspi_smstr_status_t ret = QSPI_SMSTR_SUCCESS;<br>uint8 t channel;
                    channel;
channel = 0;rx_info.data_cnt = DATA_CNT;
rx\_into.p\_rx\_data = &but[0];rx_info.op_mode = QSPI_SMSTR_SINGLE_SPI_READ;
rx_info.tran_mode = QSPI_SMSTR_SW;
ret = R QSPI SMstr Read(channel, &rx info);
```
#### **Special Notes**

Add the following processing when specifying DMAC transfer or DTC transfer.

- The DMAC FIT module, DTC FIT module, and timer module (CMT FIT module, for example) must be obtained separately.
- Use a buffer address aligned with a 4-byte boundary.
- Specify a transfer data count that is a multiple of 16 when calling this function. If the transfer data count results in a final transfer with a data count of 1 to 15, specify software transfer instead when calling this function.
- Make settings such that block transfer is selected as the transfer mode and 16 bytes of data are transferred for each activation source. For example, is the data transfer size is 4 bytes, specify a block transfer count of 4.
- The data transmit-end wait processing function r\_qspi\_smstr\_tx\_dmacdtc\_wait() uses a timer. Before calling this function, activate a 1 millisecond (ms) timer using the CMT, or the like. Then call R\_QSPI\_SMstr\_1ms\_Interval() at 1 millisecond (ms) intervals.
- Make the necessary settings to make the DMAC or DTC ready to start before calling this function.
- If this function is called by setting tran mode to QSPI\_SMSTR\_DMAC before the DMAC is ready to be activated, no DMAC transfer will take place. The return value in this case is QSPI\_SMSTR\_ERR\_HARD.
- If this function is called by setting tran\_mode to QSPI\_SMSTR\_DTC before the DTC is ready to be activated, no DTC transfer will take place. The return value in this case is QSPI\_SMSTR\_ERR\_HARD.

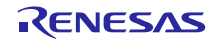

# **R\_QSPI\_SMstr\_Get\_BuffRegAddress()**

This function is used to fetch the address of the QSPI data register (SPDR).

#### **Format**

```
qspi_smstr_status_t R_QSPI_SMstr_Get_BuffRegAddress (
 uint8_t channel,
 uint32_t * p_spdr_adr
)
```
#### **Parameters**

*channel* 

QSPI channel number

*\* p\_spdr\_adr*

The pointer for storing the address of SPDR. Set this to the address of the storage destination.

#### **Return Values**

```
QSPI_SMSTR_SUCCESS /* Successful operation */
QSPI_SMSTR_ERR_PARAM /* Parameter error */
```
#### **Properties**

Prototype declarations are contained in r\_qspi\_smstr\_rx\_if.h.

#### **Description**

Use this function when setting the DMAC or DTC transfer destination/transfer source address, etc.

# **Example**<br>uint32 t

```
reg buff;
qspi_smstr_status_t ret = QSPI_SMSTR_SUCCESS;<br>uint8 t channel;
                        channel;
channel = 0;
```

```
ret = R_QSPI_SMstr_Get_BuffRegAddress(channel, & reg buff);
```
#### **Special Notes**

None

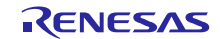

# **R\_QSPI\_SMstr\_Int\_Spti\_Ier\_Clear()**

This function is used to clear the ICU.IERm.IENj bit of the transmit buffer-empty interrupt (SPTI).

### **Format**

```
void R_QSPI_SMstr_Int_Spti_Ier_Clear (
 uint8_t channel
)
```
#### **Parameters**

*channel* QSPI channel number

# **Return Values**

None

#### **Properties**

Prototype declarations are contained in r\_qspi\_smstr\_rx\_if.h.

### **Description**

Use this function when disabling interrupts from within the handler of the SPTI interrupt generated at DMAC transfer-end.

#### **Example**

```
DMA_Handler_W()
{ 
    R_QSPI_SMstr_Int_Spti_Ier_Clear(0);
   R_QSPI_SMstr_Int_Spti_Dmacdtc_Flag_Set(0, QSPI_SET_TRANS_STOP);
}
```
#### **Special Notes**

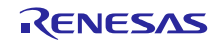

# **R\_QSPI\_SMstr\_Int\_Spri\_Ier\_Clear()**

This function is used to clear the ICU.IERm.IENj bit of the receive buffer-full interrupt (SPRI).

### **Format**

```
void R_QSPI_SMstr_Int_Spri_Ier_Clear (
 uint8_t channel
)
```
#### **Parameters**

*channel* QSPI channel number

# **Return Values**

None

#### **Properties**

Prototype declarations are contained in r\_qspi\_smstr\_rx\_if.h.

### **Description**

Use this function when disabling interrupts from within the handler of the SPRI interrupt generated at DMAC transfer-end.

#### **Example**

```
DMA_Handler_R()
{ 
    R_QSPI_SMstr_Int_Spri_Ier_Clear(0);
   R_QSPI_SMstr_Int_Spri_Dmacdtc_Flag_Set(0, QSPI_SET_TRANS_STOP);
}
```
#### **Special Notes**

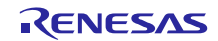

# **R\_QSPI\_SMstr\_Int\_Spti\_Dmacdtc\_flag\_Set()**

This function is used to set the DMAC or DTC transfer-end flag for data transmission.

#### **Format**

```
qspi_smstr_status_t R_QSPI_SMstr_Int_Spti_Dmacdtc_flag_Set (
 uint8_t channel,
 qspi_smstr_trans_flg_t flg
)
```
#### **Parameters**

#### *channel*

QSPI channel number

*flg*

Flag. The settings are as follows. QSPI\_SET\_TRANS\_STOP : DMAC or DTC transfer-end (QSPI\_SET\_TRANS\_START : DMAC or DTC transfer-start: Setting by the user is prohibited.)

#### **Return Values**

```
QSPI_SMSTR_SUCCESS /* Successful operation */
QSPI_SMSTR_ERR_PARAM /* Parameter error */
```
#### **Properties**

Prototype declarations are contained in r\_qspi\_smstr\_rx\_if.h.

#### **Description**

Set QSPI\_SET\_TRANS\_STOP from within the handler of the SPTI interrupt generated at DMAC transferend.

#### **Example**

```
DMA Handler W()
{ 
  R_QSPI_SMstr_Int_Spti_Ier_Clear(0);
  R_QSPI_SMstr_Int_Spti_Dmacdtc_Flag_Set(0, QSPI_SET_TRANS_STOP);
}
```
#### **Special Notes**

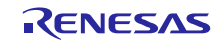

# **R\_QSPI\_SMstr\_Int\_Spri\_Dmacdtc\_flag\_Set()**

This function is used to set the DMAC or DTC transfer-end flag for data reception.

#### **Format**

```
qspi_smstr_status_t R_QSPI_SMstr_Int_Spri_Dmacdtc_flag_Set (
 uint8_t channel,
 qspi_smstr_trans_flg_t flg
)
```
#### **Parameters**

#### *channel*

QSPI channel number

*flg*

Flag. The settings are as follows. QSPI\_SET\_TRANS\_STOP : DMAC or DTC transfer-end (QSPI\_SET\_TRANS\_START : DMAC or DTC transfer-start: Setting by the user is prohibited.)

#### **Return Values**

```
QSPI SMSTR SUCCESS /* Successful operation */
QSPI_SMSTR_ERR_PARAM /* Parameter error */
```
#### **Properties**

Prototype declarations are contained in r\_qspi\_smstr\_rx\_if.h.

#### **Description**

Set QSPI\_SET\_TRANS\_STOP from within the handler of the SPRI interrupt generated at DMAC transferend.

#### **Example**

```
DMA_Handler_R()
{ 
    R_QSPI_SMstr_Int_Spri_Ier_Clear(0);
   R_QSPI_SMstr_Int_Spri_Dmacdtc_Flag_Set(0, QSPI_SET_TRANS_STOP);
}
```
#### **Special Notes**

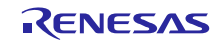

# **R\_QSPI\_SMstr\_GetVersion()**

This function is used to fetch the driver version information.

#### **Format**

uint32\_t R\_QSPI\_SMstr\_GetVersion(void)

#### **Parameters**

None

#### **Return Values**

*Version number* Upper 2 bytes: major version, lower 2 bytes: minor version

#### **Properties**

Prototype declarations are contained in r\_qspi\_smstr\_rx\_if.h.

#### **Description**

Returns the version information.

#### **Example**

uint32\_t version; version = R QSPI SMstr GetVersion();

#### **Special Notes**

None

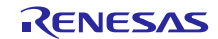

# **R\_QSPI\_SMstr\_Set\_LogHdlAddress()**

This function specifies the handler address for the LONGQ FIT module. Call this function when using error log acquisition processing.

#### **Format**

```
qspi_smstr_status_t R_QSPI_SMstr_Set_LogHdlAddress(
 uint32_t user_long_que
)
```
#### **Parameters**

*user\_long\_que*

Specify the handler address of the LONGQ FIT module.

#### **Return Values**

*QSPI\_SMSTR\_SUCCESS /\* Successful operation \*/*

#### **Properties**

Prototype declarations are contained in r\_qspi\_smstr\_rx\_if.h.

#### **Description**

The handler address of the LONGQ FIT module is set in the QSPI FIT module.

Uses the LONGQ FIT module perform preparatory processing for fetching the error log.

Run this processing before calling R\_QSPI\_SMstr\_Open().

#### **Example**

```
#define ERR_LOG_SIZE (16)
#define QSPI USER LONGQ IGN OVERFLOW (1)
qspi_smstr_status_t ret = QSPI_SMSTR_SUCCESS;
uint32_t MtlLogTbl[ERR_LOG_SIZE]; /*Err log buffer */<br>longq err t err;
longq_err_t<br>longq_hdl_t
longq_hdl_t p_qspi_user_long_que; /* Pointer of LONGQ hndler */<br>uint32_t long_que_hndl_address; /* Address of LONGQ hndler */
                                                       /* Address of LONGQ hndler */
```

```
/* Open LONGQ module. */
err = R LONGQ Open(&MtlLogTbl[0],
                       ERR_LOG_SIZE,
                       QSPI_USER_LONGQ_IGN_OVERFLOW,
                       &p_qspi_user_long_que
);
```
long que hndl address = (uint32 t)p qspi user long que; ret = R QSPI SMstr Set LogHdlAddress(long que hndl address);

#### **Special Notes**

Incorporate the LONGQ FIT module separately. Also, enable the line #define QSPI\_SMSTR\_CFG\_LONGQ\_ENABLE in r\_qspi\_smstr\_rx\_config.h. If the QSPI\_SMSTR\_CFG\_LONGQ\_ENABLE disable and this function is called, this function does nothing.

# **R\_QSPI\_SMstr\_Log()**

This function fetches the error log. When an error occurs, call this function immediately before user processing ends.

#### **Format**

```
uint32 t R QSPI SMstr Log(
 uint32_t flg,
 uint32_t fid,
 uint32_t line
)
```
#### **Parameters**

#### *flg*

Set this to 0x00000001 (fixed value).

#### *fid*

Set this to  $0x0000003f$  (fixed value).

*line*

Set this to 0x0001ffff (fixed value).

# **Return Values**

```
0 /* Successful operation */
1 /* Error */
```
#### **Properties**

Prototype declarations are contained in r\_qspi\_smstr\_rx\_if.h.

#### **Description**

This function fetches the error log. Executes the end processing of fetching the error log using LONGQ FIT module. When an error occurs, call this function immediately before user processing ends.

For the setting of the error log size, refer to the LONGQ FIT module.

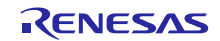

#### **Example**

```
#define USER_DRIVER_ID (0x00000001)
#define USER_LOG_MAX (0x0000003f)
#define USER LOG ADR MAX (0x00001fff)
uint8_t buf[DATA_CNT];
qspi_smstr_info_t tx_info;
qspi_smstr_status_t ret = QSPI_SMSTR_SUCCESS;<br>uint8 t channel;
                   channel;
channel = 0;tx_info.data_cnt = DATA_CNT;
tx\_info.p\_tx\_data = \&but[0];tx_info.op_mode = QSPI_SMSTR_QUAD_SPI;
tx_info.tran_mode = QSPI_SMSTR_SW;
ret = R_QSPI_SMstr_Write(channel, &tx_info);
if (QSPI_SMSTR_SUCCESS != ret)
{
     /* Set last error log to buffer. */
     R_QSPI_SMstr_Log(
        USER_DRIVER_ID,
        USER_LOG_MAX,
        USER_LOG_ADR_MAX
     );
    R QSPI SMstr Close(channel);
}
```
#### **Special Notes**

Incorporate the LONGQ FIT module separately. Also, enable the line #define QSPI\_SMSTR\_CFG\_LONGQ\_ENABLE in r\_qspi\_smstr\_rx\_config.h.

If the QSPI\_SMSTR\_CFG\_LONGQ\_ENABLE disable and this function is called, this function does nothing.

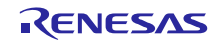

# **R\_QSPI\_SMstr\_1ms\_Interval()**

This function increments the internal timer counter each time it is called.

#### **Format**

```
void R_QSPI_SMstr_1ms_Interval(void)
```
# **Parameters**

None

**Return Values** None

#### **Properties**

Prototype declarations are contained in r\_qspi\_smstr\_rx\_if.h.

#### **Description**

Increments the internal timer counter while waiting for the DMAC transfer or DTC transfer to finish.

#### **Example**

```
void r cmt callback (void * pdata)
{ 
     uint32_t channel;
    channel = (uint32 t)pdata; if (channel == gs_cmt_channel)
     { 
    R QSPI SMstr 1ms Interval();
}
```
#### **Special Notes**

Use a timer or the like to call this function at 1 millisecond (ms) intervals.

In the example above, this function is called by a callback function that runs at 1 millisecond (ms) intervals.

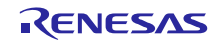

# **4. Pin Setting**

To use the QSPI FIT module, input/output signals of the peripheral function have to be allocated to pins with the multi-function pin controller (MPC). But user processing is unnecessary because pin setting is executed within the R\_QSPI\_SMstr\_Write/ R\_QSPI\_SMstr\_Read/ R\_QSPI\_SMstr\_WriteRead function.

When performing the pin setting in the e<sup>2</sup> studio, the pin setting feature of the Smart configurator can be used. When using the pin setting feature, can use the pin selected on the terminal setting screen in the Pin Setting window in the Smart configurator.

The selected pin information is reflected in r\_qspi\_smstr\_rx\_pin\_config.h.

It is overwritten on the macro definition written on Table 4-1 [Pin Setting macro definition.](#page-58-0)

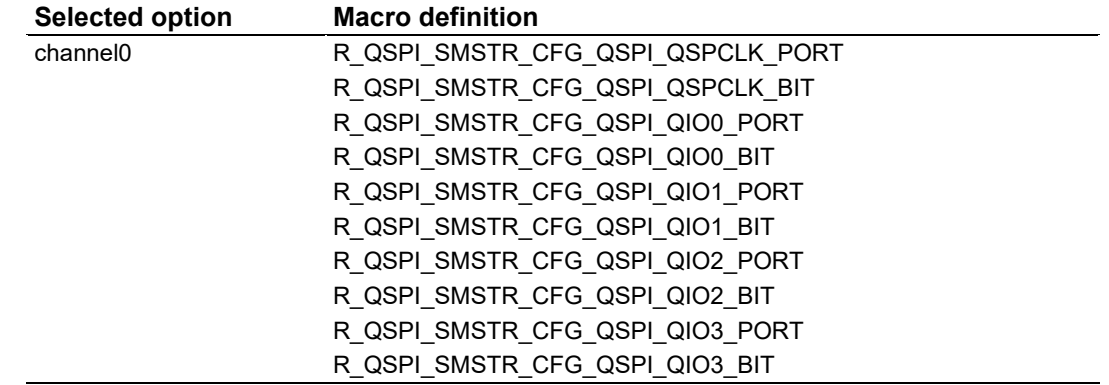

#### <span id="page-58-0"></span>**Table 4-1 Pin Setting macro definition**

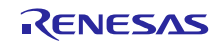

[Table 4-2](#page-59-0) lists the pin states after a power on reset and by execution of various API functions. As shown in " [\(2\)](#page-9-0) [Controllable Slave Devices"](#page-9-0), this module supports SPI mode 3 (CPOL = 1, CPHA = 1). Also, the QSPCLK pin is in the GPIO high-output state after R\_QSPI\_SMstr\_Close() runs. Review the pin settings if necessary.

#### <span id="page-59-0"></span>**Table 4-2 Pin States after Function Execution**

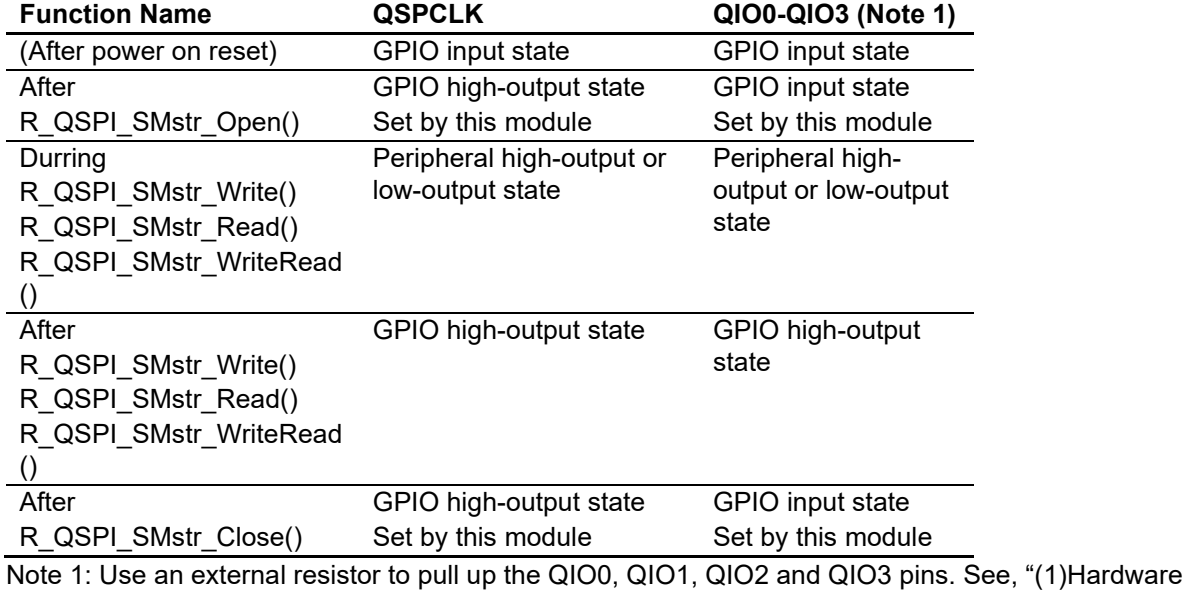

[Configuration Example"](#page-7-0).

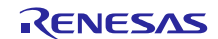

# **5. Demo Projects**

Demo projects include function main() that utilizes the FIT module and its dependent modules (e.g. r\_bsp). This FIT module includes the following demo projects.

### **5.1 qspi\_demo\_rskrx64m, qspi\_demo\_rskrx65n\_2m, qspi\_demo\_rskrx72n, qspi\_demo\_rskrx64m\_gcc, qspi\_demo\_rskrx65n\_2m\_gcc, qspi\_demo\_rskrx72n\_gcc**

These QSPI FIT module demo programs are designed for the Renesas RSKRX64M, RSKRX65N-2M, RSKRX72N demo boards. The program demonstrates how to use the APIs of QSPI FIT module with a RX MCU operating as the master device to read and write to the Serial Flash memory (MX25L3233F serial NOR Flash) operating as the slave device.

Once the code is compiled and downloaded to the target board and is running, LED0 will turn ON after initialization. After the QSPI module is successfully opened, LED1 will turn ON. After data has been successfully written to the slave device, LED2 will turn ON. After data has been successfully read from the slave device, LED3 will turn ON. After the QSPI module is successfully closed, all LEDs will turn OFF.

#### **Setup and Execution**

1. Ensure driver support for channel 0 is enabled in r\_qspi\_smstr\_rx\_config.h: #define QSPI SMSTR CFG CHO INCLUDED.

2. Selection of data transfer module:

When DMACA FIT module is used, macro definition "USE\_DMAC\_FIT" in rskrx64m.h (for RSKRX64M), rskrx65n\_2m.h (for RSKRX65N-2M), and rskrx72n.h (for RSKRX72N) is made effective by changing condition:

 $\#$ if  $\bigcap$ #define USE\_DMAC\_FIT #endif

Change to: #if 1 #define USE\_DMAC\_FIT #endif

When DTC FIT module is used, macro definition USE\_DTC\_FIT in rskrx64m.h (for RSKRX64M), rskrx65n\_2m.h (for RSKRX65N-2M), and rskrx72n.h (for RSKRX72N) is made effective by changing condition:

```
#if 0
#define USE_DTC_FIT
#endif
```
Change to:

```
#if 1
#define USE_DTC_FIT
#endif
```
By default, the transmit mode is Software Transfer.

- 3. Pin setting: check pin settings in r\_qspi\_smstr\_rx\_pin\_config.h
- 4. Connect the RSK board to the PC (using Renesas E1 Emulator). Build this sample application, download it to the board.
- 5. In Renesas e2 studio IDE, click the Renesas Views tab -> Move mouse over the Debug item, and select the Renesas Debug Virtual Console to show it.

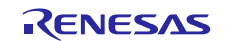

**6.** By checking the log and LEDs, confirm that the application writes and reads data to the slave device (MX25L3233F serial NOR Flash), and validate the 256-byte data sent and received in Renesas Debug Virtual Console view.

#### **Boards Supported**

RSKRX64M, RXKRX65N-2M, RSKRX72N

#### **5.2 Adding a Demo to a Workspace**

Demo projects are found in the FITDemos subdirectory of the distribution file for this application note. To add a demo project to a workspace, select *File* >> *Import* >> *General* >> *Existing Projects into Workspace*, then click "Next". From the Import Projects dialog, choose the "Select archive file" radio button. "Browse" to the FITDemos subdirectory, select the desired demo zip file, then click "Finish".

### **5.3 Downloading Demo Projects**

Demo projects are not included in the RX Driver Package. When using the demo project, the FIT module needs to be downloaded. To download the FIT module, right click on this application note and select "Sample Code (download)" from the context menu in the *Smart Browser* >> *Application Notes* tab.

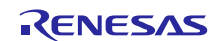

# **6. Appendix**

# **6.1 Operating Confirmation Environment**

This section describes operation confirmation environment for the QSPI FIT module.

### **Table 6-1 Operation Confirmation Conditions (Ver.1.10)**

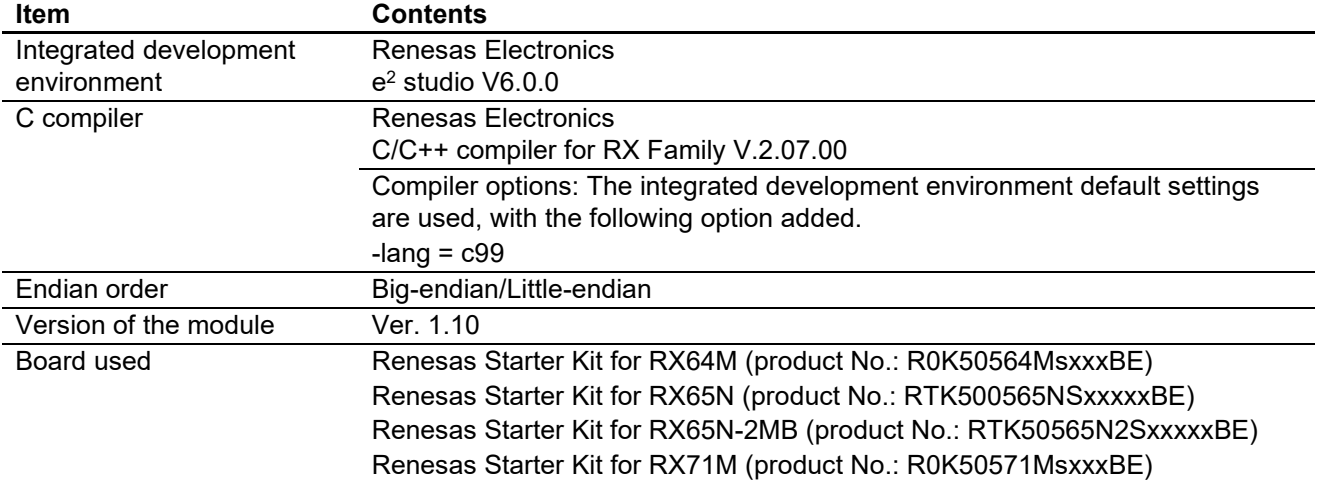

#### **Table 6-2 Operation Confirmation Conditions (Ver.1.11)**

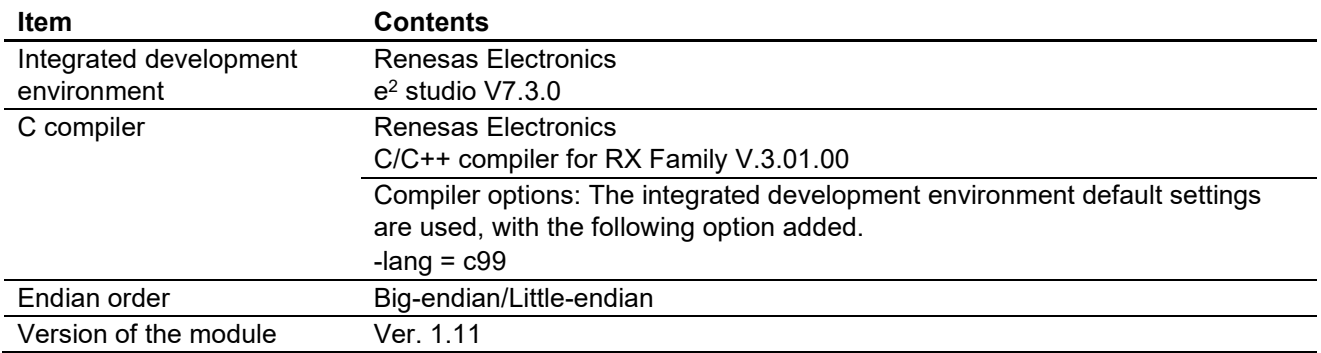

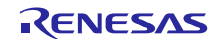

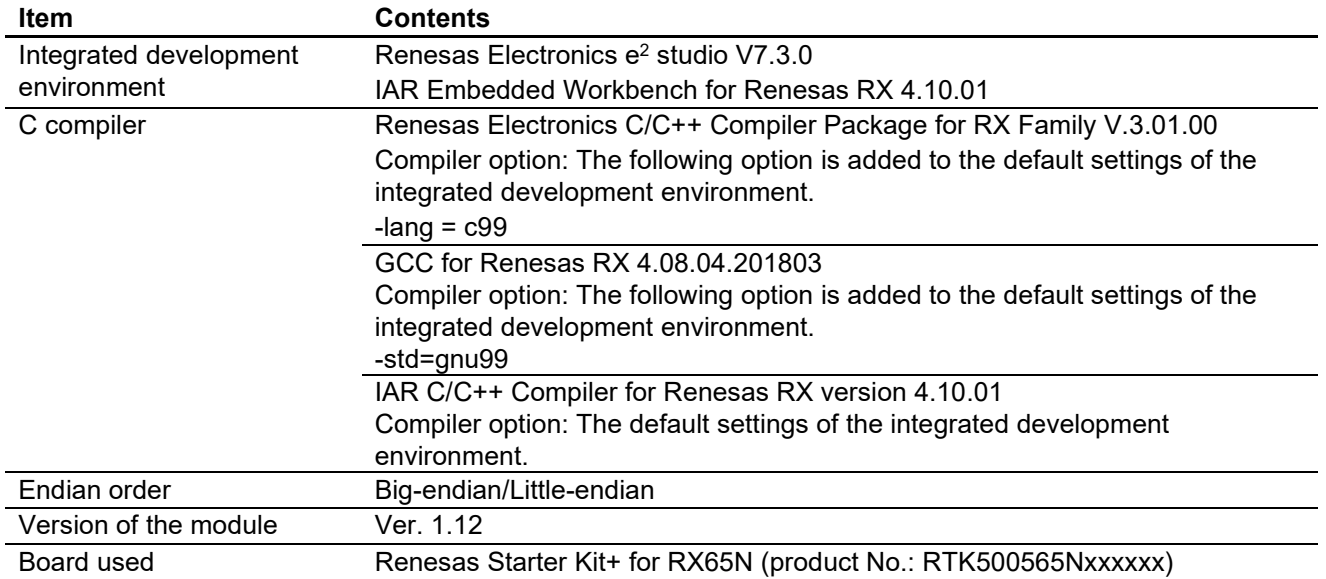

### **Table 6-3 Operation Confirmation Conditions (Ver.1.12)**

#### **Table 6-4 Operation Confirmation Conditions (Ver.1.13)**

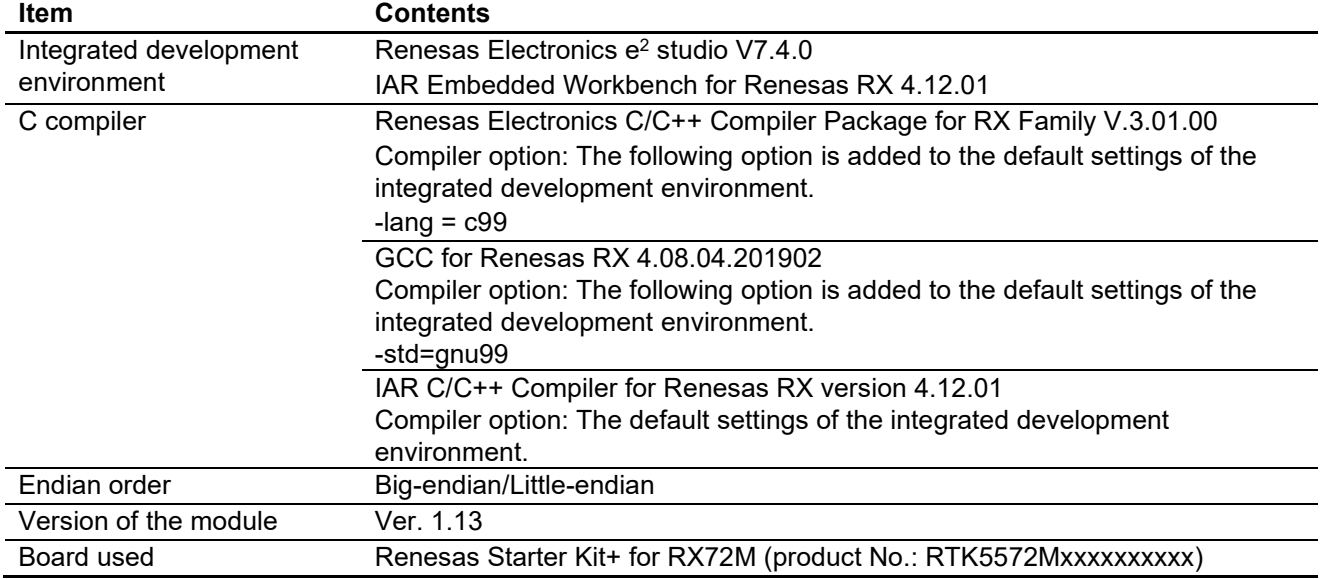

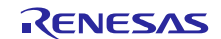

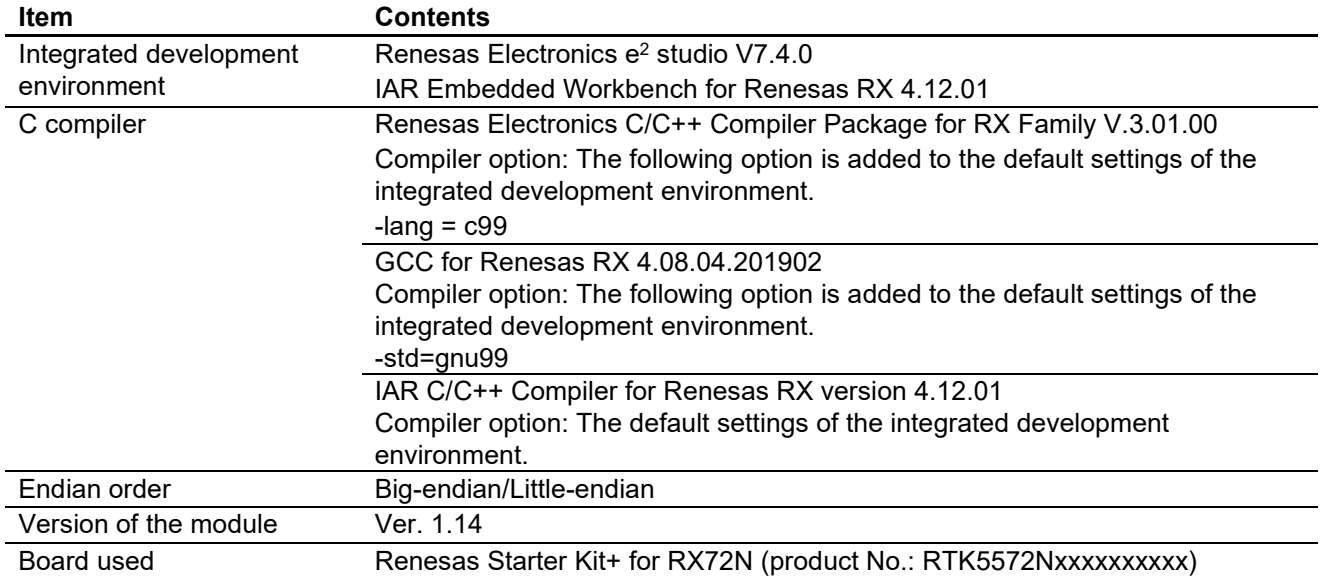

### **Table 6-5 Operation Confirmation Conditions (Ver.1.14)**

### **Table 6-6 Operation Confirmation Conditions (Ver.1.20)**

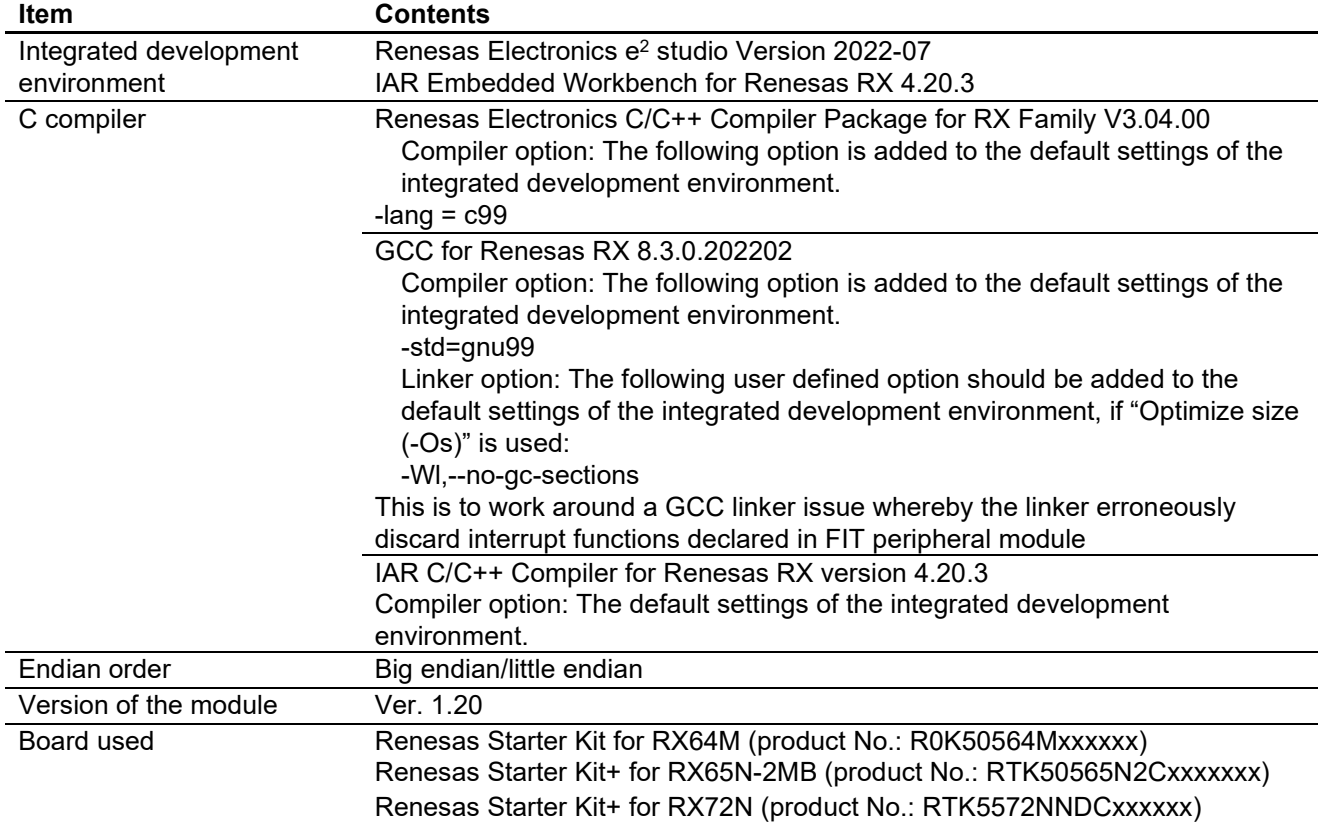

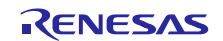

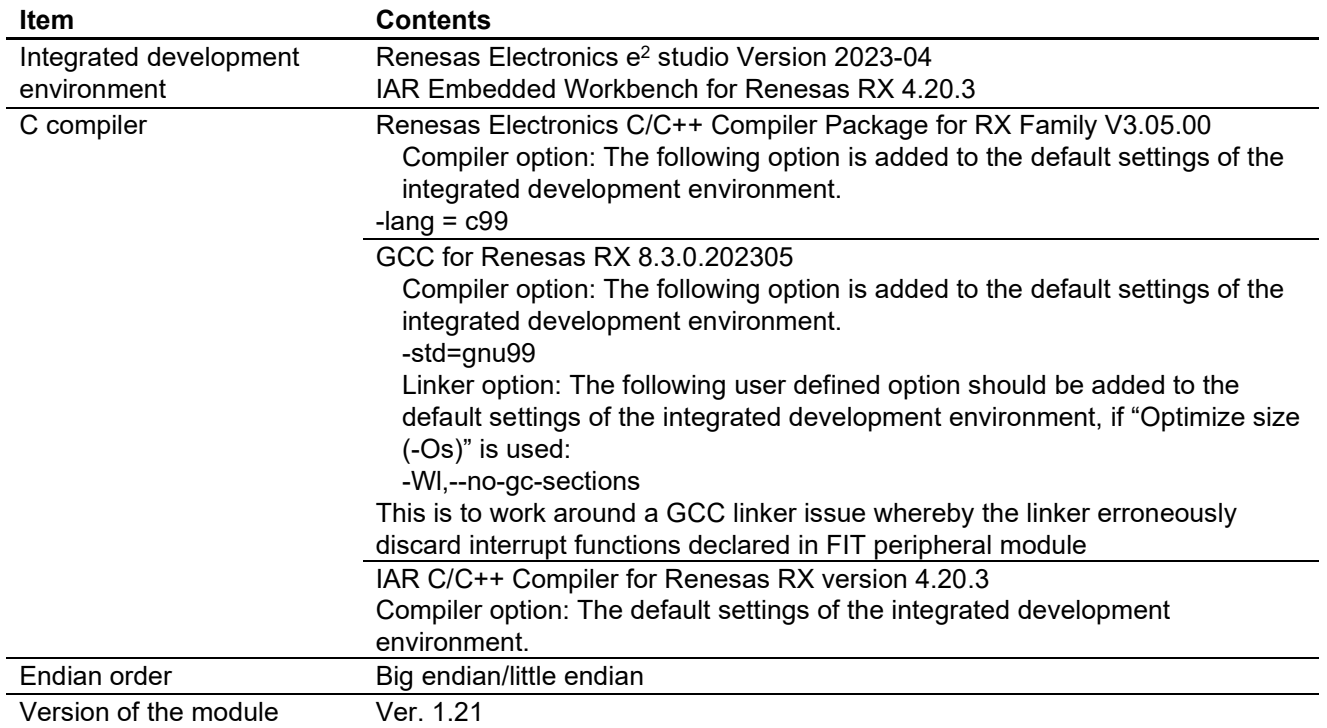

# **Table 6-7 Operation Confirmation Conditions (Ver.1.21)**

# **Table 6-8 Operation Confirmation Conditions (Ver.1.22)**

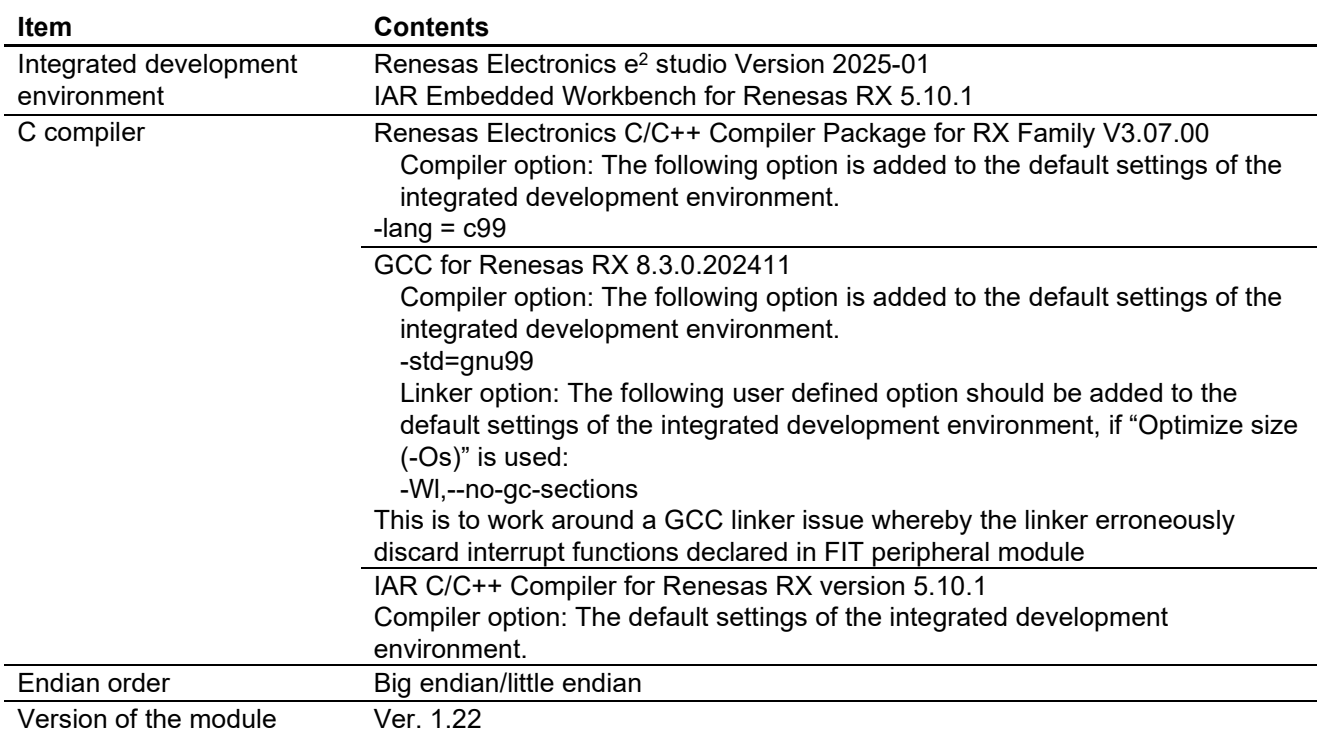

# **6.2 Trouble Shooting**

(1) Q: I have added the FIT module to the project and built it. Then I got the error: Could not open source file "platform.h".

A: The FIT module may not be added to the project properly. Check if the method for adding FIT modules is correct with the following documents:

When using CS+:

Application note "Adding Firmware Integration Technology Modules to CS+ Projects (R01AN1826)"

 $\bullet$  When using  $e^2$  studio:

Application note "Adding Firmware Integration Technology Modules to Projects (R01AN1723)"

When using a FIT module, the board support package FIT module (BSP module) must also be added to the project. For this, refer to the application note "Board Support Package Module Using Firmware Integration Technology (R01AN1685)".

(2) Q: I have added the FIT module to the project and built it. Then I got the error: This MCU is not supported by the current r\_qspi\_smstr\_rx module.

A: The FIT module you added may not support the target device chosen in the user project. Check if the FIT module supports the target device for the project used.

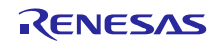

# **6.3 Details of Functions of Target Microcontroller QSPI Layer**

The names of registers occurring in the descriptions that follow and their abbreviations are listed below. For details of the registers occurring in the descriptions that follow and the names of their bit fields, refer to the User's Manual: Hardware of the microprocessor.

Details of the target microcontroller QSPI layer functions used by the QSPI FIT module are listed below.

### **Abbreviation Register Name** SPCR QSPI control register SSLP QSPI slave select polarity register SPPCR QSPI pin control register SPSR QSPI status register SPDR QSPI data register SPSCR QSPI sequence control register SPSSR QSPI sequence status register SPBR QSPI bit rate register SPDCR QSPI data control register SPCKD QSPI clock delay register SSLND GSPI slave select negate delay register SPND QSPI next access delay register SPCMD0 to SPCMD3 QSPI command registers 0 to 3 SPBFCR QSPI buffer control register SPBDCR QSPI buffer data count setting register SPBMUL0 to SPBMUL3 QSPI data transfer length multiple setting registers 0 to 3

### **Table 6-9 Register Names and Abbreviations**

# **6.3.1 r\_qspi\_smstr\_ch\_check()**

#### **6.3.1.1 Purpose**

Confirms whether or not the specified channel has been defined.

#### **6.3.1.2 Functionality**

Ends normally if the specified channel has been defined.

#### **6.3.1.3 Note**

Designate the channel to be used by enabling the line #define QSPI\_SMSTR\_CFG\_CHx\_INCLUDED (x = channel number) in r\_qspi\_smstr\_rx\_config.h.

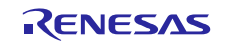

# **6.3.2 r\_qspi\_smstr\_enable()**

### **6.3.2.1 Purpose**

Initializes the QSPI and enables its functionality. The function performs common processing up to the point at which transmission or transmission/reception are enabled. It also sets the bit rate.

# **6.3.2.2 Functionality**

Common processing is run until transmission or reception is enabled. Also sets the bit rate.

1. Cancels the module stop state.

Refer to the description of r\_qspi\_smstr\_module\_enable().

- 2. Common processing of procedure for enabling transmit settings, receive settings, and transmit/receive settings.
	- SPCR ← 08h: QSPI functionality disabled, some QSPI functionality initialized, master mode (QSPCLK pin output enabled)
	- $\sim$  SSLP  $\leftarrow$  00h: OSSL signal low-active<sup>\*1</sup> SPPCR ← 36h: QIO2 and QIO3 fixed at 1 in single and dual modes, data output idle value fixed at 1
	- Set SPBR bit rate.
	- $\overline{\phantom{C}}$  SPCKD  $\leftarrow$  00h: SPCKD delay value setting (default value)
	- $\sim$  SSLND  $\leftarrow$  00h: QSSL negate delay value (default value)
	- $\overline{\phantom{A}}$  SPND  $\leftarrow$  00h: Next access delay value (default value)
	- SPDCR ← 00h: Dummy data transmit disabled
	- Clear SPSSLF/SPTEF/SPRFF in SPSR. (Refer to the description of r\_qspi\_smstr\_spsr\_clear().)
	- $\sim$  SPSCR  $\leftarrow$  00h: Sequence length, use SPCMD0
	- SPBFCR ← 30h:Transmit buffer trigger count 0 bytes, receive buffer trigger count 1 byte
	- $-$  SPCMD0  $\leftarrow$  E203h: CPHA = 1, CPOL = 1, bit rate, single-SPI, negate QSSL signal at transfer end, 32-bit, MSB-first, next access delay enabled, QSSL negate delay enabled, clock delay enabled
	- $-$  SPCMD1  $\leftarrow$  E203h: CPHA = 1, CPOL = 1, bit rate, single-SPI, negate QSSL signal at transfer end, 32-bit, MSB-first, next access delay enabled, QSSL negate delay enabled, clock delay enabled
	- $-$  SPCMD2  $-$  E203h:  $CPHA = 1$ ,  $CPOL = 1$ , bit rate, single-SPI, negate QSSL signal at transfer end, 32-bit, MSB-first, next access delay enabled, QSSL negate delay enabled, clock delay enabled

#### **6.3.2.3 Notes**

This function forms a pair with r\_qspi\_smstr\_disable().

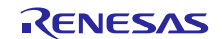

# **6.3.3 r\_qspi\_smstr\_disable()**

### **6.3.3.1 Purpose**

Disables the QSPI.

# **6.3.3.2 Functionality**

Common processing of procedure for disabling transmit settings, receive settings, and transmit/receive settings.

- 1. Cancels the module stop state. Refer to the description of r\_qspi\_smstr\_module\_enable().
- 2. Clears SPSSLF, SPTEF, and SPRFF in SPSR. Refer to the description of r\_qspi\_smstr\_spsr\_clear().

3. Enables the module stop state. Refer to the description of r\_qspi\_smstr\_module\_disablef().

### **6.3.3.3 Notes**

This function forms a pair with r\_qspi\_smstr\_enable().

### **6.3.4 r\_qspi\_smstr\_change()**

#### **6.3.4.1 Purpose**

Changes the bit rate and QSPCLK phase/polarity.

#### **6.3.4.2 Functionality**

Sets the bit rate in SPBR and set the QSPCLK phase/polarity in SPCMD.

- 1. Set bit rate in SPBR.
- 2. Set CPHA (phase) and CPOL (polarity) in SPCMD0 to SPCMD2.

#### **6.3.4.3 Notes**

None

#### **6.3.5 r\_qspi\_smstr\_data\_set\_long()**

#### **6.3.5.1 Purpose**

Specifies 32-bit transmit data.

#### **6.3.5.2 Functionality**

Writes data to SPDR.

#### **6.3.5.3 Notes**

None

#### **6.3.6 r\_qspi\_smstr\_data\_set\_byte()**

#### **6.3.6.1 Purpose**

Specifies 8-bit transmit data.

#### **6.3.6.2 Functionality**

Writes data to SPDR.

#### **6.3.6.3 Notes**

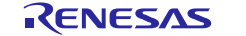

None

# **6.3.7 r\_qspi\_smstr\_data\_get\_long()**

### **6.3.7.1 Purpose**

Fetches 32-bit receive data.

### **6.3.7.2 Functionality**

Fetches the data from SPDR and sets that value as the return value.

#### **6.3.7.3 Notes**

None

#### **6.3.8 r\_qspi\_smstr\_data\_get\_byte()**

#### **6.3.8.1 Purpose**

Fetches 8-bit receive data.

#### **6.3.8.2 Functionality**

Fetches the data from SPDR and sets that value as the return value.

#### **6.3.8.3 Notes**

None

# **6.3.9 r\_qspi\_smstr\_spsr\_clear()**

#### **6.3.9.1 Purpose**

Clears the SPSSLF, SPTEF, and SPRFF flags in SPSR.

#### **6.3.9.2 Functionality**

Clears the SPSSLF, SPTEF, and SPRFF flags in SPSR.

1. If any flag is set to 1, clears it to 0.

#### **6.3.9.3 Notes**

None

#### **6.3.10 r\_qspi\_smstr\_sptef\_clear()**

# **6.3.10.1 Purpose**

Clears the SPTEF flag in SPSR.

#### **6.3.10.2 Functionality**

Clears the SPTEF flag in SPSR.

1. If the flag is set to 1, clears it to 0.

#### **6.3.10.3 Notes**

None

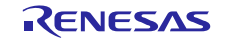

# **6.3.11 r\_qspi\_smstr\_sprff\_clear()**

### **6.3.11.1 Purpose**

Clears the SPREF flag in SPSR.

# **6.3.11.2 Functionality**

Clears the SPREF flag in SPSR.

1. If the flag is set to 1, clears it to 0.

# **6.3.11.3 Notes**

None

# **6.3.12 r\_qspi\_smstr\_spsslf\_clear()**

# **6.3.12.1 Purpose**

Clears the SPSSLF flag in SPSR.

# **6.3.12.2 Functionality**

Clears the SPSSLF flag in SPSR.

1. If the flag is set to 1, clears it to 0.

# **6.3.12.3 Notes**

None

### **6.3.13 r\_qspi\_smstr\_spsr\_addr()**

**6.3.13.1 Purpose** Fetches the address of SPSR.

# **6.3.13.2 Functionality**

Sets the SPSR address as the return value.

#### **6.3.13.3 Notes** None

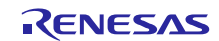
## **6.3.14 r\_qspi\_smstr\_trx\_enable\_single()**

#### **6.3.14.1 Purpose**

Enables transmit/receive in single-SPI mode.

## **6.3.14.2 Functionality**

After switching pin functions from general I/O ports to QSPI functions, enables single-SPI mode QSPI functionality.

This function performs dedicated initialization processing of single-SPI mode transmit/receive settings as an initialization procedure following r\_qspi\_smstr\_enable().

- 1. Clears SPSSLF/SPTEF/SPRFF in SPSR. (Refer to the description of r\_qspi\_smstr\_spsr\_clear().)
- 2. Resets the transmit buffer and receive buffer. (Refer to the description of r\_qspi\_smstr\_buffer\_reset().)
- 3. Sets the transmit/receive buffer data count trigger and data count. (Refer to the description of r\_qspi\_smstr\_datasize\_set().)
- 4. Specifies the SPSCR reference sequence number, SPI operation mode, and QSSL signal control method.\*<sup>1</sup>
	- $\leq$  When the data count is equal to half or more the QSPI transmit/receive buffer count<sup>\*2</sup> and is not a multiple of  $16 >$
	- $-$  SPSCR  $\leftarrow$  01h: SPCMD0  $\rightarrow$  SPCMD1
	- $-$  SPCMD0.SPIMOD  $\leftarrow$  00b: Single-SPI
	- SPCMD0.SSLKP ← 1b: Maintain QSSL signal level after transfer-end to start of next access
	- $-$  SPCMD1.SPIMOD  $\leftarrow$  00b: Single-SPI
	- $\overline{\phantom{C}}$  SPCMD1.SSLKP  $\leftarrow$  0b: Negate QSSL signal after transfer-end
	- < When the data count is other than the above >
	- $-$  SPSCR  $\leftarrow$  00b: SPCMD0
	- $-$  SPCMD0.SPIMOD  $\leftarrow$  00b: Single-SPI
	- SPCMD0.SSLKP ← 0b: Negate QSSL signal after transfer-end
- 5. Sets the pins to be used to QSPI functions. Refer to the description of r\_qspi\_smstr\_mpc\_enable()
- 
- 6. Sets SPE in SPCR (functionality enabled). Sets SPE to enable QSPI functionality.
	- SPCR ← 48h: QSPI functionality enabled, master mode (QSPCLK pin output enabled)

#### **6.3.14.3 Notes**

This function forms a pair with r\_qspi\_smstr\_trx\_disable().

- 1. QSSL control functionality is not used. The QSSL pin can be reassigned to another function, so it is possible to set the QSSL pin as a general output port and assign it as the slave device select output.
- 2. The RX64M, RX65N, RX71M, RX72M, RX72N and RX66N have 32 8-bit buffers each for transmission and reception, so half of the buffer count is 16.

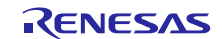

## **6.3.15 r\_qspi\_smstr\_trx\_disable()**

#### **6.3.15.1 Purpose**

Disables transmit/receive on the QSPI.

## **6.3.15.2 Functionality**

Disables transmit/receive operation. After switching pin functions from QSPI functions to general I/O ports, makes settings to disable transmit/receive.

- 1. Disables peripheral functions of pins. (Refer to the description of r\_qspi\_smstr\_mpc\_disable().)
- 2. Clears SPE in SPCR (functionality disabled).
	- Clears SPE to disable QSPI functionality.
		- SPCR ← 08h: QSPI functionality disabled, some QSPI functionality initialized, master mode (QSPCLK pin output enabled)
- 3. Clears SPSSLF/SPTEF/SPRFF in SPSR. (Refer to the description of r\_qspi\_smstr\_spsr\_clear().)
- 4. Sets SPSCR to value before reset.
	- $-$  SPSCR  $\leftarrow$  00b: SPCMD0

## **6.3.15.3 Notes**

This function forms a pair with r\_qspi\_smstr\_trx\_enable().

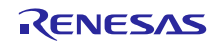

## **6.3.16 r\_qspi\_smstr\_tx\_enable\_dual()**

## **6.3.16.1 Purpose**

Enables transmit in dual-SPI mode.

## **6.3.16.2 Functionality**

After switching pin functions from general I/O ports to QSPI functions, enables dual-SPI mode QSPI functionality.

This function performs dedicated initialization processing of dual-SPI mode transmit settings as an initialization procedure following r\_qspi\_smstr\_enable().

- 1. Clears SPSSLF/SPTEF/SPRFF in SPSR. (Refer to the description of r\_qspi\_smstr\_spsr\_clear().)
- 2. Resets the transmit buffer and receive buffer. (Refer to the description of r\_qspi\_smstr\_buffer\_reset().)
- 3. Sets the transmit/receive buffer data count trigger and data count. (Refer to the description of r\_qspi\_smstr\_datasize\_set().)
- 4. Specifies the SPSCR reference sequence number, SPI read/write access setting, SPI operation mode, and QSSL signal control method.\*<sup>1</sup>

 $\leq$  When the data count is equal to half or more the QSPI transmit/receive buffer count<sup>\*2</sup> and is not a multiple of  $16 >$ 

- $-$  SPSCR  $\leftarrow$  01h: SPCMD0  $\rightarrow$  SPCMD1
- $\sim$  SPCMD0.SPRW  $\leftarrow$  0b: Write operation
- SPCMD0.SPIMOD ← 01b: Dual-SPI
- SPCMD0.SSLKP ← 1b: Maintain QSSL signal level after transfer-end to start of next access
- $\sim$  SPCMD1.SPRW  $\leftarrow$  0b: Write operation
- SPCMD1.SPIMOD ← 01b: Dual-SPI
- SPCMD1.SSLKP ← 0b: Negate QSSL signal after transfer-end
- < When the data count is other than the above >
- $-$  SPSCR  $\leftarrow$  00b: SPCMD0
- $\sim$  SPCMD0.SPRW  $\leftarrow$  0b: Write operation
- SPCMD0.SPIMOD ← 01b: Dual-SPI
- $\sim$  SPCMD0.SSLKP  $\leftarrow$  0b: Negate QSSL signal after transfer-end
- 5. Sets the pins to be used to QSPI functions. Refer to the description of r\_qspi\_smstr\_mpc\_enable()
- 6. Sets SPE in SPCR (functionality enabled). Sets SPE to enable QSPI functionality.

SPCR ← 48h: QSPI functionality enabled, master mode (QSPCLK pin output enabled)

#### **6.3.16.3 Notes**

This function forms a pair with r\_qspi\_smstr\_tx\_disable().

- 1. QSSL control functionality is not used. The QSSL pin can be reassigned to another function, so it is possible to set the QSSL pin as a general output port and assign it as the slave device select output.
- 2. The RX64M, RX65N, RX71M, RX72M, RX72N and RX66N have 32 8-bit buffers each for transmission and reception, so half of the buffer count is 16.

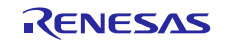

## **6.3.17 r\_qspi\_smstr\_tx\_enable\_quad()**

## **6.3.17.1 Purpose**

Enables transmit in quad-SPI mode.

## **6.3.17.2 Functionality**

After switching pin functions from general I/O ports to QSPI functions, enables quad-SPI mode QSPI functionality.

This function performs dedicated initialization processing of quad-SPI mode transmit settings as an initialization procedure following r\_qspi\_smstr\_enable().

- 1. Clears SPSSLF/SPTEF/SPRFF in SPSR. (Refer to the description of r\_qspi\_smstr\_spsr\_clear().)
- 2. Resets the transmit buffer and receive buffer. (Refer to the description of r\_qspi\_smstr\_buffer\_reset().)
- 3. Sets the transmit/receive buffer data count trigger and data count. (Refer to the description of r\_qspi\_smstr\_datasize\_set().)
- 4. Specifies the SPSCR reference sequence number, SPI read/write access setting, SPI operation mode, and QSSL signal control method.\*<sup>1</sup>

 $\leq$  When the data count is equal to half or more the QSPI transmit/receive buffer count<sup>\*2</sup> and is not a multiple of  $16 >$ 

- $-$  SPSCR  $\leftarrow$  01h: SPCMD0  $\rightarrow$  SPCMD1
- $\sim$  SPCMD0.SPRW  $\leftarrow$  0b: Write operation
- SPCMD0.SPIMOD ← 10b: Quad-SPI
- SPCMD0.SSLKP ← 1b: Maintain QSSL signal level after transfer-end to start of next access
- $\sim$  SPCMD1.SPRW  $\leftarrow$  0b: Write operation
- SPCMD1.SPIMOD ← 10b: Quad-SPI
- SPCMD1.SSLKP ← 0b: Negate QSSL signal after transfer-end
- $\leq$  When the data count is other than the above  $\geq$
- $-$  SPSCR  $\leftarrow$  00b: SPCMD0
- $\sim$  SPCMD0.SPRW  $\leftarrow$  0b: Write operation
- SPCMD0.SPIMOD ← 10b: Quad-SPI
- $-$  SPCMD0.SSLKP  $\leftarrow$  00b: Negate QSSL signal after transfer-end
- 5. Sets the pins to be used to QSPI functions. Refer to the description of r\_qspi\_smstr\_mpc\_enable()
- 6. Sets SPE in SPCR (functionality enabled). Sets SPE to enable QSPI functionality.

SPCR ← 48h: QSPI functionality enabled, master mode (QSPCLK pin output enabled)

#### **6.3.17.3 Notes**

This function forms a pair with r\_qspi\_smstr\_tx\_disable().

- 1. QSSL control functionality is not used. The QSSL pin can be reassigned to another function, so it is possible to set the QSSL pin as a general output port and assign it as the slave device select output.
- 2. The RX64M, RX65N, RX71M, RX72M, RX72N and RX66N have 32 8-bit buffers each for transmission and reception, so half of the buffer count is 16.

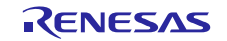

## **6.3.18 r\_qspi\_smstr\_tx\_disable()**

#### **6.3.18.1 Purpose**

Disables transmit/receive on the QSPI.

## **6.3.18.2 Functionality**

Disables transmit/receive operation. After switching pin functions from QSPI functions to general I/O ports, makes settings to disable transmit/receive.

- 1. Disables peripheral functions of pins. (Refer to the description of r\_qspi\_smstr\_mpc\_disable().)
- 2. Clears SPE in SPCR (functionality disabled).
	- Clears SPE to disable QSPI functionality.
		- SPCR ← 08h: QSPI functionality disabled, some QSPI functionality initialized, master mode (QSPCLK pin output enabled)
- 3. Clears SPSSLF/SPTEF/SPRFF in SPSR. (Refer to the description of r\_qspi\_smstr\_spsr\_clear().)
- 4. Sets SPSCR to value before reset.
	- $-$  SPSCR  $\leftarrow$  00b: SPCMD0

## **6.3.18.3 Notes**

This function forms a pair with r\_qspi\_smstr\_tx\_enable\_dual() or r\_qspi\_smstr\_tx\_enable\_quad().

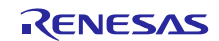

## **6.3.19 r\_qspi\_smstr\_rx\_enable\_dual()**

## **6.3.19.1 Purpose**

Enables transmit in dual-SPI mode.

## **6.3.19.2 Functionality**

After switching pin functions from general I/O ports to QSPI functions, enables dual-SPI mode QSPI functionality.

This function performs dedicated initialization processing of dual-SPI mode receive settings as an initialization procedure following r\_qspi\_smstr\_enable().

- 1. Clears SPSSLF/SPTEF/SPRFF in SPSR. (Refer to the description of r\_qspi\_smstr\_spsr\_clear().)
- 2. Resets the transmit buffer and receive buffer. (Refer to the description of r\_qspi\_smstr\_buffer\_reset().)
- 3. Sets the transmit/receive buffer data count trigger and data count. (Refer to the description of r\_qspi\_smstr\_datasize\_set().)
- 4. Specifies the SPSCR reference sequence number, SPI read/write access setting, SPI operation mode, and QSSL signal control method.\*<sup>1</sup>

 $\leq$  When the data count is equal to half or more the QSPI transmit/receive buffer count<sup>\*2</sup> and is not a multiple of  $16 >$ 

- $-$  SPSCR  $\leftarrow$  02h: SPCMD0  $\rightarrow$  SPCMD1  $\rightarrow$  SPCMD2
- $\sim$  SPCMD0.SPRW  $\leftarrow$  1b: Read operation
- SPCMD0.SPIMOD ← 01b: Dual-SPI
- SPCMD0.SSLKP ← 1b: Maintain QSSL signal level after transfer-end to start of next access
- $\sim$  SPCMD1.SPRW  $\leftarrow$  1b: Read operation
- SPCMD1.SPIMOD ← 01b: Dual-SPI
- SPCMD1.SSLKP ← 0b: Negate QSSL signal after transfer-end
- SPCMD2.SPRW ← 0b: Write operation (dummy write sequence setting for transfer-end)
- SPCMD2.SPIMOD ← 10b: Quad-SPI
- $\leq$  When the data count is other than the above  $\geq$
- $-$  SPSCR  $\leftarrow$  01b: SPCMD0  $\rightarrow$  SPCMD1
- $\sim$  SPCMD0.SPRW  $\leftarrow$  1b: Read operation
- $-$  SPCMD0.SPIMOD  $\leftarrow$  01b: Dual-SPI
- SPCMD0.SSLKP ← 0b: Negate QSSL signal after transfer-end
- $\sim$  SPCMD1.SPRW  $\leftarrow$  0b: Write operation (dummy write sequence setting for transfer-end)
- SPCMD1.SPIMOD ← 10b: Quad-SPI
- 5. Sets the pins to be used to QSPI functions.
	- Refer to the description of  $r$  qspi\_smstr\_mpc\_enable()
- 6. Sets SPE in SPCR (functionality enabled).
- Sets SPE to enable QSPI functionality.
	- SPCR ← 48h: QSPI functionality enabled, master mode (QSPCLK pin output enabled)

#### **6.3.19.3 Notes**

This function forms a pair with r\_qspi\_smstr\_rx\_disable().

- 1. QSSL control functionality is not used. The QSSL pin can be reassigned to another function, so it is possible to set the QSSL pin as a general output port and assign it as the slave device select output.
- 2. The RX64M, RX65N, RX71M, RX72M, RX72N and RX66N have 32 8-bit buffers each for transmission and reception, so half of the buffer count is 16.

## **6.3.20 r\_qspi\_smstr\_rx\_enable\_quad()**

#### **6.3.20.1 Purpose**

Enables transmit in quad-SPI mode.

## **6.3.20.2 Functionality**

After switching pin functions from general I/O ports to QSPI functions, enables quad-SPI mode QSPI functionality.

This function performs dedicated initialization processing of quad-SPI mode receive settings as an initialization procedure following r\_qspi\_smstr\_enable().

- 1. Clears SPSSLF/SPTEF/SPRFF in SPSR. (Refer to the description of r\_qspi\_smstr\_spsr\_clear().)
- 2. Resets the transmit buffer and receive buffer. (Refer to the description of r\_qspi\_smstr\_buffer\_reset().)
- 3. Sets the transmit/receive buffer data count trigger and data count. (Refer to the description of r\_qspi\_smstr\_datasize\_set().)
- 4. Specifies the SPSCR reference sequence number, SPI read/write access setting, SPI operation mode, and QSSL signal control method.\*<sup>1</sup>

 $\leq$  When the data count is equal to half or more the QSPI transmit/receive buffer count<sup>\*2</sup> and is not a multiple of  $16 >$ 

- $-$  SPSCR  $\leftarrow$  02h: SPCMD0  $\rightarrow$  SPCMD1  $\rightarrow$  SPCMD2
- $\sim$  SPCMD0.SPRW  $\leftarrow$  1b: Read operation
- SPCMD0.SPIMOD ← 10b: Quad-SPI
- SPCMD0.SSLKP ← 1b: Maintain QSSL signal level after transfer-end to start of next access
- $\sim$  SPCMD1.SPRW  $\leftarrow$  1b: Read operation
- SPCMD1.SPIMOD ← 10b: Quad-SPI
- SPCMD1.SSLKP ← 0b: Negate QSSL signal after transfer-end
- SPCMD2.SPRW ← 0b: Write operation (dummy write sequence setting for transfer-end)
- SPCMD2.SPIMOD ← 10b: Quad-SPI
- $\leq$  When the data count is other than the above  $\geq$
- $-$  SPSCR  $\leftarrow$  01b: SPCMD0  $\rightarrow$  SPCMD1
- $\sim$  SPCMD0.SPRW  $\leftarrow$  1b: Read operation
- $-$  SPCMD0.SPIMOD  $\leftarrow$  10b: Quad-SPI
- SPCMD0.SSLKP ← 0b: Negate QSSL signal after transfer-end
- $\sim$  SPCMD1.SPRW  $\leftarrow$  0b: Write operation (dummy write sequence setting for transfer-end)
- $-$  SPCMD2.SPIMOD  $\leftarrow$  10b: Quad-SPI
- 5. Sets the pins to be used to QSPI functions.
- Refer to the description of  $r$  qspi\_smstr\_mpc\_enable()
- 6. Sets SPE in SPCR (functionality enabled).
- Sets SPE to enable QSPI functionality.
	- SPCR ← 48h: QSPI functionality enabled, master mode (QSPCLK pin output enabled)

#### **6.3.20.3 Notes**

This function forms a pair with r\_qspi\_smstr\_rx\_disable().

- 1. QSSL control functionality is not used. The QSSL pin can be reassigned to another function, so it is possible to set the QSSL pin as a general output port and assign it as the slave device select output.
- 2. The RX64M, RX65N, RX71M, RX72M, RX72N and RX66N have 32 8-bit buffers each for transmission and reception, so half of the buffer count is 16.

# **6.3.21 r\_qspi\_smstr\_rx\_disable()**

#### **6.3.21.1 Purpose**

Disables transmit/receive on the QSPI.

## **6.3.21.2 Functionality**

Disables transmit/receive operation. After switching pin functions from QSPI functions to general I/O ports, makes settings to disable transmit/receive.

- 1. Disables peripheral functions of pins. (Refer to the description of r\_qspi\_smstr\_mpc\_disable().)
- 2. Clears SPE in SPCR (functionality disabled).
- Clears SPE to disable QSPI functionality.
	- SPCR ← 08h: QSPI functionality disabled, some QSPI functionality initialized, master mode (QSPCLK pin output enabled)
- 3. Clears SPSSLF/SPTEF/SPRFF in SPSR. (Refer to the description of r\_qspi\_smstr\_spsr\_clear().)
- 4. Sets SPSCR to value before reset.
	- $-$  SPSCR  $\leftarrow$  00b: SPCMD0

## **6.3.21.3 Notes**

This function forms a pair with r\_qspi\_smstr\_rx\_enable\_dual() or r\_qspi\_smstr\_rx\_enable\_quad().

## **6.3.22 r\_qspi\_smstr\_buffer\_reset()**

#### **6.3.22.1 Purpose**

Resets the transmit buffer and receive buffer.

#### **6.3.22.2 Functionality**

Uses SPBFCR to reset the transmit buffer and receive buffer, then sets both to the normal operating state.

#### **6.3.22.3 Notes**

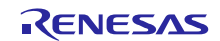

# **6.3.23 r\_qspi\_smstr\_datasize\_set()**

## **6.3.23.1 Purpose**

Sets the transmit buffer data count trigger, receive buffer data count trigger, and transmit/receive data count.

## **6.3.23.2 Functionality**

Uses SPBFCR to set the transmit buffer data count trigger and receive buffer data count trigger. Then sets the transmit/receive data count by setting the transfer data length in SPB of SPCMDn ( $n = 0$  to 2) and the transfer data length multiple in SPBMULn (n = 0 to 2).

- 1. Sets the transmit/receive buffer data count trigger, transfer data length, and transfer data length multiple.
	- $\leq$  When the data count is equal to half or more the QSPI transmit/receive buffer count<sup>\*1</sup> and is not a multiple of 16  $>$
	- SPBFCR ← 1Dh: Transmit buffer data count trigger 16 bytes, receive buffer data count trigger 16 bytes
	- $\sim$  SPCMD0.SPB  $\leftarrow$  0010b: Sequence 0 transfer data length 32 bits (4 bytes)
	- SPBMUL0 sequence 0 transfer data length multiple setting:
	- Equal to (total data count / half of QSPI buffer count) \* (half of QSPI buffer count / transfer data length)
	- $\sim$  SPCMD1.SPB  $\leftarrow$  0000b: Sequence 1 transfer data length 8 bits (1 byte)
	- SPBMUL1 sequence 1 transfer data length multiple setting:
	- Equal to remainder of (total data count / half of QSPI buffer count)
	- $\leq$  When the data count is equal to half or more the QSPI transmit/receive buffer count\*1 and is a multiple of 16  $>$
	- SPBFCR ← 1Dh: Transmit buffer data count trigger 16 bytes, receive buffer data count trigger 16 bytes
	- SPCMD0.SPB ← 0010b: Sequence 0 transfer data length 32 bits (4 bytes)
	- SPBMUL0 sequence 0 transfer data length multiple setting:
	- Equal to (total data count / half of QSPI buffer count) \* (half of QSPI buffer count / transfer data length)
	- $\leq$  When the data count is equal to less than half the QSPI transmit/receive buffer count\*1  $\geq$
	- SPBFCR ← 30h: Transmit buffer data count trigger 0 bytes, receive buffer data count trigger 1 byte
	- $\overline{\phantom{C}}$  SPCMD0.SPB  $\leftarrow$  0000b: Sequence 0 transfer data length 8 bits (1 byte)
	- SPBMUL0 sequence 0 transfer data length multiple setting: Equal to total data count

#### **6.3.23.3 Notes**

1. The RX64M, RX65N, RX71M, RX72M, RX72N and RX66N have 32 8-bit buffers each for transmission and reception, so half of the buffer count is 16.

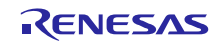

# **6.4 Details of Functions of Target Microcontroller Dev Layer**

Details of the target microcontroller dev layer functions used by the QSPI FIT module are listed below.

#### **6.4.1 r\_qspi\_smstr\_io\_init()**

#### **6.4.1.1 Purpose**

Sets the pins to be used as general I/O ports, then sets the QIO0 to QIO3 pins to the port input state and QSPCLK pin to the port output state.

#### **6.4.1.2 Functionality**

- 1. Sets the pins to be used as general I/O ports. Refer to the description of r\_qspi\_smstr\_mpc\_disable()
- 2. Sets the QSPCLK pin to port "H" output. Refer to the description of r\_qspi\_smstr\_clk\_init()
- 3. Sets the QIO0 to QIO3 pins to port input. Refer to the description of r\_qspi\_smstr\_dataio0\_init(), r\_qspi\_smstr\_dataio1\_init(), r\_qspi\_smstr\_dataio2\_init(), and r\_qspi\_smstr\_dataio3\_init()

#### **6.4.1.3 Notes**

Changes pin settings from peripheral functions to general I/O functions. Confirm that other peripheral functions are not in use before calling this function.

#### **6.4.2 r\_qspi\_smstr\_io\_reset()**

#### **6.4.2.1 Purpose**

Sets the pins to be used as general I/O ports, then sets the input and output pins to the port input state.

#### **6.4.2.2 Functionality**

Sets the pins to be used as general I/O ports, then sets the QIO0 to QIO3 pins and QSPCLK pin to the port input state.

- 1. Sets the pins to be used as general I/O ports. Refer to the description of r\_qspi\_smstr\_mpc\_disable()
- 2. Sets the QSPCLK pin to port input. Refer to the description of  $r$  qspi\_smstr\_clk\_reset()
- 3. Sets the QIO0 to QIO3pins to port input.

Refer to the description of r\_qspi\_smstr\_dataio0\_reset(), r\_qspi\_smstr\_dataio1\_reset(), r\_qspi\_smstr\_dataio2\_reset(), and r\_qspi\_smstr\_dataio3\_reset()

#### **6.4.2.3 Notes**

This function forms a pair with r\_qspi\_smstr\_io\_init().

# **6.4.3 r\_qspi\_smstr\_mpc\_enable()**

## **6.4.3.1 Purpose**

Makes QSPI function settings for the pins to be used.

## **6.4.3.2 Functionality**

As described in the Procedure for Specifying Input/Output Pin Functions item in the Multi-Function Pin Controller (MPC) section of the microcontroller User's Manual: Hardware, this function performs the following steps to make register settings.

- 1. Clears the corresponding bit in the port mode register (PMR) to 0 to set a pin as a general I/O port. PMR bits for QIO0 to QIO3 and QSPCLK pins ← 0b: Used as general I/O port
- 2. Sets the write-protect register (PWPR) to enable writing to the Pxn pin function control register (PxnPFS).
	- $\rightarrow$  PWPR.B0WI  $\leftarrow$  0b: Writing to PFSWE bit enabled
	- $-$  PWPR.PFSWE  $\leftarrow$  1b: Writing to PFS register enabled
- 3. Specifies QSPI pin functions by setting the PxnPFS.PSEL[4:0] bit field.
	- PxnPFS for QIO0 to QIO3 pins ← 1Bh: Usable as QIO0 to QIO3 pins<sup>\*1</sup>
	- PxnPFS for QSPCLK pin ← 1Bh: Usable as QSPCLK pin\*1
- 4. Clears the PWPR.PFSWE bit to 0 to disable writing to the PxnPFS register.
	- $-$  PWPR.PFSWE  $\leftarrow$  0b: Writing to PFS register disabled
	- PWPR.B0WI ← 1b: Writing to PFSWE bit disabled
- 5. Change the PMR setting value to 1 for each pin to switch to QSPI pin functions.
	- PMR bits for QIO0 to QIO3 and QSPCLK pins ← 1b: Used for QSPI functions

## **6.4.3.3 Notes**

Settings are made to the Pxn pin function control register (PxnPFS) while the PMR register bits corresponding to the target pins are cleared to 0. Making settings to the PxnPFS register while the PMR register bit corresponding to the target pin is set to 1 can cause unintended edge input if the pin is set to input or unintended pulse output if the pin is set to output.

1. The setting value may differ according to the microcontroller used.

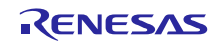

# **6.4.4 r\_qspi\_smstr\_mpc\_disable()**

## **6.4.4.1 Purpose**

Makes QSPI function settings for the pins to be used.

## **6.4.4.2 Functionality**

As described in the Procedure for Specifying Input/Output Pin Functions item in the Multi-Function Pin Controller (MPC) section of the microcontroller User's Manual: Hardware, this function performs the following steps to make register settings.

- 1. Clears the corresponding bit in the port mode register (PMR) to 0 to set a pin as a general I/O port. PMR bits for QIO0 to QIO3 and QSPCLK pins ← 0b: Used as general I/O port
- 2. Sets the write-protect register (PWPR) to enable writing to the Pxn pin function control register (PxnPFS).
	- $\rightarrow$  PWPR.B0WI  $\leftarrow$  0b: Writing to PFSWE bit enabled
	- $-$  PWPR.PFSWE  $\leftarrow$  1b: Writing to PFS register enabled
- 3. Specifies port pin functions by setting the PxnPFS.PSEL[4:0] bit field.
- PxnPFS for QIO0 to QIO3 and QSPCLK pins ← 00h: Hi-Z (value after reset)
- 4. Clears the PWPR.PFSWE bit to 0 to disable writing to the PxnPFS register.
	- $-$  PWPR.PFSWE  $\leftarrow$  0b: Writing to PFS register disabled
	- $-$  PWPR.B0WI  $\leftarrow$  1b: Writing to PFSWE bit disabled

## **6.4.4.3 Notes**

Settings are made to the Pxn pin function control register (PxnPFS) while the PMR register bits corresponding to the target pins are cleared to 0. Making settings to the PxnPFS register while the PMR register bit corresponding to the target pin is set to 1 can cause unintended edge input if the pin is set to input or unintended pulse output if the pin is set to output.

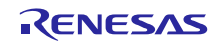

- **6.4.5 r\_qspi\_smstr\_dataio0\_init()**
- **6.4.6 r\_qspi\_smstr\_dataio1\_init()**
- **6.4.7 r\_qspi\_smstr\_dataio2\_init()**
- **6.4.8 r\_qspi\_smstr\_dataio3\_init()**

## **6.4.8.1 Purpose**

Sets the QIOn ( $n = 0$  to 3) pin to the port input state.

## **6.4.8.2 Functionality**

- 1. Uses the open line control register (ODRn) to set the output state of the QIOn pin to CMOS output.  $\sim$  QIOn pin ODR  $\leftarrow$  0b: CMOS output
- 2. Uses the pull-up control register (PCR) to disable input pull-up for the QIOn pin.
	- $\sim$  QIOn pin PCR  $\leftarrow$  0b: Input pull-up disabled
- 3. Uses the drive capacity control register (DSCR) to specify the port drive capacity of the QIOn pin. The following settings are recommended, according to the conditions imposed by the AC timing characteristics of the microcontroller used.\*1 \*2

#### **RX64M, RX71M, RX65N, RX72M, RX72N, RX66N**

Sets the port drive capacity of the QIOn pin to "high-drive output." QIOn pin DSCR ← 1b: High-drive output

4. Uses the port direction register (PDR) to set the QIOn pin to port input.  $\longrightarrow$  QIOn pin PDR  $\leftarrow$  0b: Input port

## **6.4.8.3 Notes**

- 1. Depending on the microcontroller used, the output low-level allowable current value  $(I<sub>OL</sub>)$  and output low-level  $(V<sub>OL</sub>)$  characteristics may differ for normal output and high-drive output. Use the setting that is appropriate for the connected device.
- 2. The pins that can be used with the drive capacity control register (DSCR) are limited.

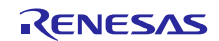

- **6.4.9 r\_qspi\_smstr\_dataio0\_reset()**
- **6.4.10 r\_qspi\_smstr\_dataio1\_reset()**
- **6.4.11 r\_qspi\_smstr\_dataio2\_reset()**

## **6.4.12 r\_qspi\_smstr\_dataio3\_reset()**

## **6.4.12.1 Purpose**

Sets the QIOn ( $n = 0$  to 3) pin to the port input state.

## **6.4.12.2 Functionality**

- 1. Uses the port direction register (PDR) to set the QIOn pin to port output.  $\sim$  QIOn pin ODR  $\leftarrow$  0b: Input port
- 2. Uses the drive capacity control register (DSCR) to set the port drive capacity of the QIOn pin to normal output (value after a reset).

#### **RX64M, RX71M, RX65N, RX72M, RX72N, RX66N**

Sets the port drive capacity of the QIOn pin to "normal output."

- $\sim$  QIOn pin DSCR  $\leftarrow$  0b: Normal output
- 3. Uses the pull-up control register (PCR) to disable input pull-up for the QIOn pin.  $\sim$  QIOn pin PCR  $\leftarrow$  0b: Input pull-up disabled
- 4. Uses the open drain control register (ODRn) to set the output state of the QIOn pin to CMOS output (value after a reset).
	- $\sim$  QIOn pin ODR  $\leftarrow$  0b: CMOS output

## **6.4.12.3 Notes**

None

# **6.4.13 r\_qspi\_smstr\_clk\_init()**

#### **6.4.13.1 Purpose**

Sets the QSPCLK pin to port "H" output.

## **6.4.13.2 Functionality**

- 1. Uses the open drain control register (ODRn) to set the output state of the QSPCLK pin to CMOS output.  $\sim$  QSPCLK pin ODR  $\leftarrow$  0b: CMOS output
- 2. Uses the drive capacity control register (DSCR) to specify the port drive capacity of the QSPCLK pin. The following settings are recommended, according to the conditions imposed by the AC timing characteristics of the microcontroller used.\*1 \*2

#### **RX64M, RX71M, RX65N, RX72M, RX72N, RX66N**

Sets the port drive capacity of the QSPCLK pin to "high-drive output."

 $\sim$  QSPCLK pin DSCR  $\leftarrow$  1b: High-drive output

- 3. Uses the port output data register (PODR) to set the QSPCLK pin to high-level output.  $\sim$  QSPCLK pin PODR  $\leftarrow$  1b: High-level output
- 4. Uses the port direction register (PDR) to set the QSPCLK pin to port output.
	- $\overline{\phantom{C}}$  QSPCLK pin PDR  $\leftarrow$  1b: Output port

#### **6.4.13.3 Notes**

- 1. Depending on the microcontroller used, the output low-level allowable current value  $(I<sub>OL</sub>)$  and output low-level  $(V<sub>OL</sub>)$  characteristics may differ for normal output and high-drive output. Use the setting that is appropriate for the connected device.
- 2. The pins that can be used with the drive capacity control register (DSCR) are limited.

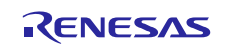

## **6.4.14 r\_qspi\_smstr\_clk\_reset()**

#### **6.4.14.1 Purpose**

Sets the QSPCLK pin to the port input state.

#### **6.4.14.2 Functionality**

1. Uses the port direction register (PDR) to set the QSPCLK pin to port input.

 $\sim$  QSPCLK pin PDR  $\leftarrow$  0b: Input port

- 2. Uses the port output data register (PODR) to set the QSPCLK pin to low-level output (value after a reset).  $\sim$  QSPCLK pin PODR  $\leftarrow$  0b: Low-level output
- 3. Uses the drive capacity control register (DSCR) to set the port drive capacity of the QSPCLK pin to normal output (value after a reset).

#### **RX64M, RX71M, RX65N, RX72M, RX72N, RX66N**

Sets the port drive capacity of the QSPCLK pin to "normal output."

 $\sim$  QSPCLK pin DSCR  $\leftarrow$  0b: Normal output

- 4. Uses the open drain control register (ODRn) to set the output state of the QSPCLK pin to CMOS output (value after a reset).
	- $\sim$  QSPCLK pin ODR  $\leftarrow$  0b: CMOS output

#### **6.4.14.3 Notes**

None

## **6.4.15 r\_qspi\_smstr\_module\_enable()**

#### **6.4.15.1 Purpose**

Cancels the module stop state.

#### **6.4.15.2 Functionality**

Cancels the module stop state.

- 1. Uses the protect register (PRCR) and module stop control register (MSTPCRB) to cancel the module stop state.
	- $\rightarrow$  PRCR  $\leftarrow$  A502h: Module stop control register protect canceled
	- MSTPCRB.MSTPBxx ← 0b: Module stop canceled, reading/writing to QSPI registers enabled
	- $\rightarrow$  PRCR  $\leftarrow$  A500h: Module stop control register protect enabled

#### **6.4.15.3 Notes**

It is not possible to read from or write to the registers of a module that is in the module stop state. After this function is run, the QSPI registers can be accessed. Note that register values are maintained when in the module stop state.

#### **6.4.16 r\_qspi\_smstr\_module\_disable()**

#### **6.4.16.1 Purpose**

Enables the module stop state.

#### **6.4.16.2 Functionality**

- 1. Uses the protect register (PRCR) and module stop control register (MSTPCRB) to cancel the module stop state, allowing QSPI functions to make register settings.
	- PRCR ← A502h: Module stop control register protect canceled
	- MSTPCRB.MSTPBxx ← 1b: Module stopped, reading/writing to QSPI registers disabled
	- $-$  PRCR  $\leftarrow$  A500h: Module stop control register protect enabled

#### **6.4.16.3 Notes**

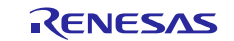

## **6.4.17 r\_qspi\_smstr\_tx\_dmacdtc\_wait()**

#### **6.4.17.1 Purpose**

Performs DMAC/DTC transmit-end wait processing.

#### **6.4.17.2 Functionality**

A software loop is used to wait for the end of DMAC/DTC transmission. The loop is run 50,000 times. If the amount of data to be sent at once is large, the loop count may exceed the upper limit before a successful transfer-end. If necessary, modify the processing code by increasing the loop count, etc., as appropriate.

## **6.4.17.3 Note**

The QSPI FIT module does not include the DMAC FIT module or DTC FIT module. These must be obtained separately.

When modifying the processing code, ensure that a value of QSPI\_SMSTR\_ERR\_HARD is returned in case of error.

## **6.4.18 r\_qspi\_smstr\_rx\_dmacdtc\_wait()**

#### **6.4.18.1 Purpose**

Performs DMAC/DTC receive-end wait processing.

#### **6.4.18.2 Functionality**

A software loop is used to wait for the end of DMAC/DTC transmission. The loop is run 50,000 times. If the amount of data to be sent at once is large, the loop count may exceed the upper limit before a successful transfer-end. If necessary, modify the processing code by increasing the loop count, etc., as appropriate.

#### **6.4.18.3 Note**

The QSPI FIT module does not include the DMAC FIT module or DTC FIT module. These must be obtained separately.

When modifying the processing code, ensure that a value of QSPI\_SMSTR\_ERR\_HARD is returned in case of error.

## **6.4.19 r\_qspi\_smstr\_int\_spti\_init()**

#### **6.4.19.1 Purpose**

Initializes the SPTI interrupt.

#### **6.4.19.2 Functionality**

- 1. IENx setting SPTI interrupt request enable bit: Disable 2. IR setting
	- SPTI interrupt status flag: Clear

#### **6.4.19.3 Note**

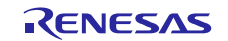

## **6.4.20 r\_qspi\_smstr\_int\_spri\_init()**

## **6.4.20.1 Purpose**

Initializes the SPRI interrupt.

#### **6.4.20.2 Functionality**

#### 1. IENx setting

SPRI interrupt request enable bit: Disable 2. IR setting SPRI interrupt status flag: Clear

## **6.4.20.3 Note**

None

## **6.4.21 r\_qspi\_smstr\_int\_spti\_ier\_set()**

## **6.4.21.1 Purpose**

Sets the ICU.IERm.IENj bit of the SPTI interrupt.

## **6.4.21.2 Functionality**

1. IENx setting SPTI interrupt request enable bit: Enable

## **6.4.21.3 Note**

None

## **6.4.22 r\_qspi\_smstr\_int\_spri\_ier\_set()**

#### **6.4.22.1 Purpose**

Sets the SPRI interrupt request ICU.IERm.IENj bit.

## **6.4.22.2 Functionality**

1. IENx setting SPRI interrupt request enable bit: Enable

#### **6.4.22.3 Note**

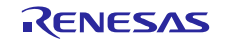

# **6.5 Note on Drive Capacity Control Register (DSCR) Setting**

Depending on the microcontroller used, the output low-level allowable current value (I<sub>OL</sub>) and output low-level (VOL) characteristics may differ for normal output and high-drive output. Use the setting that is appropriate for the connected device.

# **6.6 Port Functions of QSPI Pins on Each Microcontroller**

Depending on the microcontroller used, the method of controlling the open drain control register (ODR) and drive capacity control register (DSCR) differs. [Table 6-10](#page-89-0) lists the port functions of the QSPI pins on each microcontroller.

<span id="page-89-0"></span>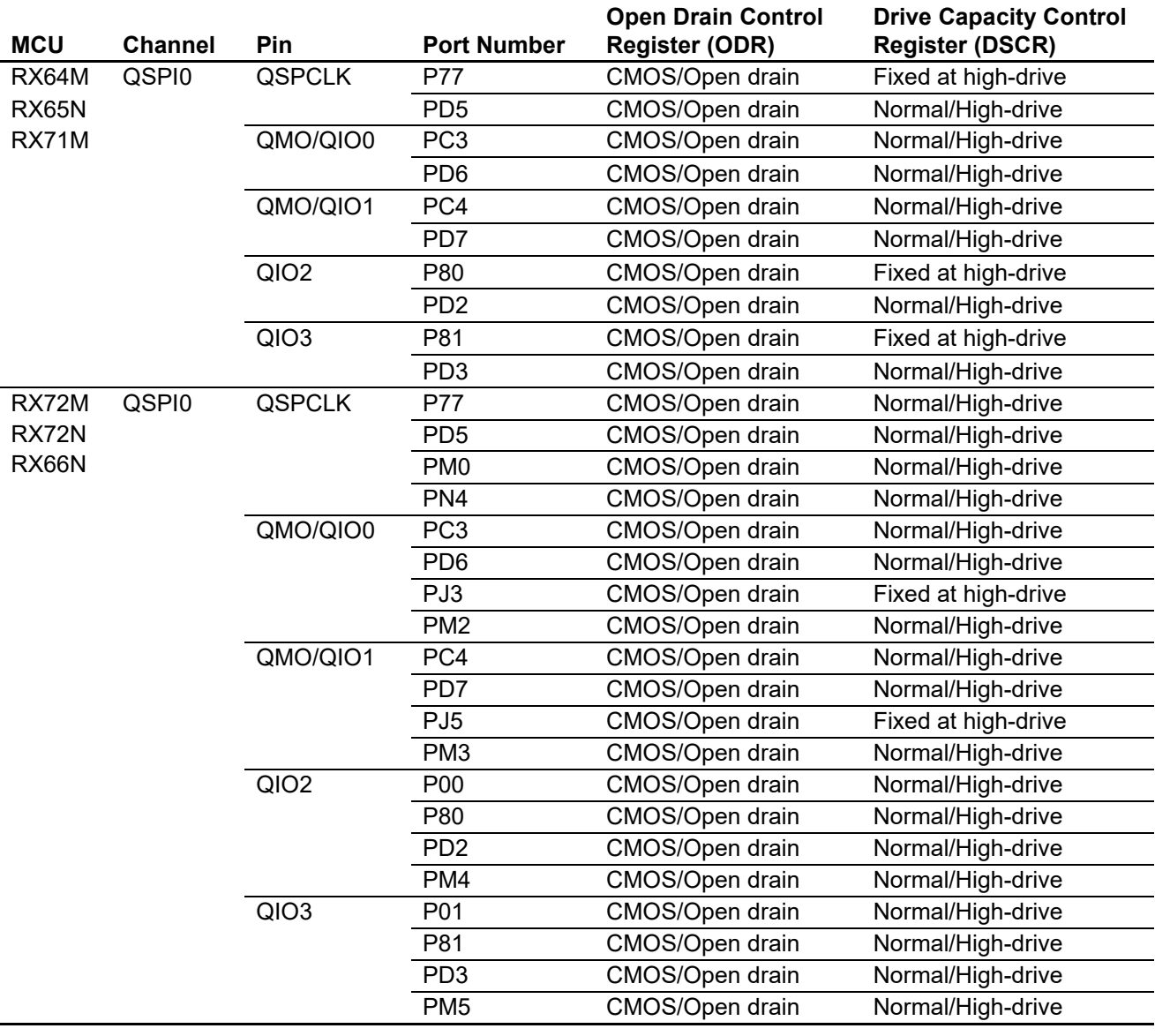

## **Table 6-10 Port Functions of QSPI Pins on Each Microcontroller**

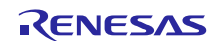

## **7. Reference Documents**

User's Manual: Hardware

The latest version can be downloaded from the Renesas Electronics website.

Technical Update/Technical News

The latest information can be downloaded from the Renesas Electronics website.

User's Manual: Development Tools

[e2 studio] RX Family C/C++ Compiler Package V.2.01.00 User's Manual: RX Build Rev.1.00 (R20UT02747)

[e2 studio] RX Family C/C++ Compiler Package V.2.01.00 User's Manual: RX Coding Rev.1.00 (R20UT02748)

[e2 studio] RX Family C/C++ Compiler Package V.2.01.00 User's Manual: Message Rev.1.00 (R20UT02749)

The latest version can be downloaded from the Renesas Electronics website.

## **Technical Update**

The following technical update applies to this module.

 $\bullet$  TN-RX\*-A145A/E It has already been met from Rev.1.00.

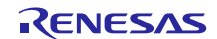

# **Revision History**

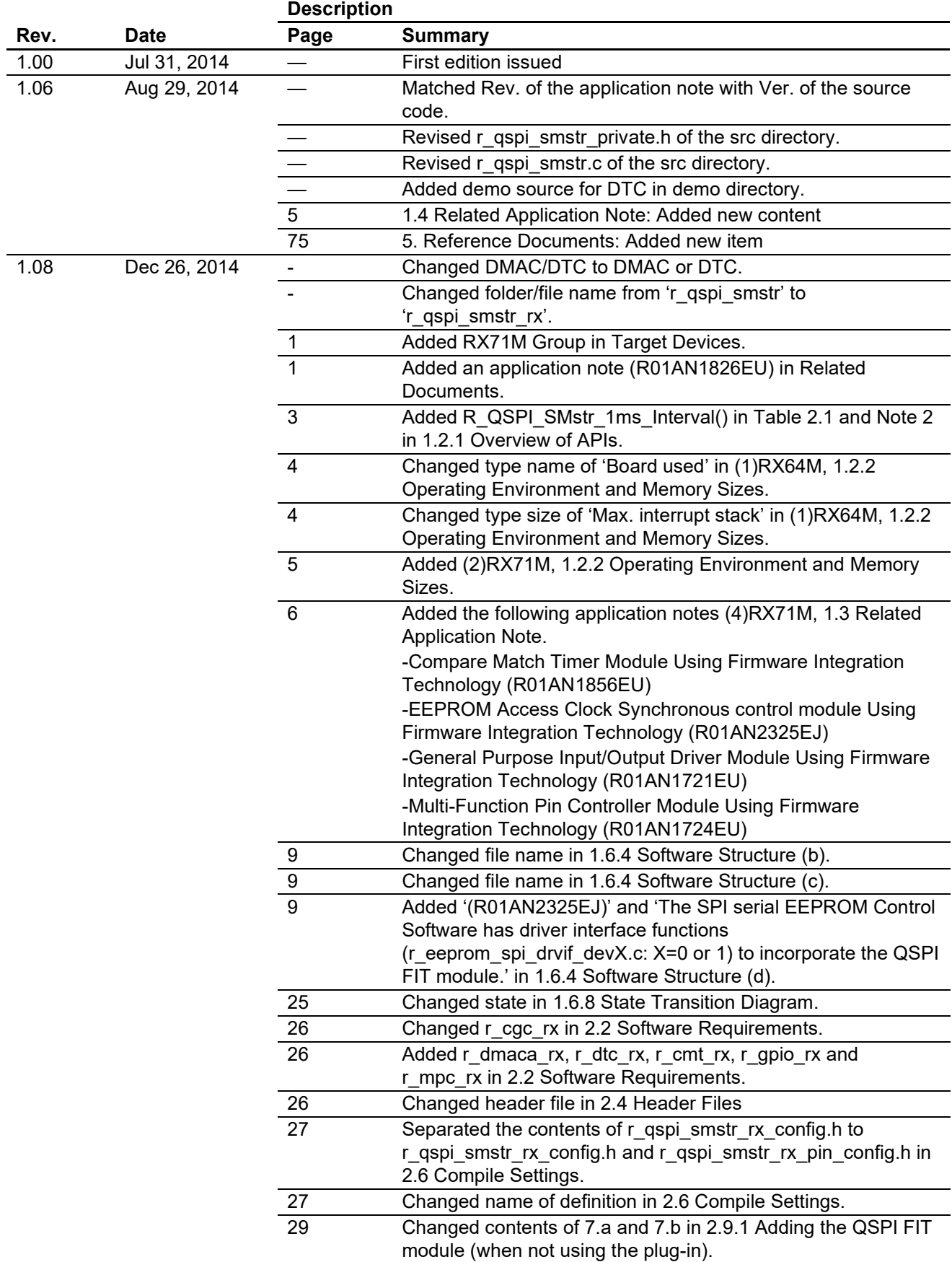

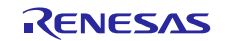

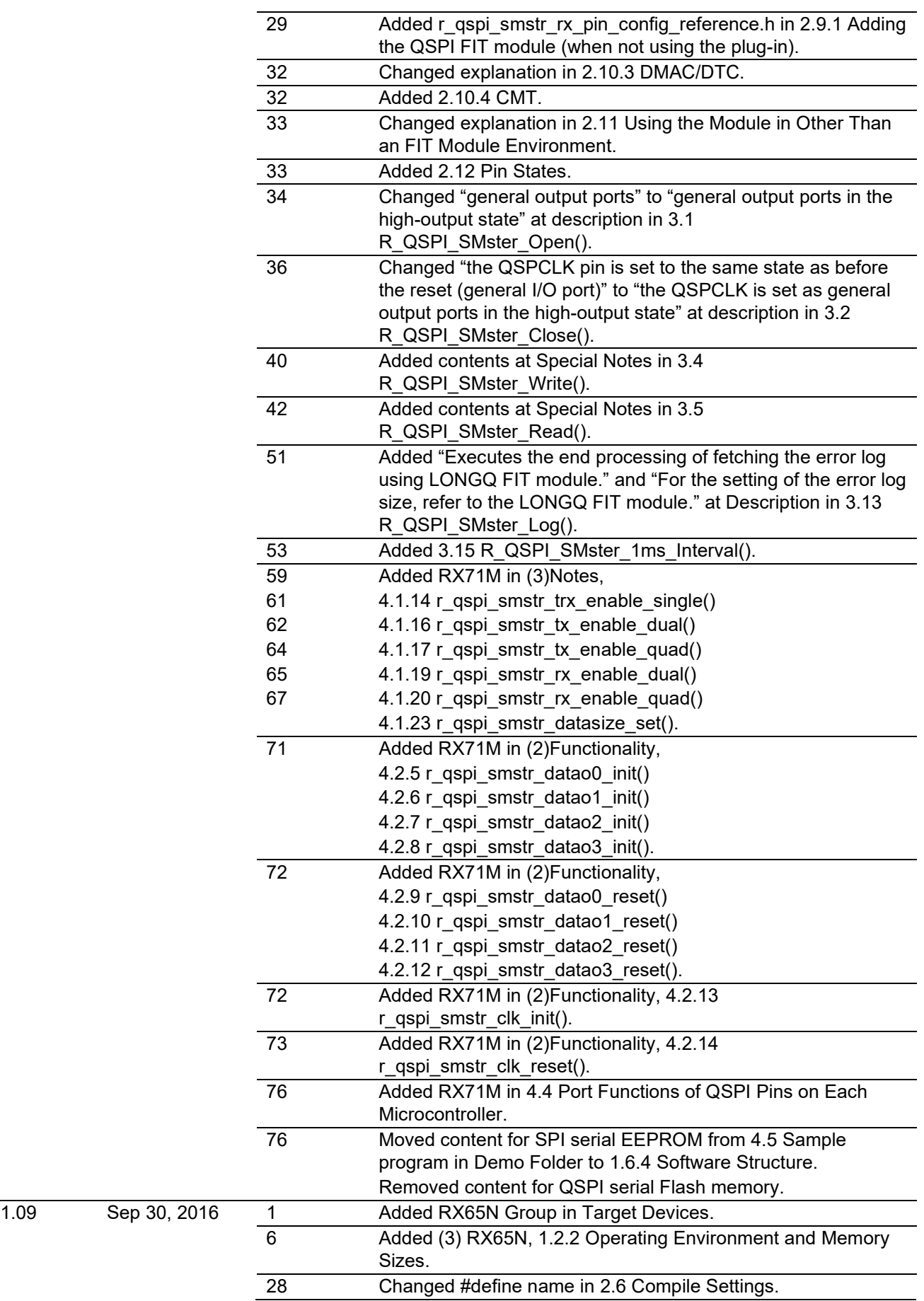

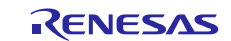

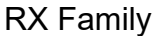

# RX Family QSPI Clock Synchronous Single Master Control Module Using Firmware Integration Technology

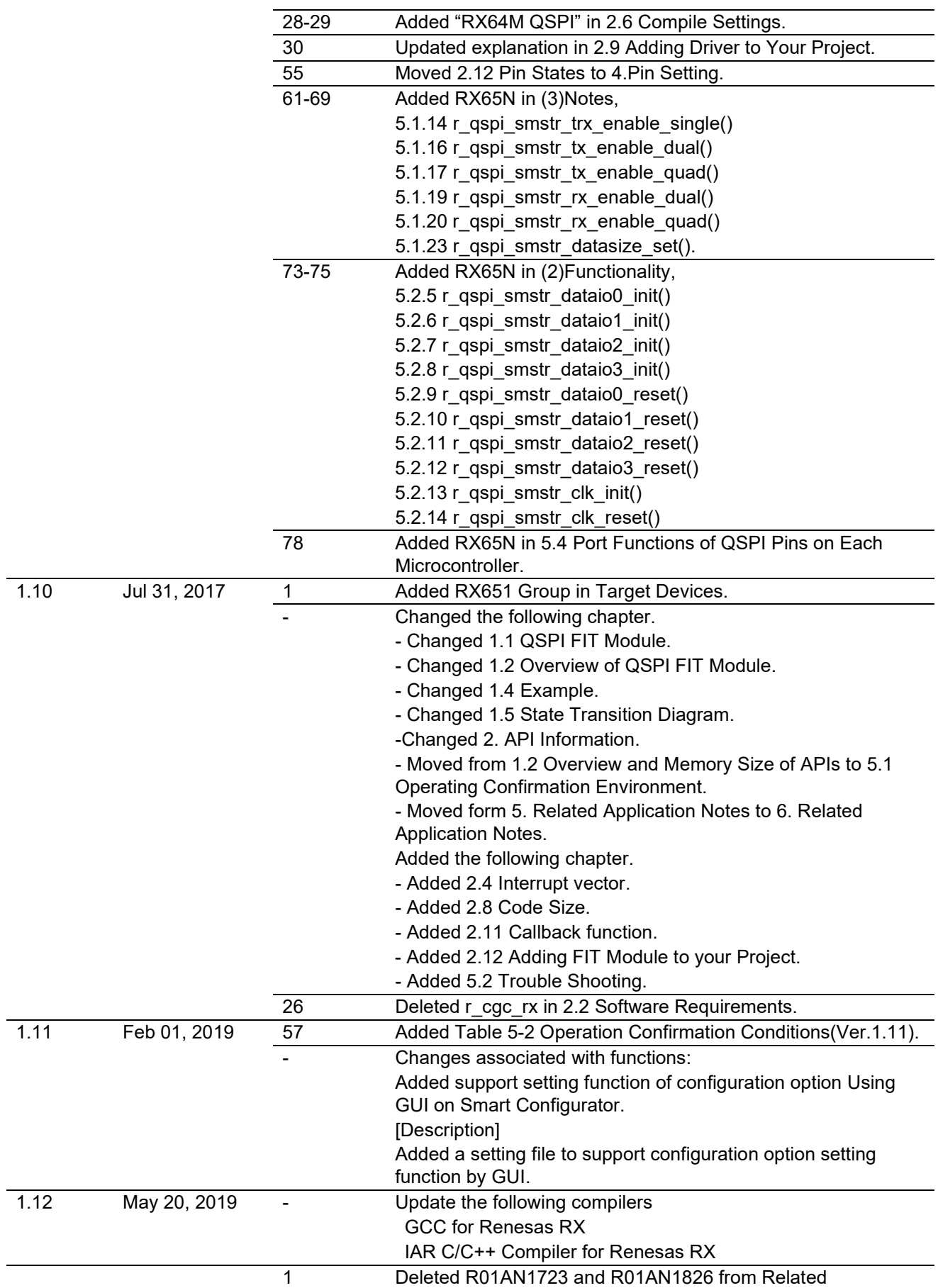

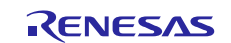

## RX Family QSPI Clock Synchronous Single Master Control Module Using Firmware Integration Technology

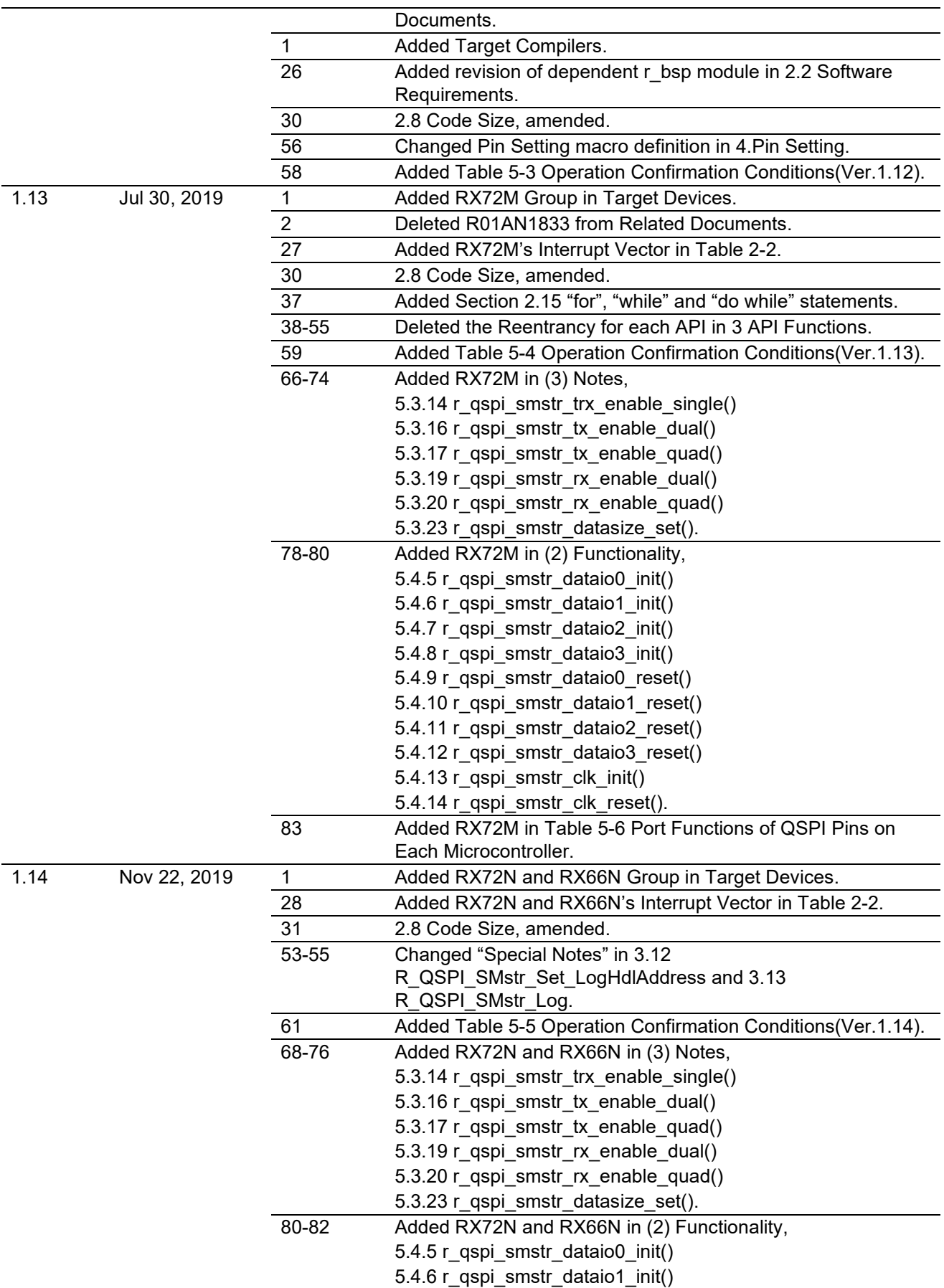

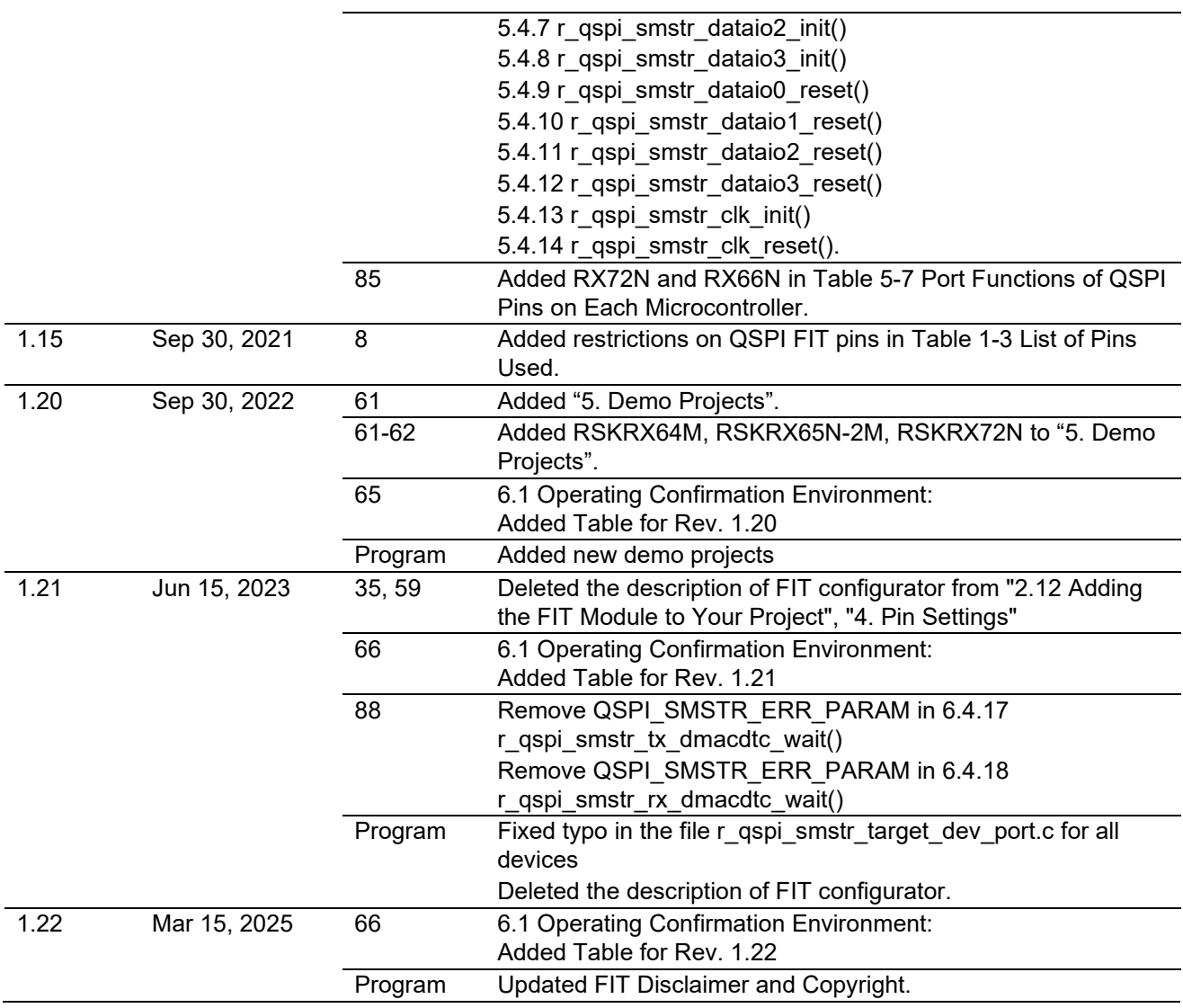

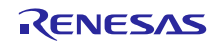

#### **General Precautions in the Handling of Microprocessing Unit and Microcontroller Unit Products**

The following usage notes are applicable to all Microprocessing unit and Microcontroller unit products from Renesas. For detailed usage notes on the products covered by this document, refer to the relevant sections of the document as well as any technical updates that have been issued for the products.

#### 1. Precaution against Electrostatic Discharge (ESD)

A strong electrical field, when exposed to a CMOS device, can cause destruction of the gate oxide and ultimately degrade the device operation. Steps must be taken to stop the generation of static electricity as much as possible, and quickly dissipate it when it occurs. Environmental control must be adequate. When it is dry, a humidifier should be used. This is recommended to avoid using insulators that can easily build up static electricity. Semiconductor devices must be stored and transported in an anti-static container, static shielding bag or conductive material. All test and measurement tools including work benches and floors must be grounded. The operator must also be grounded using a wrist strap. Semiconductor devices must not be touched with bare hands. Similar precautions must be taken for printed circuit boards with mounted semiconductor devices.

2. Processing at power-on

The state of the product is undefined at the time when power is supplied. The states of internal circuits in the LSI are indeterminate and the states of register settings and pins are undefined at the time when power is supplied. In a finished product where the reset signal is applied to the external reset pin, the states of pins are not guaranteed from the time when power is supplied until the reset process is completed. In a similar way, the states of pins in a product that is reset by an on-chip power-on reset function are not guaranteed from the time when power is supplied until the power reaches the level at which resetting is specified.

3. Input of signal during power-off state

Do not input signals or an I/O pull-up power supply while the device is powered off. The current injection that results from input of such a signal or I/O pull-up power supply may cause malfunction and the abnormal current that passes in the device at this time may cause degradation of internal elements. Follow the guideline for input signal during power-off state as described in your product documentation.

4. Handling of unused pins

Handle unused pins in accordance with the directions given under handling of unused pins in the manual. The input pins of CMOS products are generally in the high-impedance state. In operation with an unused pin in the open-circuit state, extra electromagnetic noise is induced in the vicinity of the LSI, an associated shoot-through current flows internally, and malfunctions occur due to the false recognition of the pin state as an input signal become possible.

5. Clock signals

After applying a reset, only release the reset line after the operating clock signal becomes stable. When switching the clock signal during program execution, wait until the target clock signal is stabilized. When the clock signal is generated with an external resonator or from an external oscillator during a reset, ensure that the reset line is only released after full stabilization of the clock signal. Additionally, when switching to a clock signal produced with an external resonator or by an external oscillator while program execution is in progress, wait until the target clock signal is stable.

6. Voltage application waveform at input pin

Waveform distortion due to input noise or a reflected wave may cause malfunction. If the input of the CMOS device stays in the area between  $V_{IL}$ (Max.) and V<sub>IH</sub> (Min.) due to noise, for example, the device may malfunction. Take care to prevent chattering noise from entering the device when the input level is fixed, and also in the transition period when the input level passes through the area between  $V_{IL}$  (Max.) and  $V_{IH}$  (Min.).

7. Prohibition of access to reserved addresses

Access to reserved addresses is prohibited. The reserved addresses are provided for possible future expansion of functions. Do not access these addresses as the correct operation of the LSI is not guaranteed.

8. Differences between products

Before changing from one product to another, for example to a product with a different part number, confirm that the change will not lead to problems. The characteristics of a microprocessing unit or microcontroller unit products in the same group but having a different part number might differ in terms of internal memory capacity, layout pattern, and other factors, which can affect the ranges of electrical characteristics, such as characteristic values, operating margins, immunity to noise, and amount of radiated noise. When changing to a product with a different part number, implement a systemevaluation test for the given product.

#### **Notice**

- 1. Descriptions of circuits, software and other related information in this document are provided only to illustrate the operation of semiconductor products and application examples. You are fully responsible for the incorporation or any other use of the circuits, software, and information in the design of your product or system. Renesas Electronics disclaims any and all liability for any losses and damages incurred by you or third parties arising from the use of these circuits, software, or information.
- 2. Renesas Electronics hereby expressly disclaims any warranties against and liability for infringement or any other claims involving patents, copyrights, or other intellectual property rights of third parties, by or arising from the use of Renesas Electronics products or technical information described in this document, including but not limited to, the product data, drawings, charts, programs, algorithms, and application examples.
- 3. No license, express, implied or otherwise, is granted hereby under any patents, copyrights or other intellectual property rights of Renesas Electronics or others.
- 4. You shall be responsible for determining what licenses are required from any third parties, and obtaining such licenses for the lawful import, export, manufacture, sales, utilization, distribution or other disposal of any products incorporating Renesas Electronics products, if required.
- 5. You shall not alter, modify, copy, or reverse engineer any Renesas Electronics product, whether in whole or in part. Renesas Electronics disclaims any and all liability for any losses or damages incurred by you or third parties arising from such alteration, modification, copying or reverse engineering.
- 6. Renesas Electronics products are classified according to the following two quality grades: "Standard" and "High Quality". The intended applications for each Renesas Electronics product depends on the product's quality grade, as indicated below.
	- "Standard": Computers; office equipment; communications equipment; test and measurement equipment; audio and visual equipment; home electronic appliances; machine tools; personal electronic equipment; industrial robots; etc.

"High Quality": Transportation equipment (automobiles, trains, ships, etc.); traffic control (traffic lights); large-scale communication equipment; key financial terminal systems; safety control equipment; etc.

Unless expressly designated as a high reliability product or a product for harsh environments in a Renesas Electronics data sheet or other Renesas Electronics document, Renesas Electronics products are not intended or authorized for use in products or systems that may pose a direct threat to human life or bodily injury (artificial life support devices or systems; surgical implantations; etc.), or may cause serious property damage (space system; undersea repeaters; nuclear power control systems; aircraft control systems; key plant systems; military equipment; etc.). Renesas Electronics disclaims any and all liability for any damages or losses incurred by you or any third parties arising from the use of any Renesas Electronics product that is inconsistent with any Renesas Electronics data sheet, user's manual or other Renesas Electronics document.

- 7. No semiconductor product is absolutely secure. Notwithstanding any security measures or features that may be implemented in Renesas Electronics hardware or software products, Renesas Electronics shall have absolutely no liability arising out of any vulnerability or security breach, including but not limited to any unauthorized access to or use of a Renesas Electronics product or a system that uses a Renesas Electronics product. RENESAS ELECTRONICS DOES NOT WARRANT OR GUARANTEE THAT RENESAS ELECTRONICS PRODUCTS, OR ANY SYSTEMS CREATED USING RENESAS ELECTRONICS PRODUCTS WILL BE INVULNERABLE OR FREE FROM CORRUPTION, ATTACK, VIRUSES, INTERFERENCE, HACKING, DATA LOSS OR THEFT, OR OTHER SECURITY INTRUSION ("Vulnerability Issues"). RENESAS ELECTRONICS DISCLAIMS ANY AND ALL RESPONSIBILITY OR LIABILITY ARISING FROM OR RELATED TO ANY VULNERABILITY ISSUES. FURTHERMORE, TO THE EXTENT PERMITTED BY APPLICABLE LAW, RENESAS ELECTRONICS DISCLAIMS ANY AND ALL WARRANTIES, EXPRESS OR IMPLIED, WITH RESPECT TO THIS DOCUMENT AND ANY RELATED OR ACCOMPANYING SOFTWARE OR HARDWARE, INCLUDING BUT NOT LIMITED TO THE IMPLIED WARRANTIES OF MERCHANTABILITY, OR FITNESS FOR A PARTICULAR PURPOSE.
- 8. When using Renesas Electronics products, refer to the latest product information (data sheets, user's manuals, application notes, "General Notes for Handling and Using Semiconductor Devices" in the reliability handbook, etc.), and ensure that usage conditions are within the ranges specified by Renesas Electronics with respect to maximum ratings, operating power supply voltage range, heat dissipation characteristics, installation, etc. Renesas Electronics disclaims any and all liability for any malfunctions, failure or accident arising out of the use of Renesas Electronics products outside of such specified ranges.
- 9. Although Renesas Electronics endeavors to improve the quality and reliability of Renesas Electronics products, semiconductor products have specific characteristics, such as the occurrence of failure at a certain rate and malfunctions under certain use conditions. Unless designated as a high reliability product or a product for harsh environments in a Renesas Electronics data sheet or other Renesas Electronics document, Renesas Electronics products are not subject to radiation resistance design. You are responsible for implementing safety measures to guard against the possibility of bodily injury, injury or damage caused by fire, and/or danger to the public in the event of a failure or malfunction of Renesas Electronics products, such as safety design for hardware and software, including but not limited to redundancy, fire control and malfunction prevention, appropriate treatment for aging degradation or any other appropriate measures. Because the evaluation of microcomputer software alone is very difficult and impractical, you are responsible for evaluating the safety of the final products or systems manufactured by you.
- 10. Please contact a Renesas Electronics sales office for details as to environmental matters such as the environmental compatibility of each Renesas Electronics product. You are responsible for carefully and sufficiently investigating applicable laws and regulations that regulate the inclusion or use of controlled substances, including without limitation, the EU RoHS Directive, and using Renesas Electronics products in compliance with all these applicable laws and regulations. Renesas Electronics disclaims any and all liability for damages or losses occurring as a result of your noncompliance with applicable laws and regulations.
- 11. Renesas Electronics products and technologies shall not be used for or incorporated into any products or systems whose manufacture, use, or sale is prohibited under any applicable domestic or foreign laws or regulations. You shall comply with any applicable export control laws and regulations promulgated and administered by the governments of any countries asserting jurisdiction over the parties or transactions.
- 12. It is the responsibility of the buyer or distributor of Renesas Electronics products, or any other party who distributes, disposes of, or otherwise sells or transfers the product to a third party, to notify such third party in advance of the contents and conditions set forth in this document.
- 13. This document shall not be reprinted, reproduced or duplicated in any form, in whole or in part, without prior written consent of Renesas Electronics.
- 14. Please contact a Renesas Electronics sales office if you have any questions regarding the information contained in this document or Renesas Electronics products.
- (Note1) "Renesas Electronics" as used in this document means Renesas Electronics Corporation and also includes its directly or indirectly controlled subsidiaries.
- (Note2) "Renesas Electronics product(s)" means any product developed or manufactured by or for Renesas Electronics.

# **Corporate Headquarters Contact information**

TOYOSU FORESIA, 3-2-24 Toyosu, Koto-ku, Tokyo 135-0061, Japan [www.renesas.com](http://www.renesas.com/)

#### **Trademarks**

Renesas and the Renesas logo are trademarks of Renesas Electronics Corporation. All trademarks and registered trademarks are the property of their respective owners.

For further information on a product, technology, the most up-to-date version of a document, or your nearest sales office, please visit: www.renesas.com/contact

(Rev.5.0-1 October 2020)